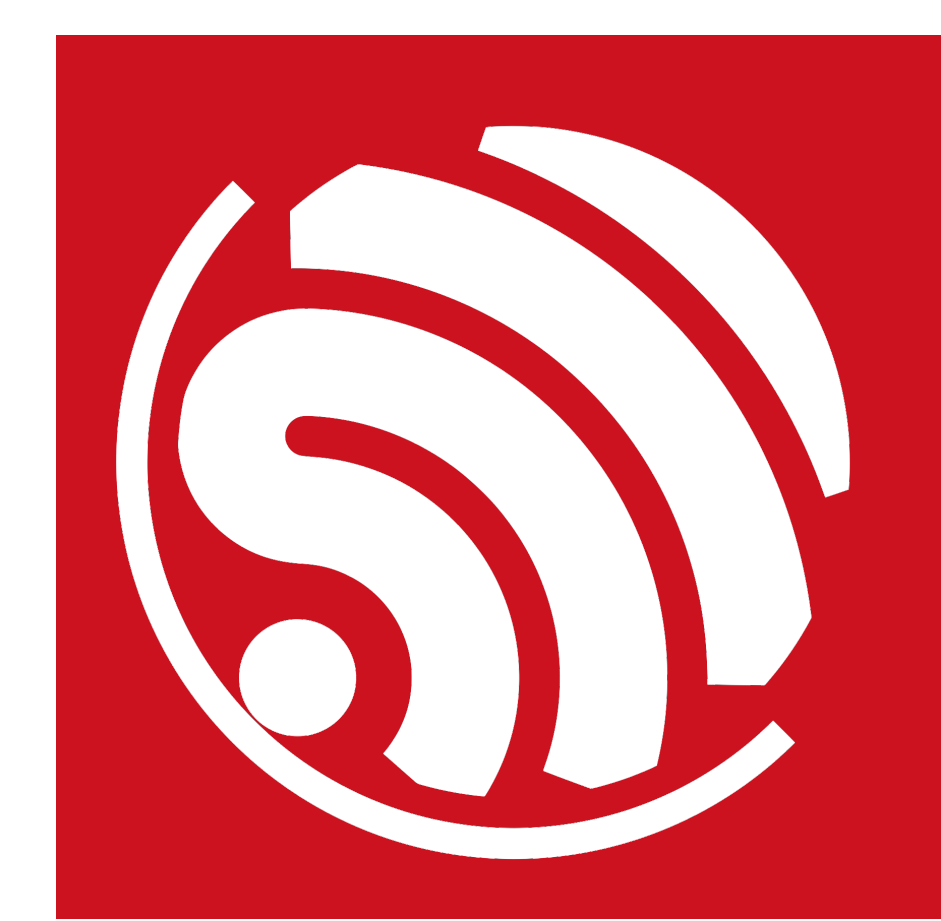

# **ESP8266 AT Instruction Set**

**Version 1.5.4**

Espressif Systems IOT Team Copyright © 2016

#### **Disclaimer and Copyright Notice**

Information in this document, including URL references, is subject to change without notice.

THIS DOCUMENT IS PROVIDED AS IS WITH NO WARRANTIES WHATSOEVER, INCLUDING ANY WARRANTY OF MERCHANTABILITY, NON-INFRINGEMENT, FITNESS FOR ANY PARTICULAR PURPOSE, OR ANY WARRANTY OTHERWISE ARISING OUT OF ANY PROPOSAL, SPECIFICATION OR SAMPLE. All liability, including liability for infringement of any proprietary rights, relating to use of information in this document is disclaimed. No licenses express or implied, by estoppel or otherwise, to any intellectual property rights are granted herein.

The WiFi Alliance Member Logo is a trademark of the WiFi Alliance.

All trade names, trademarks and registered trademarks mentioned in this document are property of their respective owners, and are hereby acknowledged.

Copyright © 2016 Espressif Systems. All rights reserved.

# **About This Guide**

This document provides AT commands list based on ESP8266\_NONOS\_SDK. The document is structured as follows.

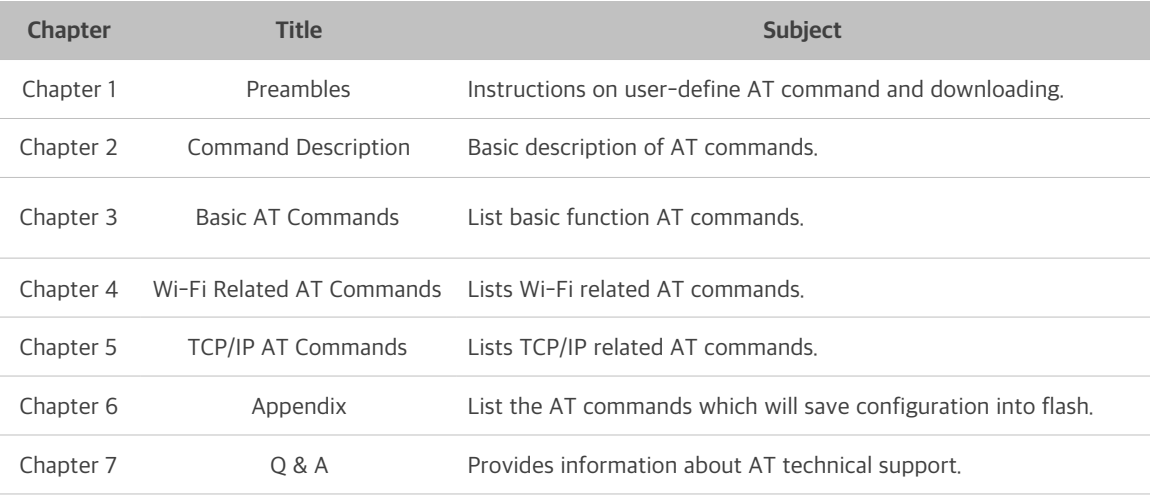

#### **Release Notes**

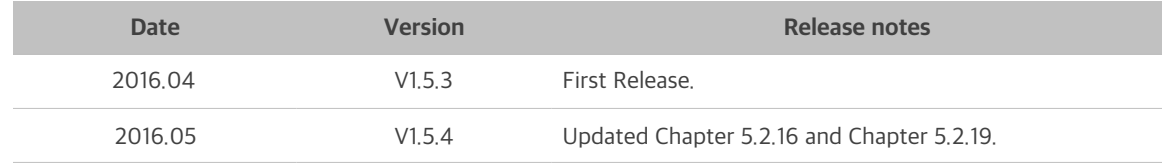

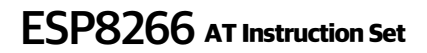

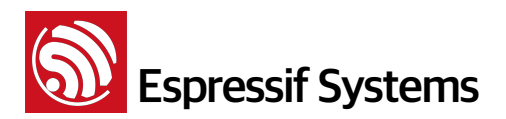

# **Table of Contents**

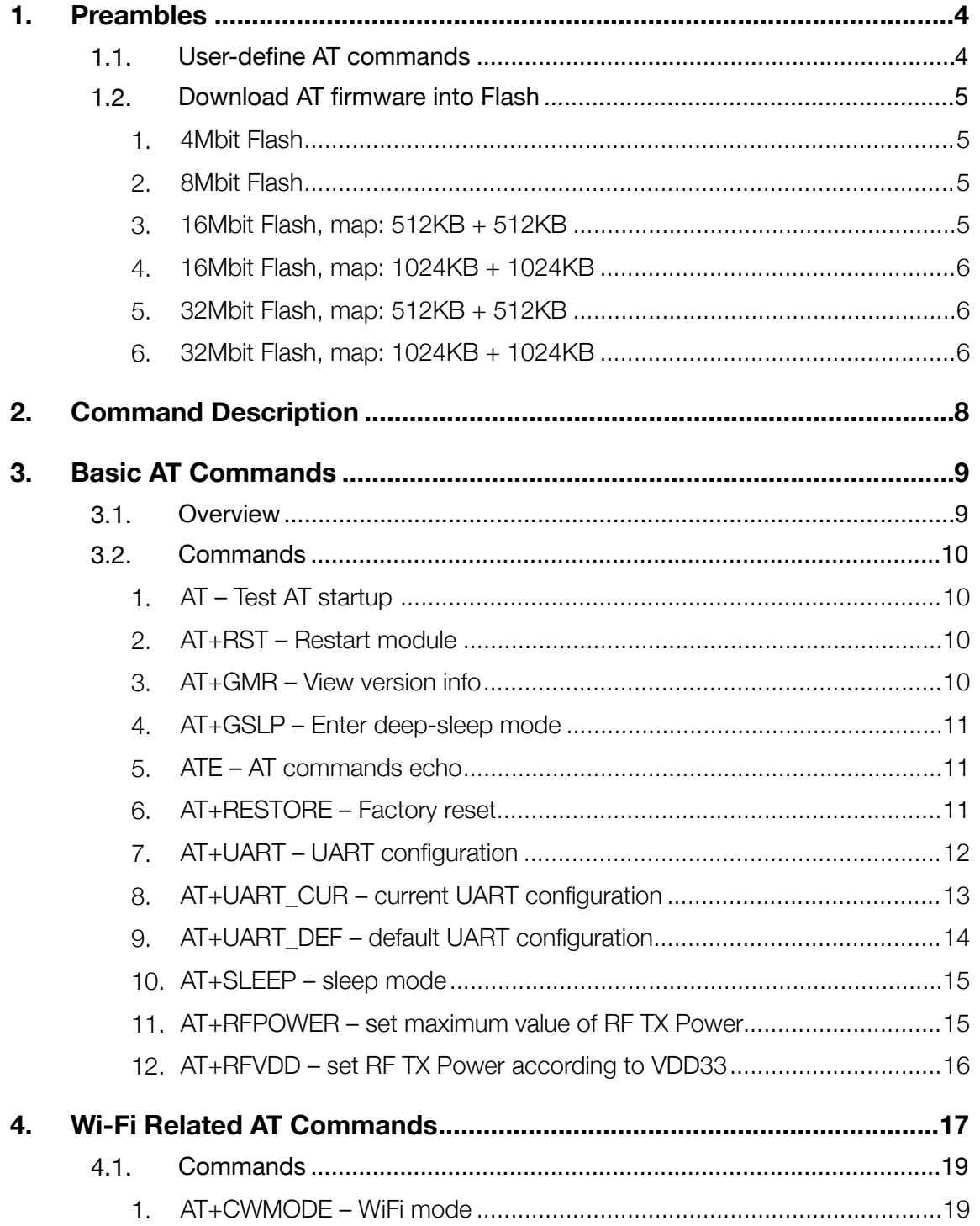

# **Solution Systems**<br> **ESP8266** AT Instruction Set

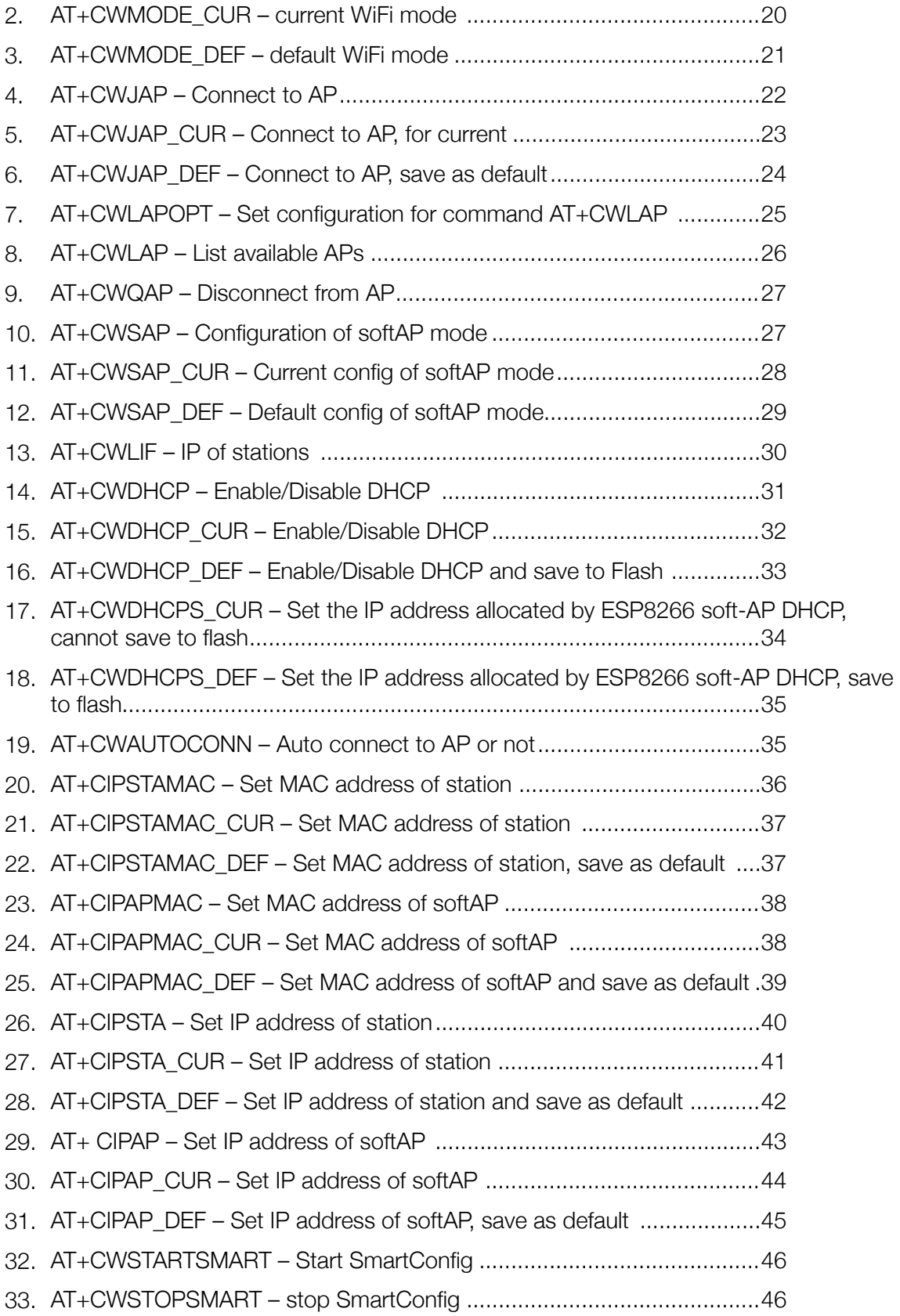

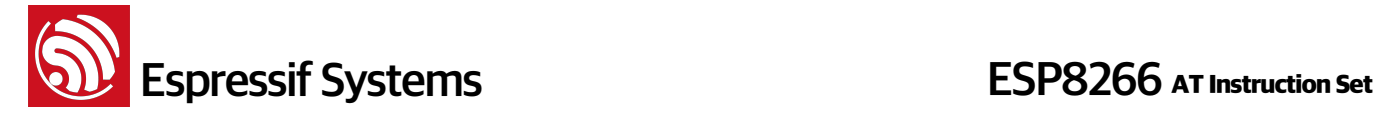

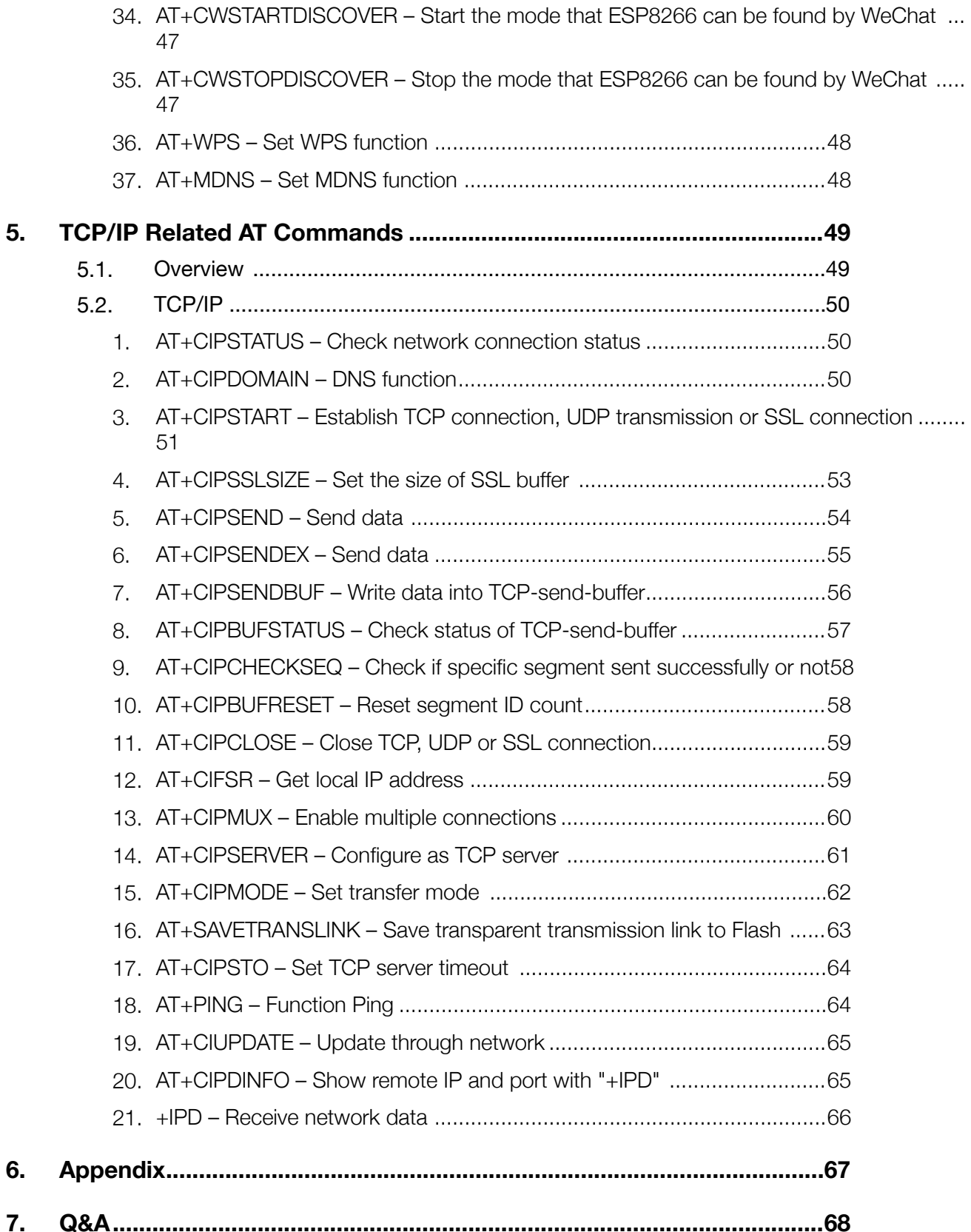

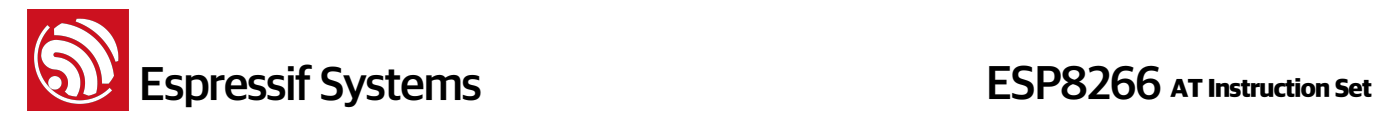

## **1. Preambles**

AT commands set is divided into: Basic AT commands, WiFi related AT commands, TCP / IP AT commands.

### **1.1. User-define AT commands**

Please use only letters when naming user-define AT commands, do not name it with other characters or numbers.

AT is based on ESP8266\_NONOS\_SDK, Espressif Systems AT commands are provided in libat.a. In the example of \ESP8266\_NONOS\_SDK\examples\at\user\user\_main.c, ways are delivered on how to implement a self-defined AT Command, " AT+TEST".

The structure, at funcationType, is used to define four types of a command, e.g. "AT+TEST".

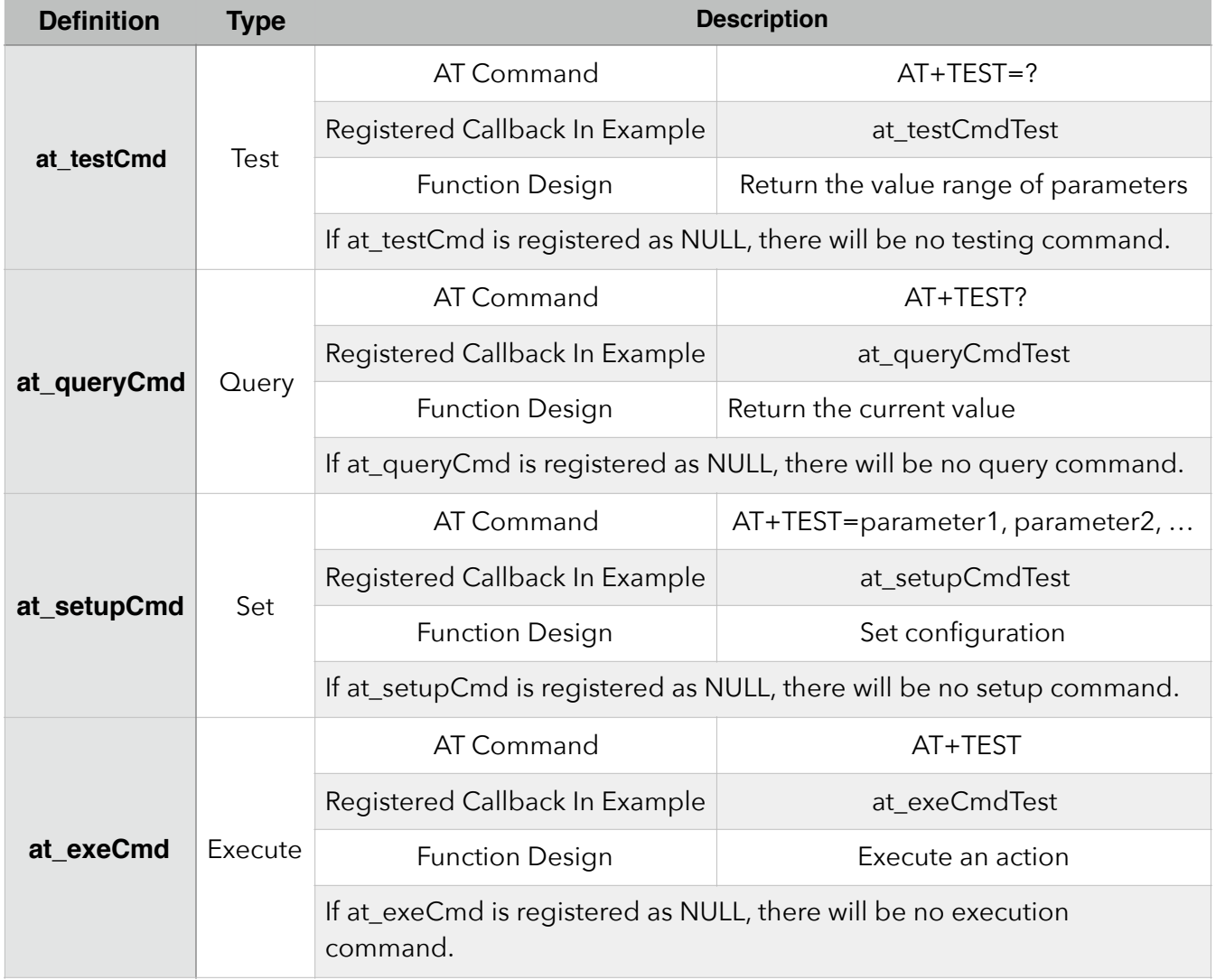

Copy all files in folder "at" to folder "app" in ESP8266\_NONOS\_SDK if users need to compile AT. Introduction of compilation can refer to documentation "2A-ESP8266\_\_IOT\_SDK\_User\_Manual".

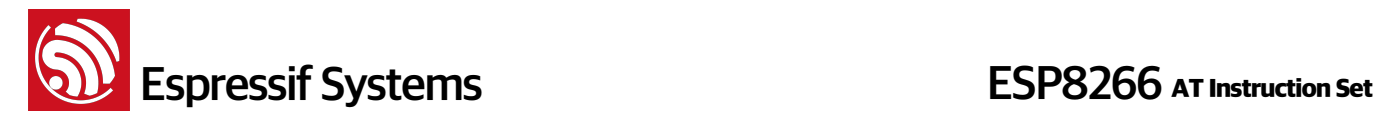

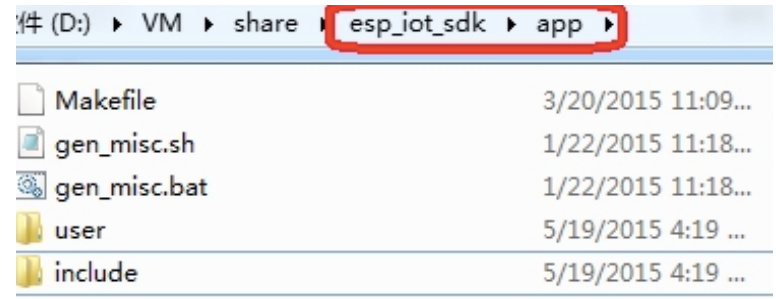

#### **1.2. Download AT firmware into Flash**

**Refer to ESP8266\_NONOS\_SDK\bin\at\readme.txt on how to download AT firmware into Flash.**

#### **Please use Espressif official Flash download tool and select corresponding Flash size while downloading.**

Espressif official Flash download tool:<http://bbs.espressif.com/viewtopic.php?f=5&t=433>

#### **1. 4Mbit Flash**

With the release of ESP8266 NONOS SDK V1.5.0, AT V0.51, AT firmware needs 8Mbit or larger Flash size. Please do not use 4Mbit Flash any more.

#### **2. 8Mbit Flash**

If the Flash size is 8Mbit or larger, users can use boot mode which support upgrade AT firmware through WiFi by command "AT+CIUPDATE". Use Espressif Flash download tool and select Flash size : 8Mbit.

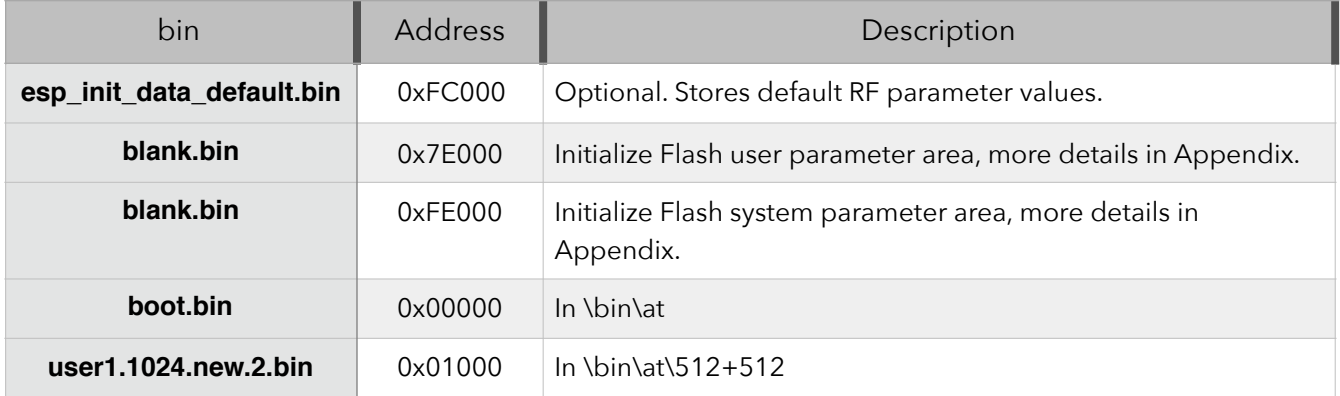

#### **3. 16Mbit Flash, map: 512KB + 512KB**

Use Espressif Flash download tool and select Flash size : 16Mbit.

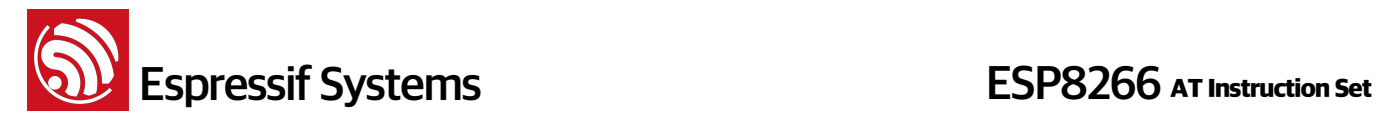

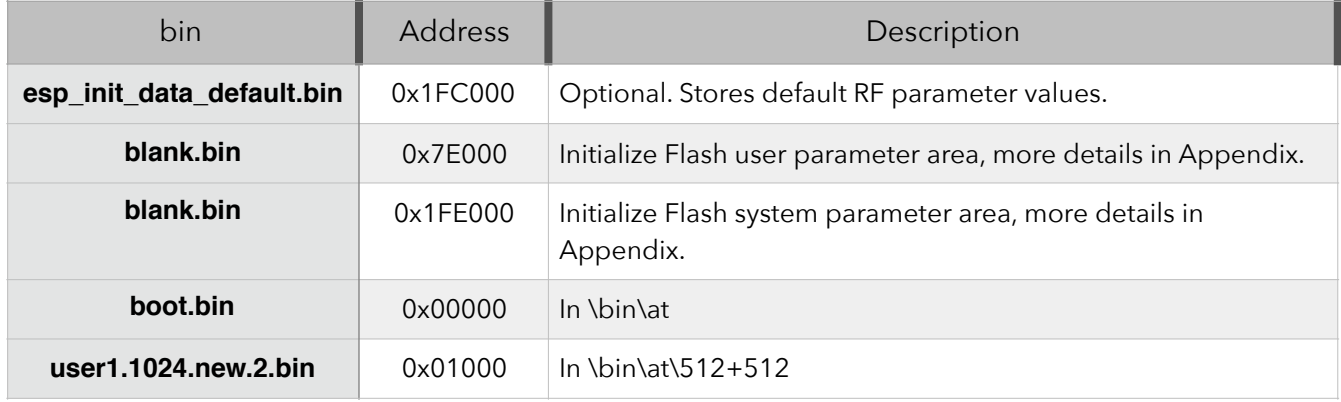

#### **4. 16Mbit Flash, map: 1024KB + 1024KB**

Use Espressif Flash download tool and select Flash size : 16Mbit-C1.

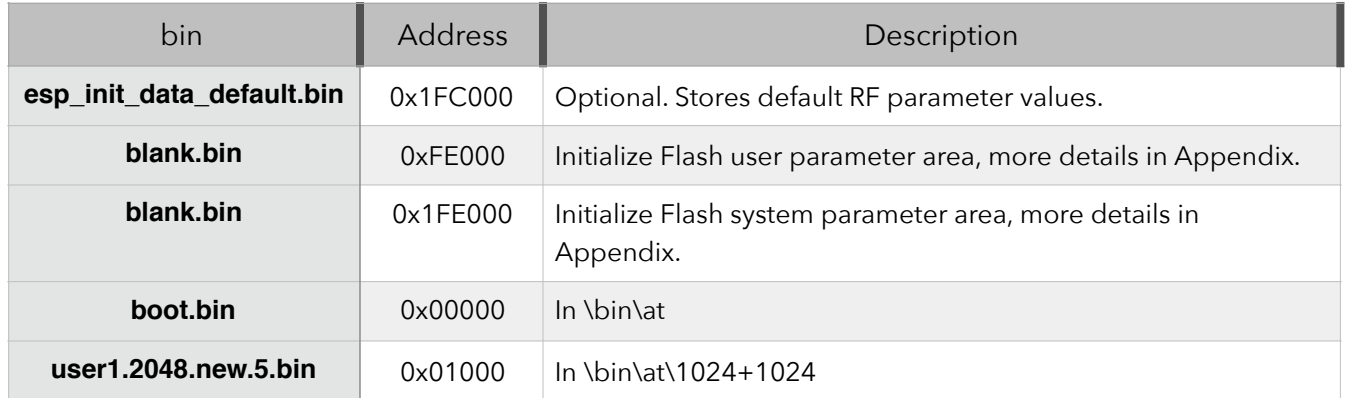

#### **5. 32Mbit Flash, map: 512KB + 512KB**

Use Espressif Flash download tool and select Flash size : 32Mbit.

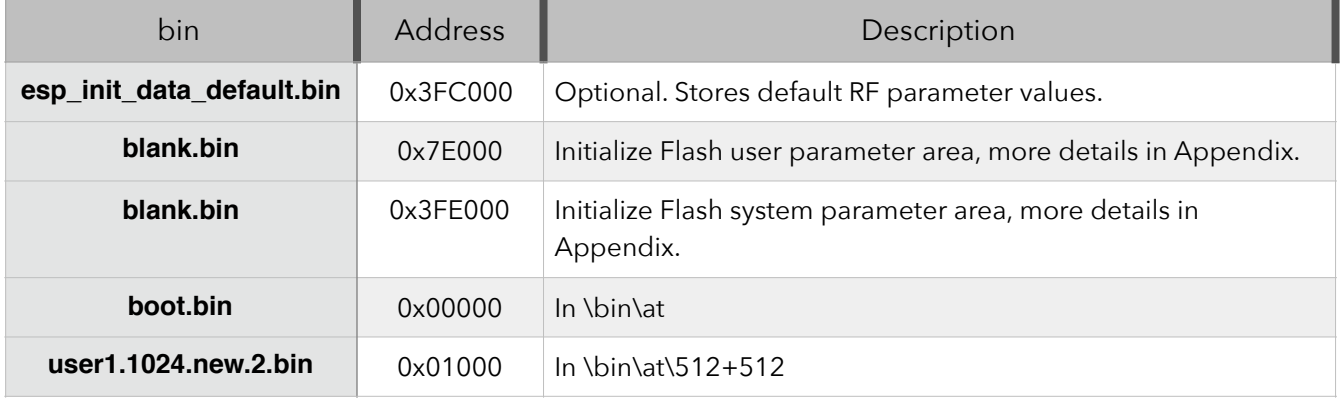

#### **6. 32Mbit Flash, map: 1024KB + 1024KB**

Use Espressif Flash download tool and select Flash size : 32Mbit-C1.

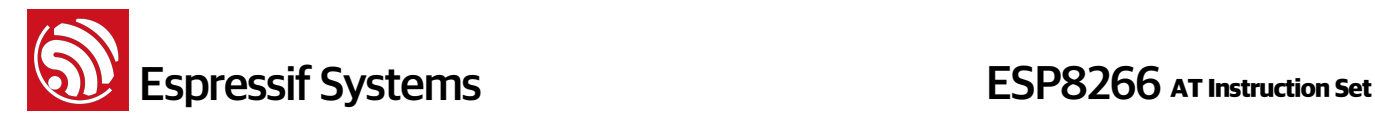

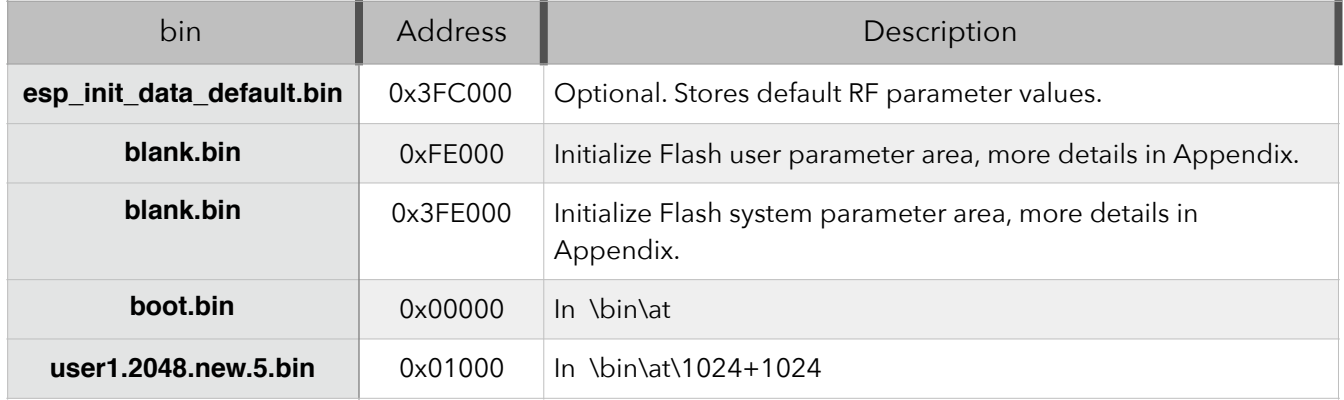

#### **Notes**:

- Please make sure that correct BIN (/ESP8266\_NONOS\_SDK/bin/at) is already in the chip (ESP8266) before the AT commands listed in this documentation can be used.
- AT has already taken priority 0 and 1 of system\_os\_task , so only one task of priority 2 is allowed to set up by user.
- AT returns messages below to show status of Wi-Fi connection of ESP8266 station
	- ‣ WiFi CONNECTED Wi-Fi connected
	- ‣ WiFi GOT IP ESP8266 station got IP from AP
	- ‣ WiFi DISCONNECT Wi-Fi disconnected

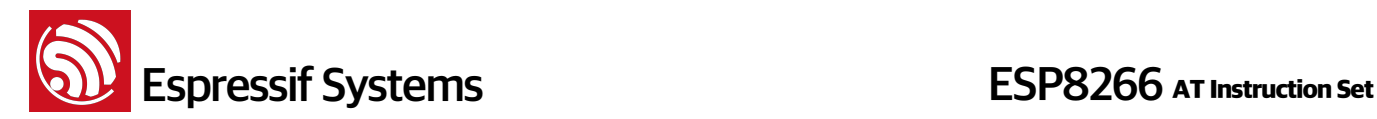

# **2. Command Description**

Each Command set contains four types of AT commands.

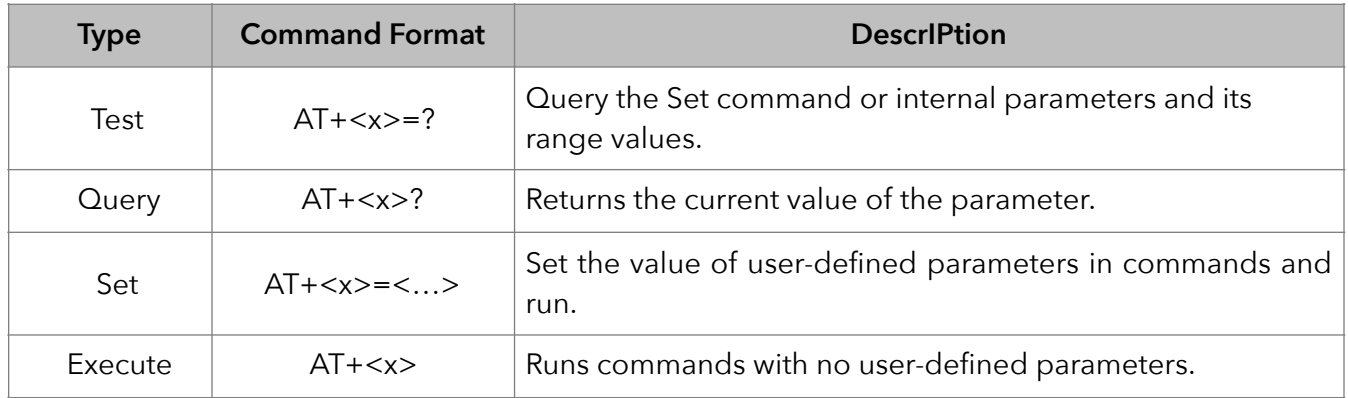

Notes:

- 1. Not all AT Command has four commands.
- 2.  $\Box$  = default value, not required or may not appear
- 3. String values require double quotation marks, for example: AT+CWSAP="ESP756290", "21030826", 1, 4
- 4. Baudrate =  $115200$
- 5. AT Commands has to be capitalized, and end with "/r/n"

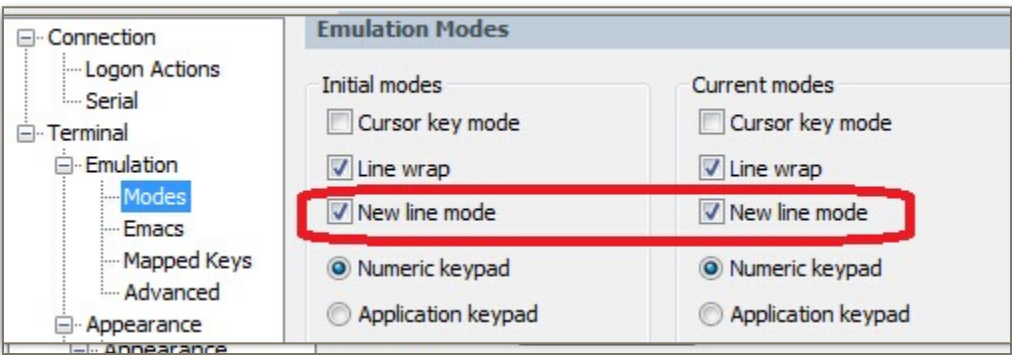

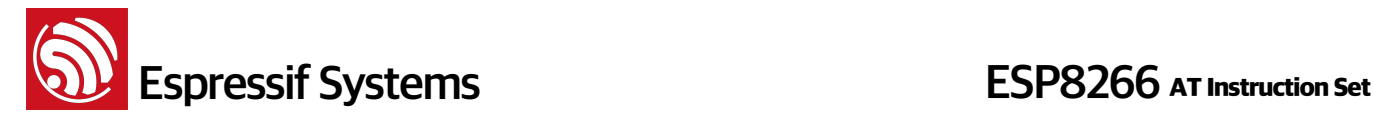

# **3. Basic AT Commands**

#### **3.1. Overview**

The ESP8266 wireless WiFi modules can be driven via the serial interface using the standard AT commands. Here is a list of some basic AT commands that can be used.

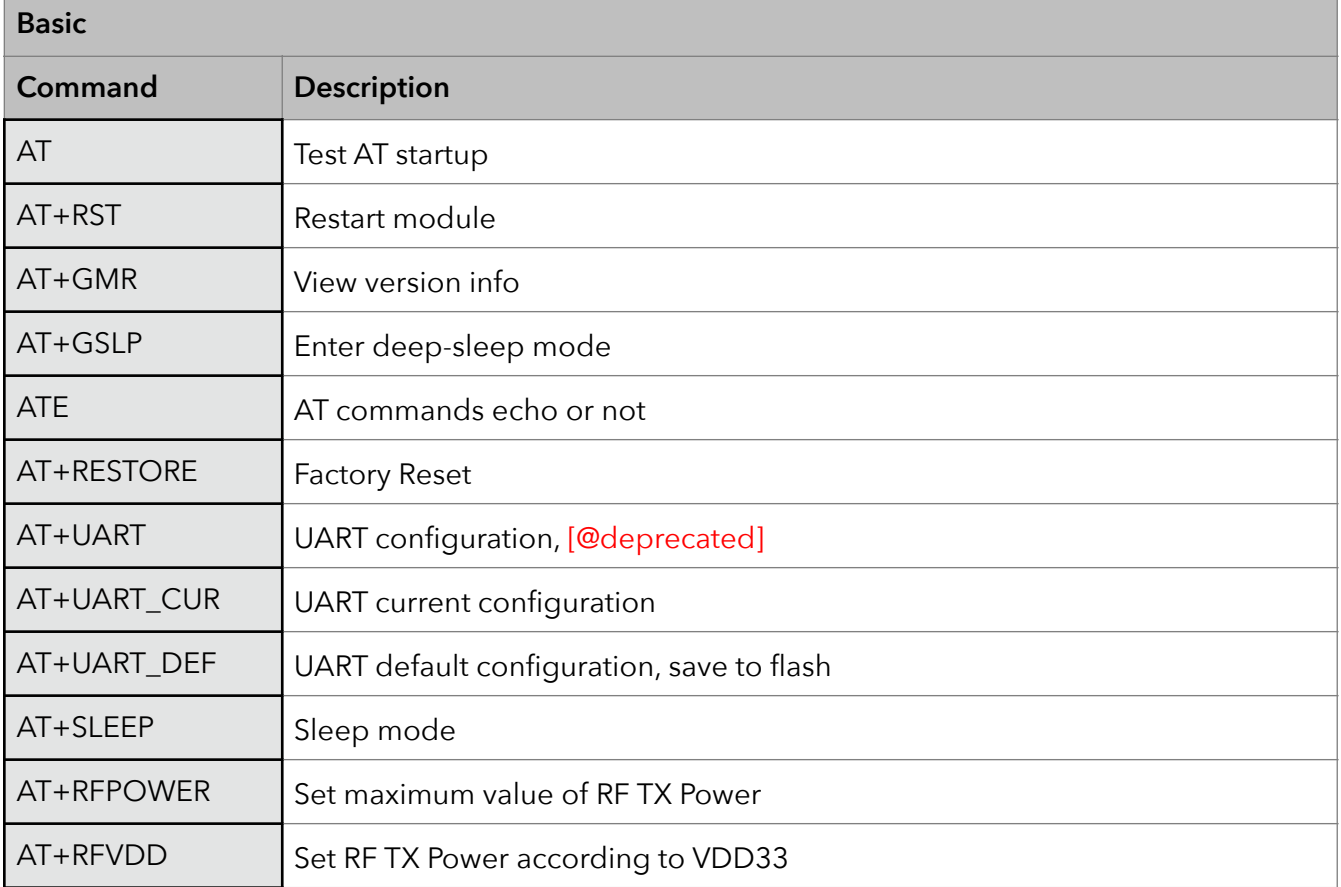

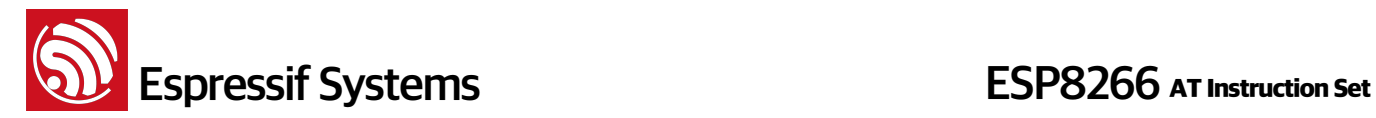

#### **3.2. Commands**

#### **1. AT – Test AT startup**

The type of this command is "executed". It's used to test the setup function of your wireless WiFi module.

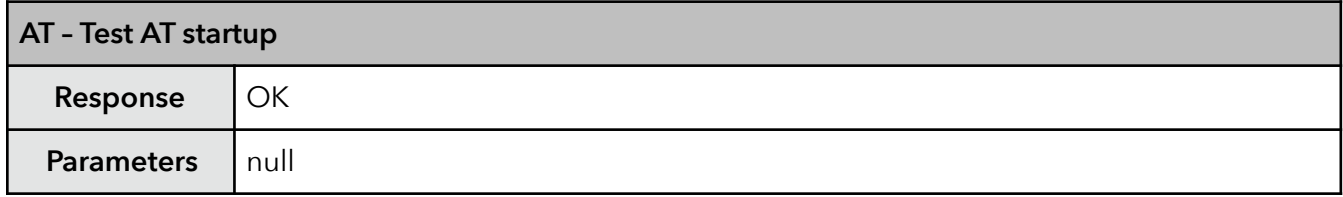

#### **2. AT+RST – Restart module**

The type of this command is "executed". It's used to restart the module.

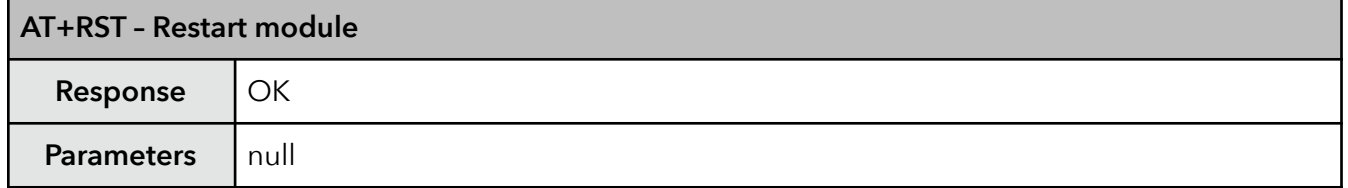

#### **3. AT+GMR – View version info**

This AT command is used to check the version of AT commands and SDK that you are using, the type of which is "executed".

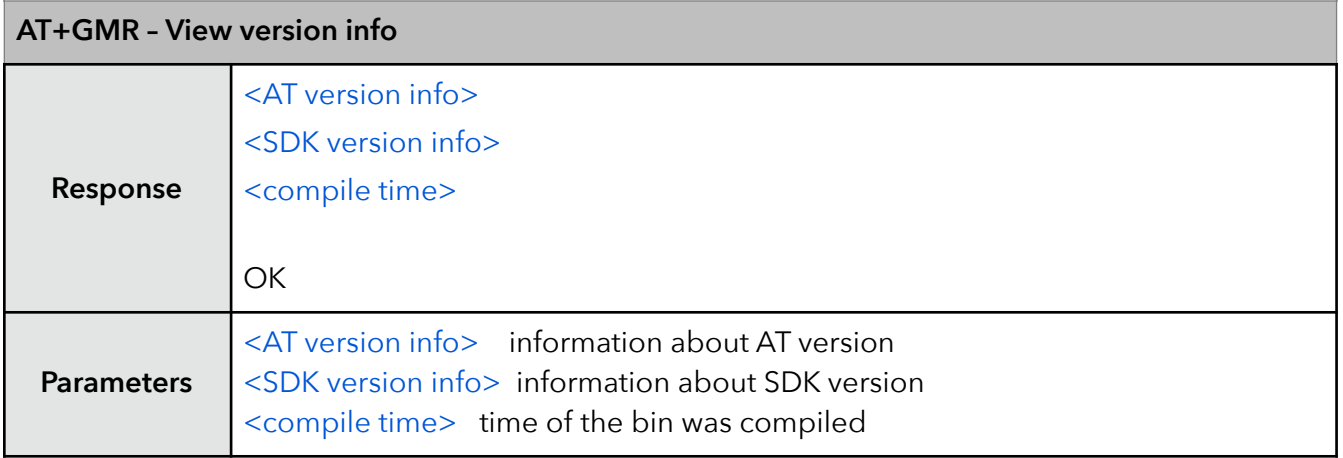

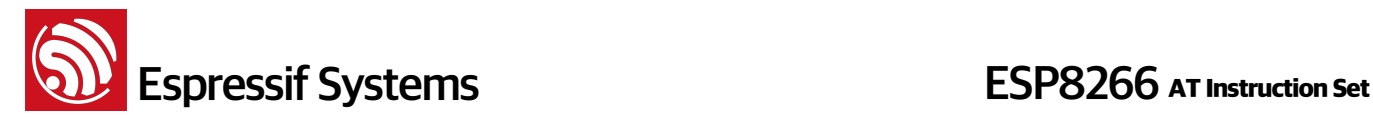

#### **4. AT+GSLP – Enter deep-sleep mode**

This command is used to invoke the deep-sleep mode of the module, the type of which is "set". A minor adjustment has to be made before the module enter this deep sleep mode, i.e., connect XPD\_DCDC with EXT\_RSTB via **0 ohm resistor**.

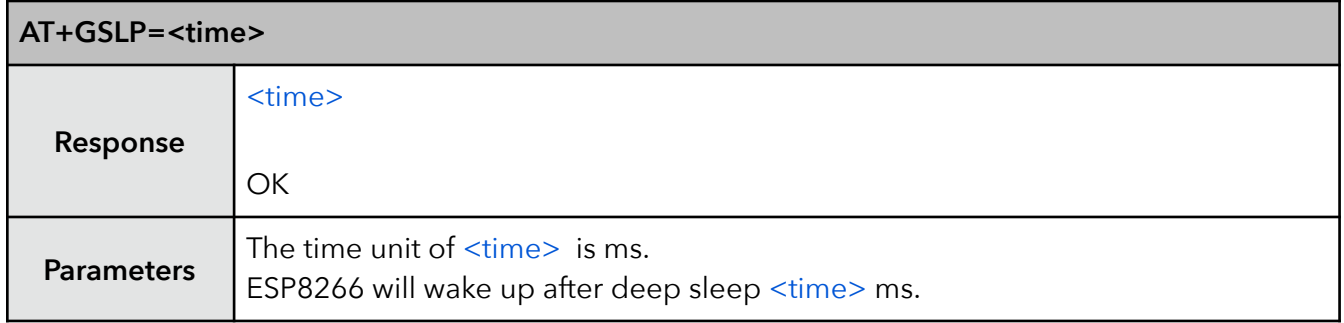

#### **5. ATE – AT commands echo**

This command ATE is an AT trigger command echo. It means that entered commands can be echoed back to the sender when ATE command is used. Two parameters are possible. The command returns "OK" in normal cases and "ERROR" when a parameter other than 0 or 1 was specified.

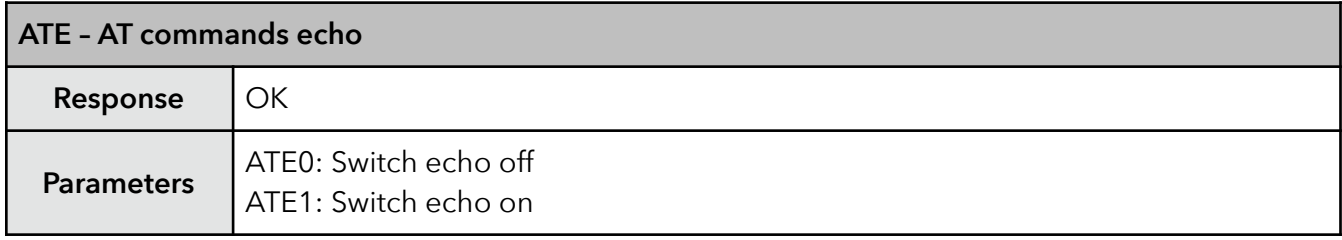

#### **6. AT+RESTORE – Factory reset**

This command is used to reset all parameters saved in flash (according to appendix), restore the factory default settings of the module. The chip will be restarted when this command is executed.

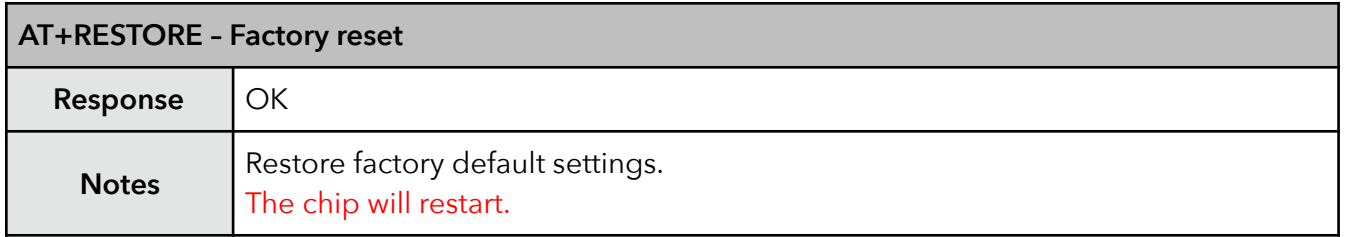

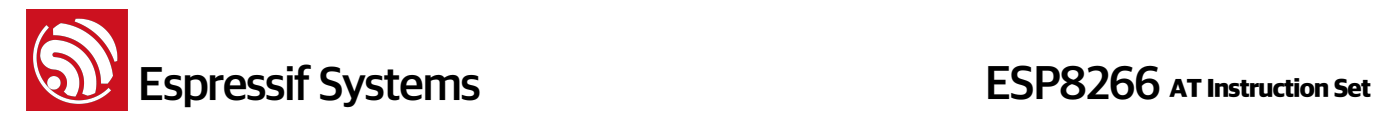

#### **7. AT+UART – UART configuration**

This command sets the UART configuration and writes the new configuration to the flash. It is stored as the default parameter and will also be used as the default baudrate henceforth. [THIS API IS DEPRECATED.]

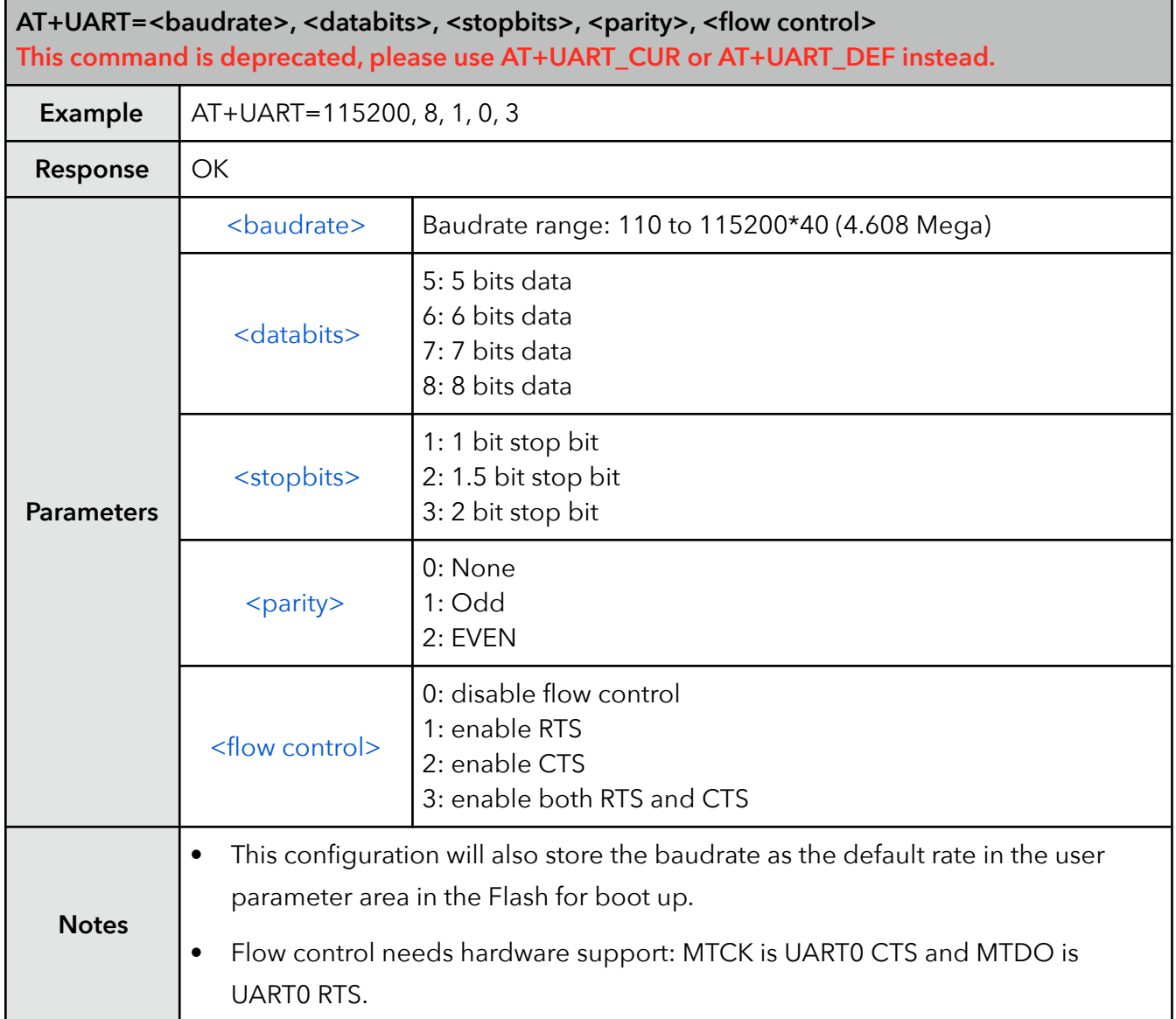

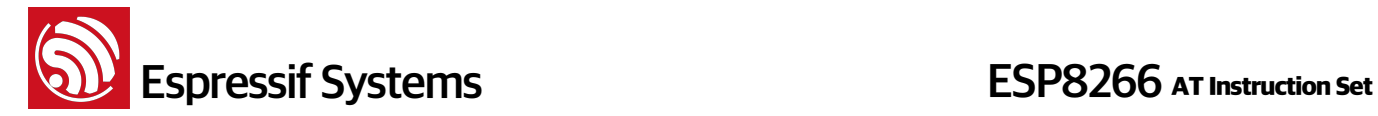

#### **8. AT+UART\_CUR – current UART configuration**

This command sets the current UART configuration; it does not write to the flash. Hence there is no change in the default baudrate.

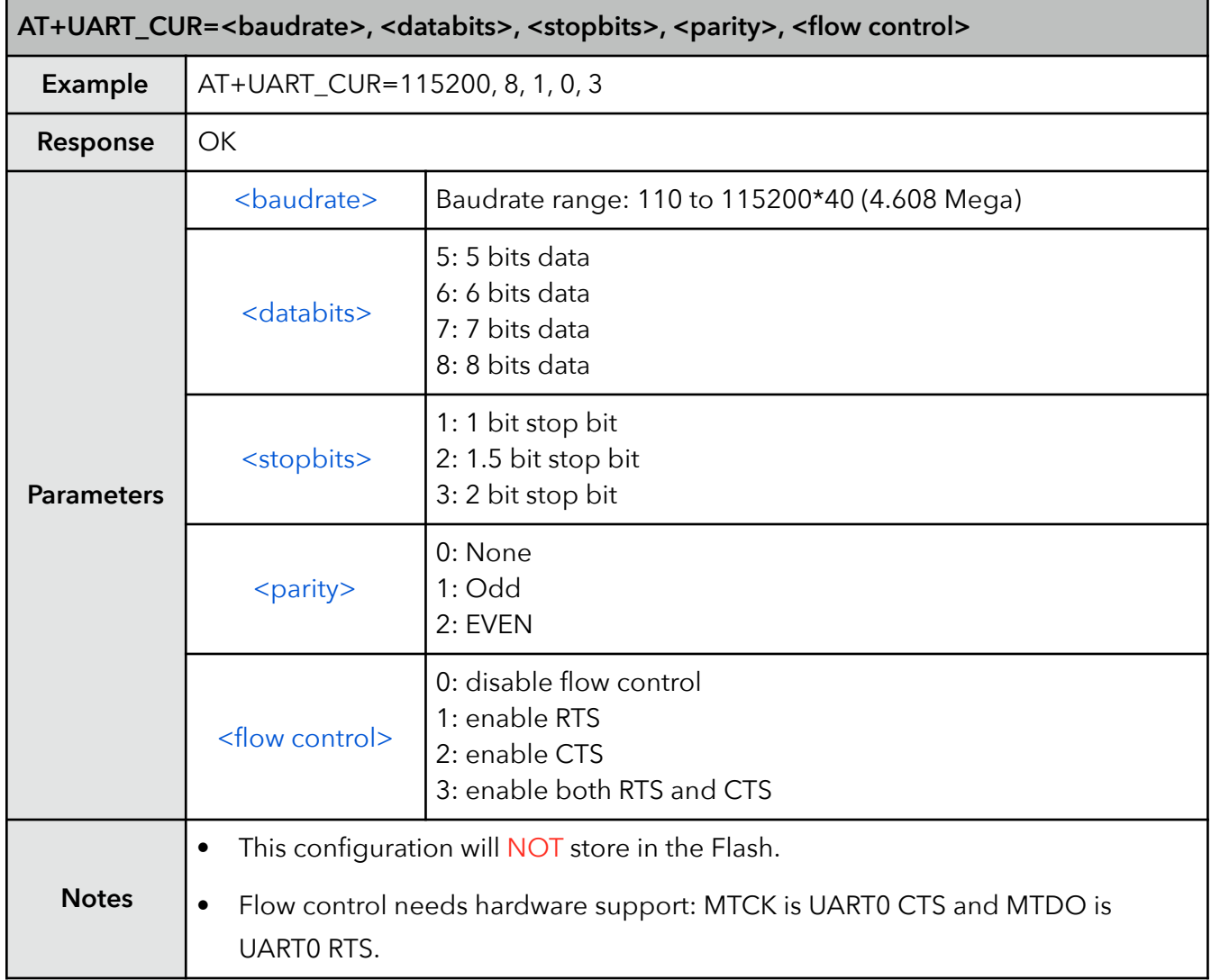

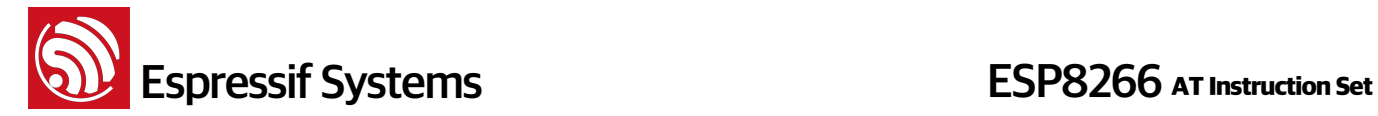

#### **9. AT+UART\_DEF – default UART configuration**

This command sets the UART configuration and save it to flash. It is stored as the default parameter and will also be used as the default baudrate henceforth.

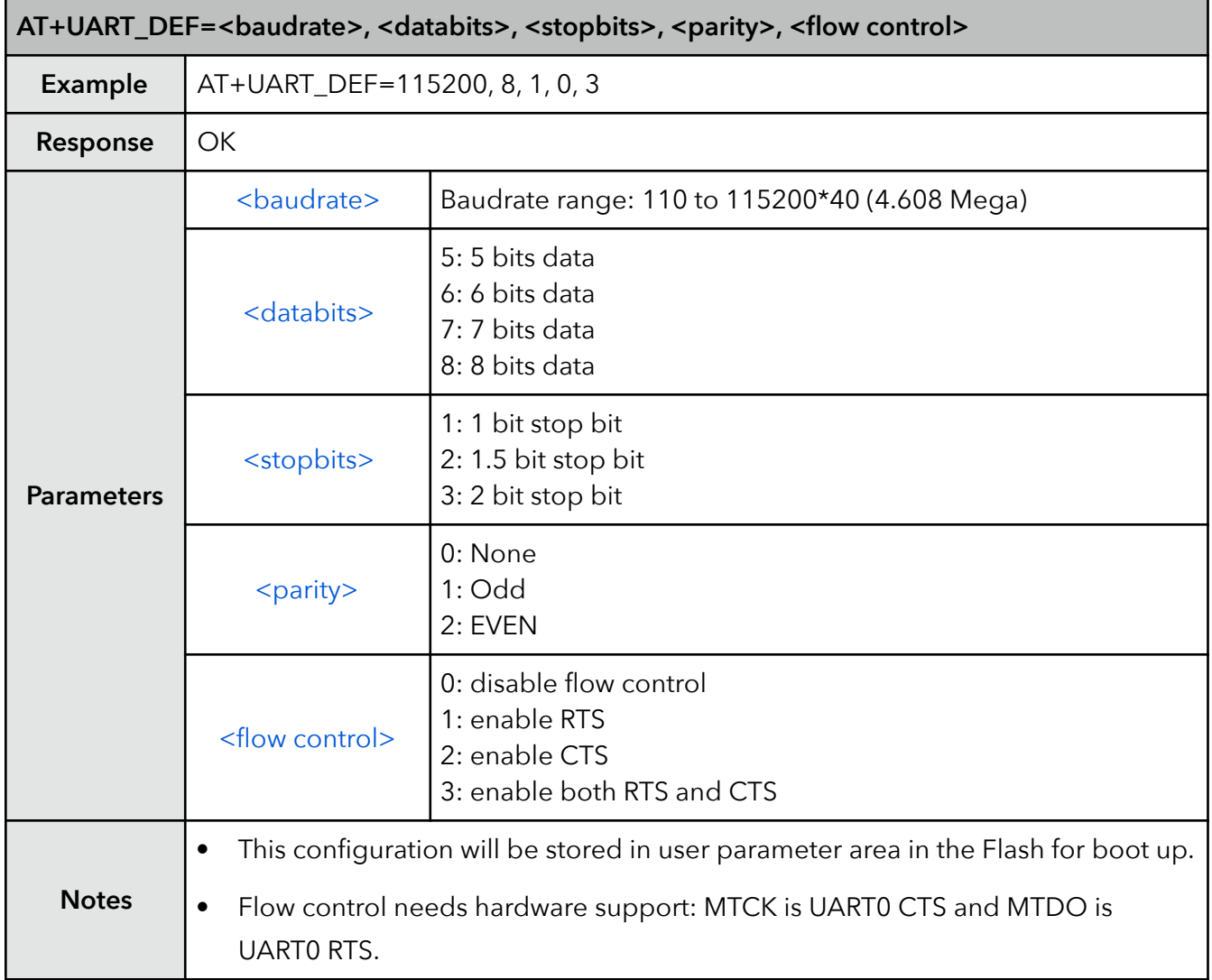

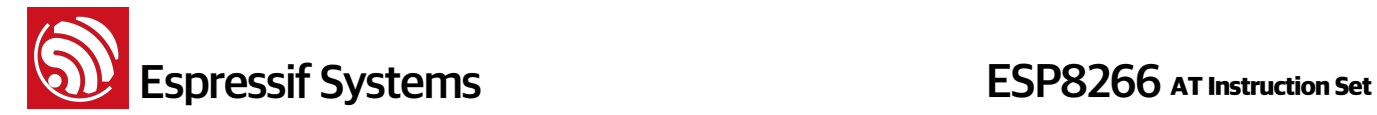

#### **10. AT+SLEEP – sleep mode**

This command sets ESP8266 sleep mode. It can only be used in station mode, default to be modemsleep mode .

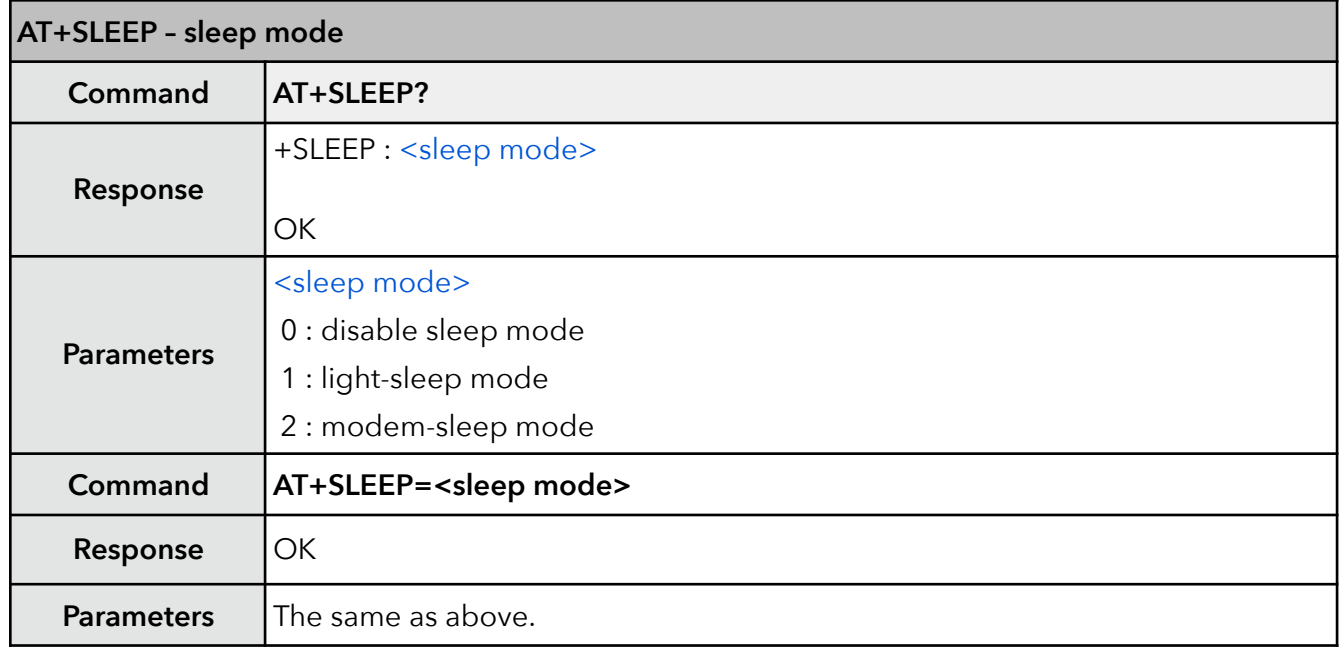

#### **11. AT+RFPOWER – set maximum value of RF TX Power**

This command sets the maximum value of ESP8266 RF TX power, it is not precise.

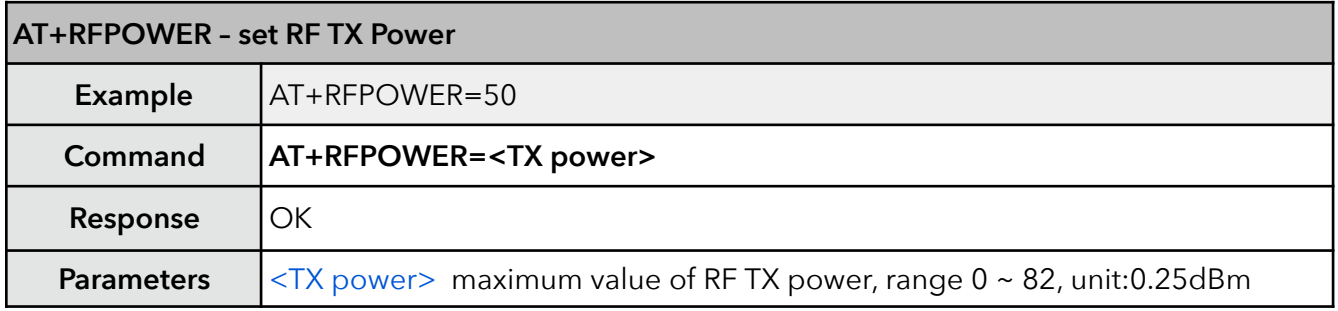

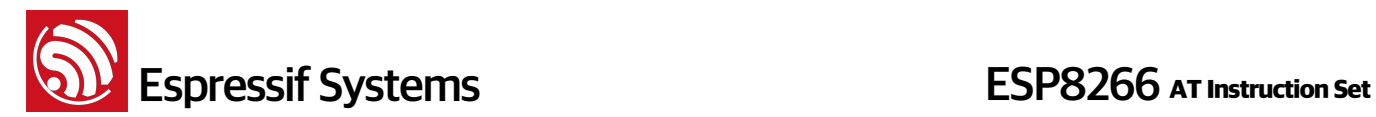

#### **12. AT+RFVDD – set RF TX Power according to VDD33**

This command sets ESP8266 RF TX power according to VDD33. To get the power voltage of ESP8266 VDD3P3, TOUT pin has to be suspended. TOUT pin has to be suspended to measure VDD33.

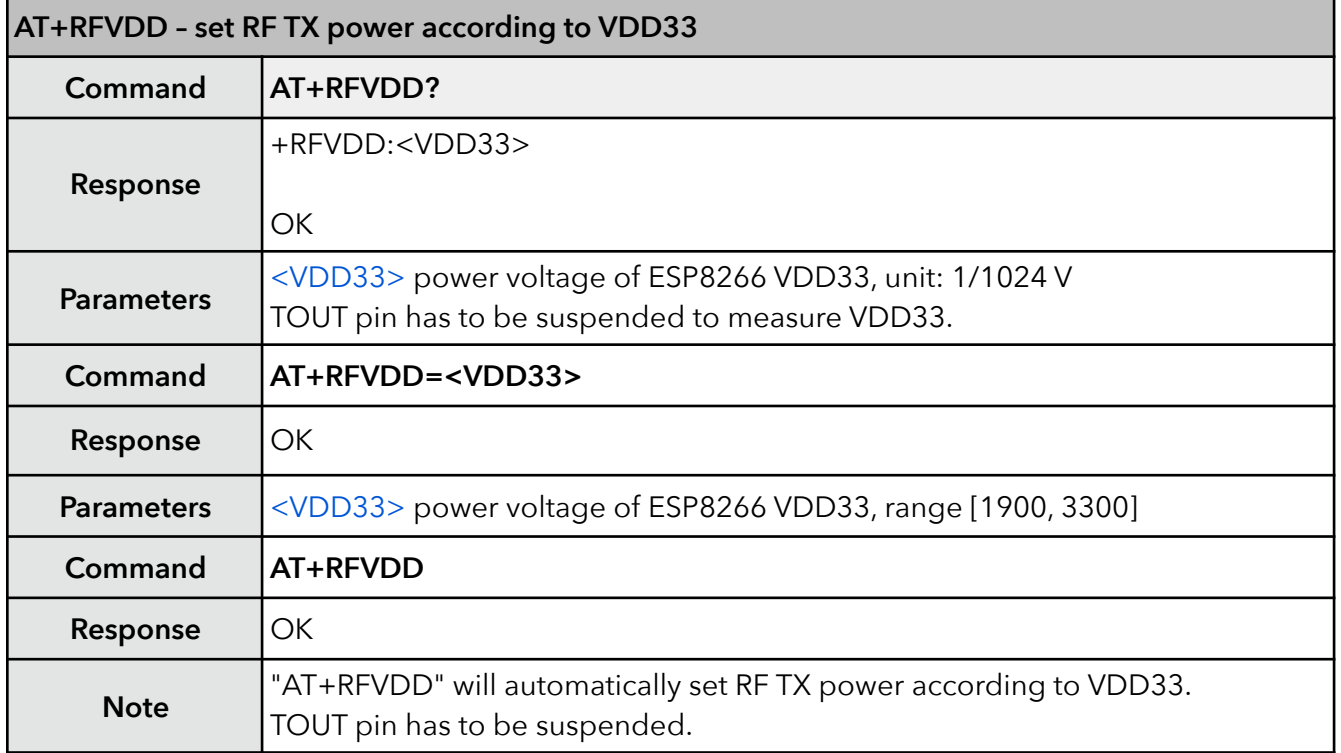

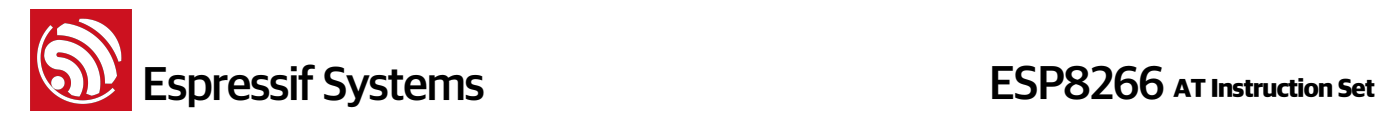

# **4. Wi-Fi Related AT Commands**

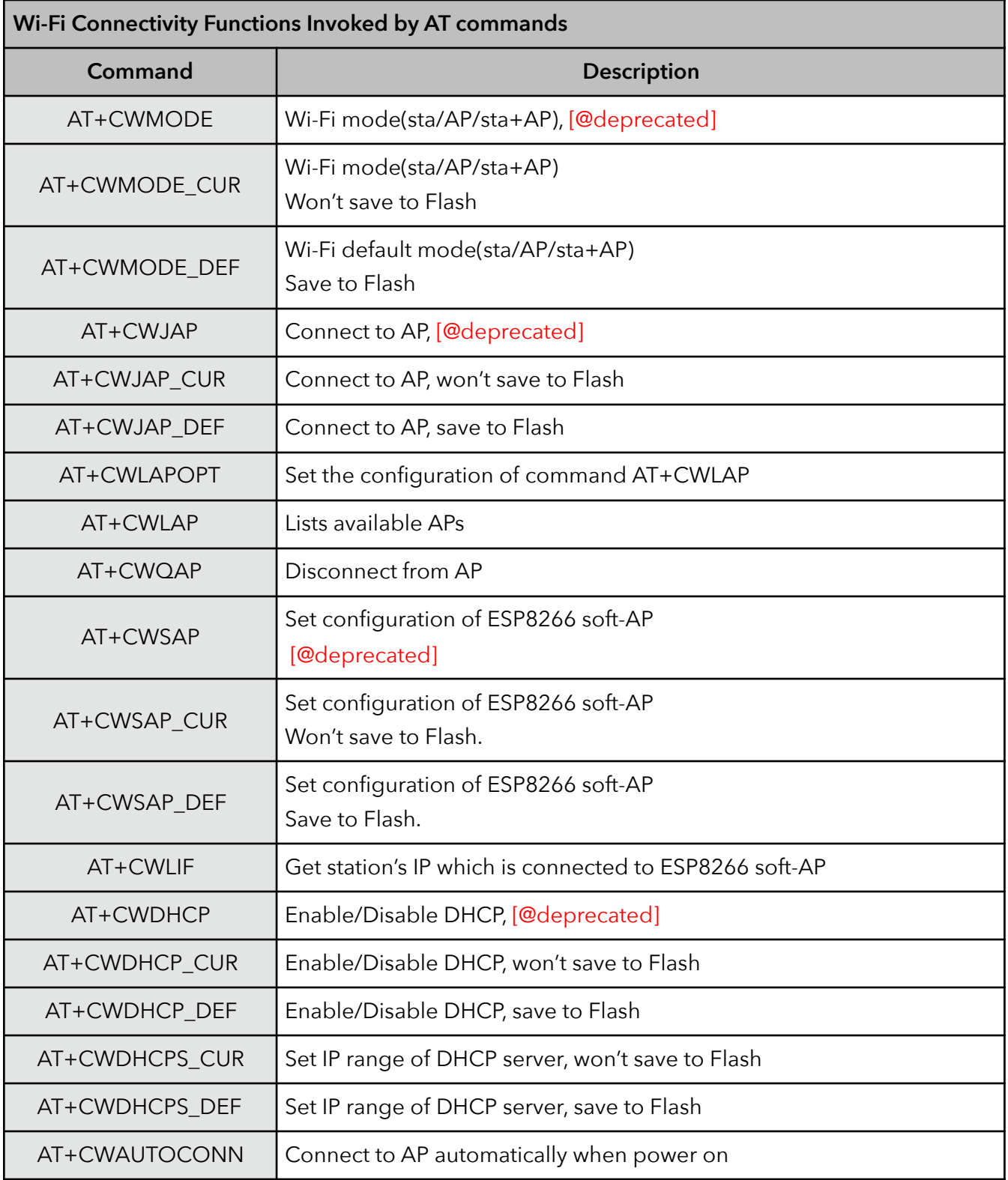

 **Espressif Systems ESP8266** AT Instruction Set

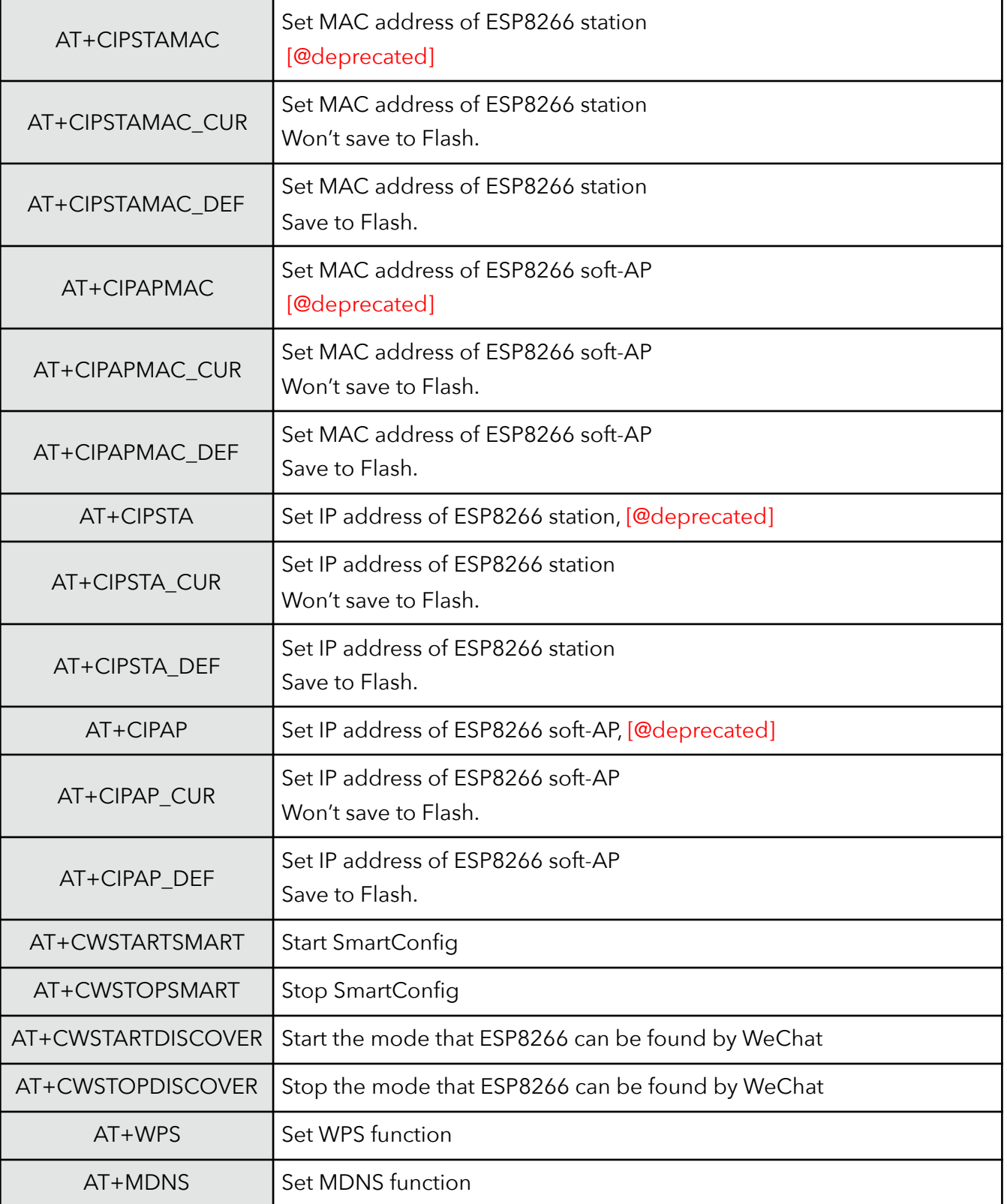

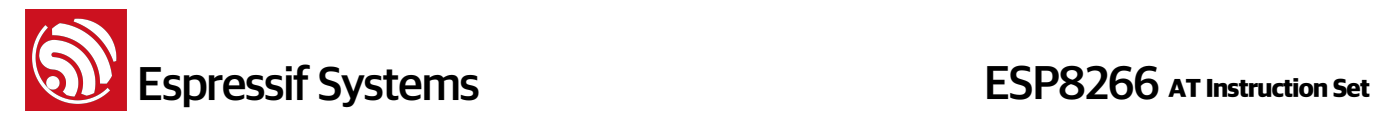

#### **4.1. Commands**

#### **1. AT+CWMODE – WiFi mode**

The function of this AT command is to get the value scope of WiFi mode, including station mode, softAP mode, and station+softAP mode, enquiry about the information of WiFi mode, or set the WiFi mode.

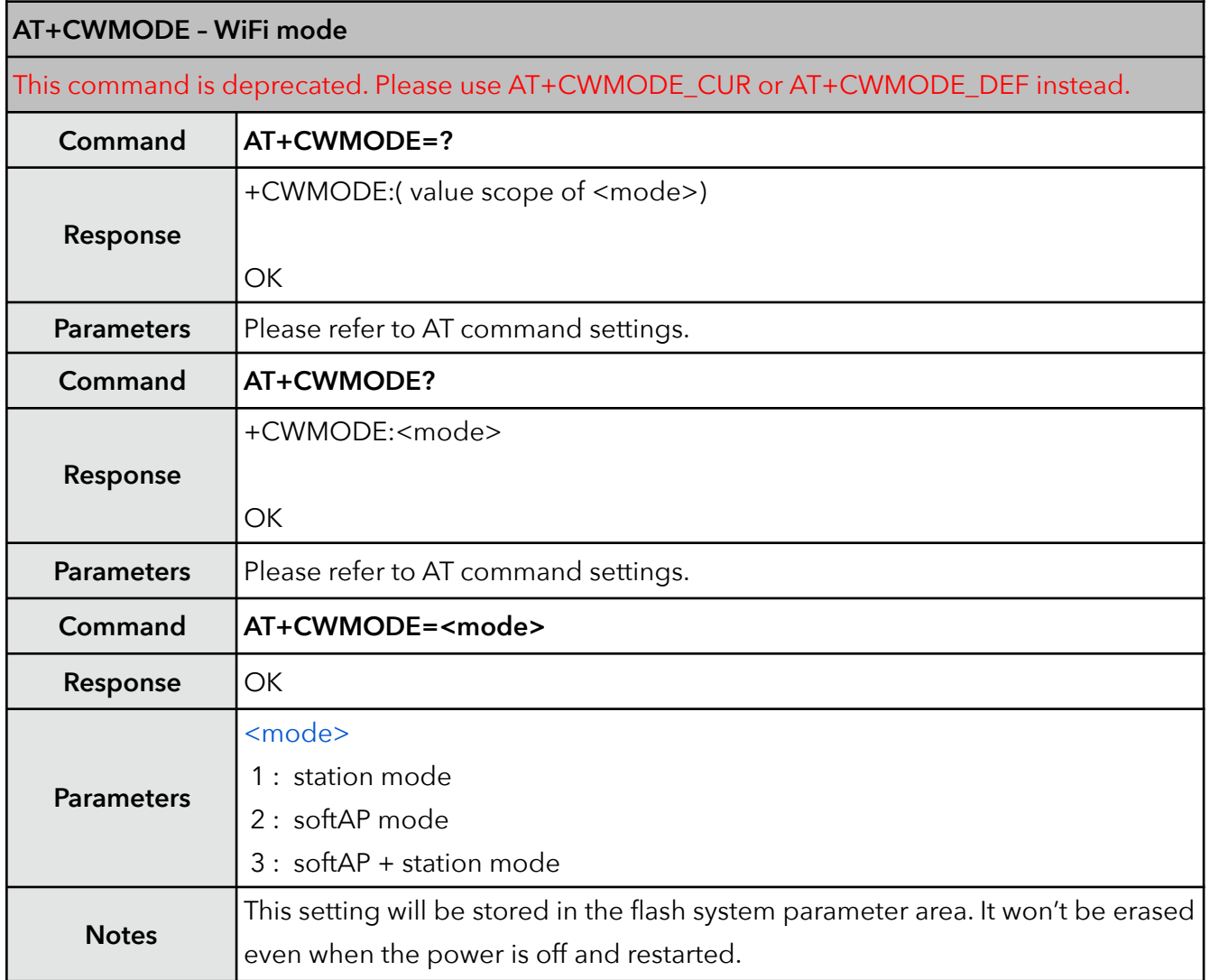

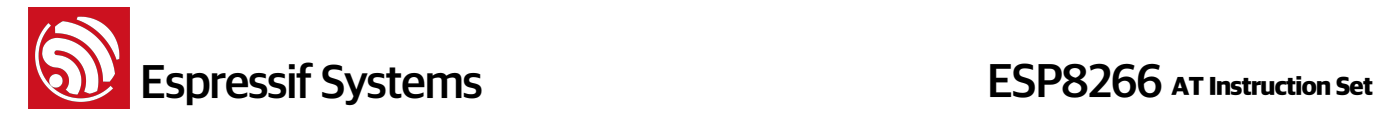

#### **2. AT+CWMODE\_CUR – current WiFi mode**

There are three WiFi working modes: Station mode, softAP mode, and the co-existence of Station mode and softAP mode. This command is used to acquire the existing WiFi mode, or to set a customised WiFi mode.

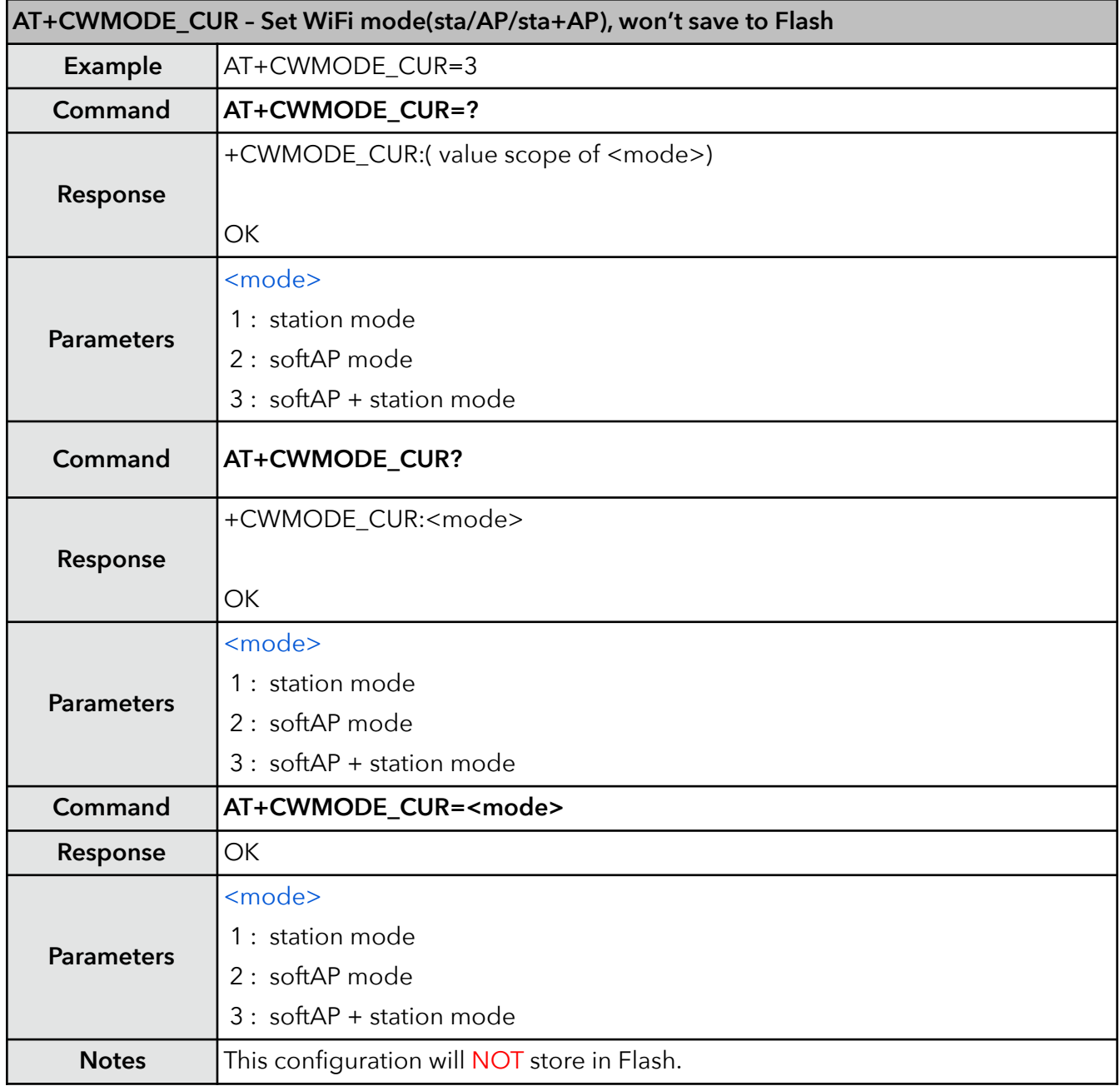

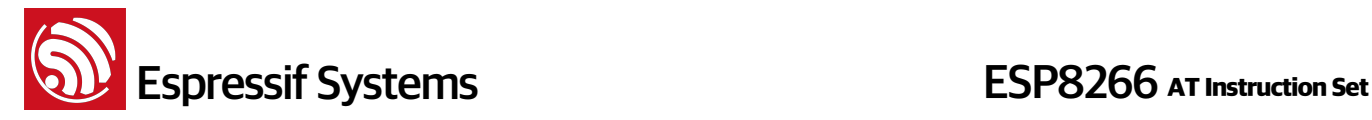

#### **3. AT+CWMODE\_DEF – default WiFi mode**

### **AT+CWMODE\_DEF - WiFi mode (sta/AP/sta+AP), save to Flash Example** AT+CWMODE DEF=3 **Command AT+CWMODE\_DEF=? Response** +CWMODE\_DEF:( value scope of <mode>) **OK Parameters** <mode> 1 : station mode 2 : softAP mode 3 : softAP + station mode **Command AT+CWMODE\_DEF? Response** +CWMODE\_DEF:<mode> **OK Parameters** <mode> 1 : station mode 2 : softAP mode 3 : softAP + station mode **Command AT+CWMODE\_DEF=<mode> Response** OK **Parameters** <mode> 1 : station mode 2 : softAP mode 3 : softAP + station mode Notes **This configuration will store in Flash system parameter area.**

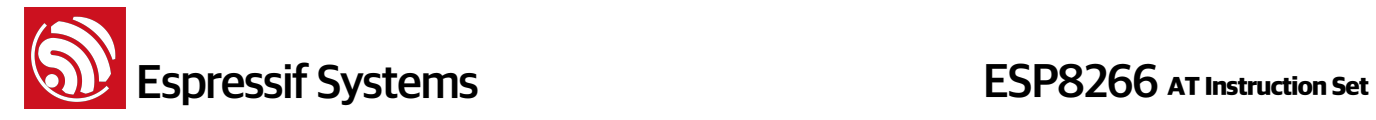

#### **4. AT+CWJAP – Connect to AP**

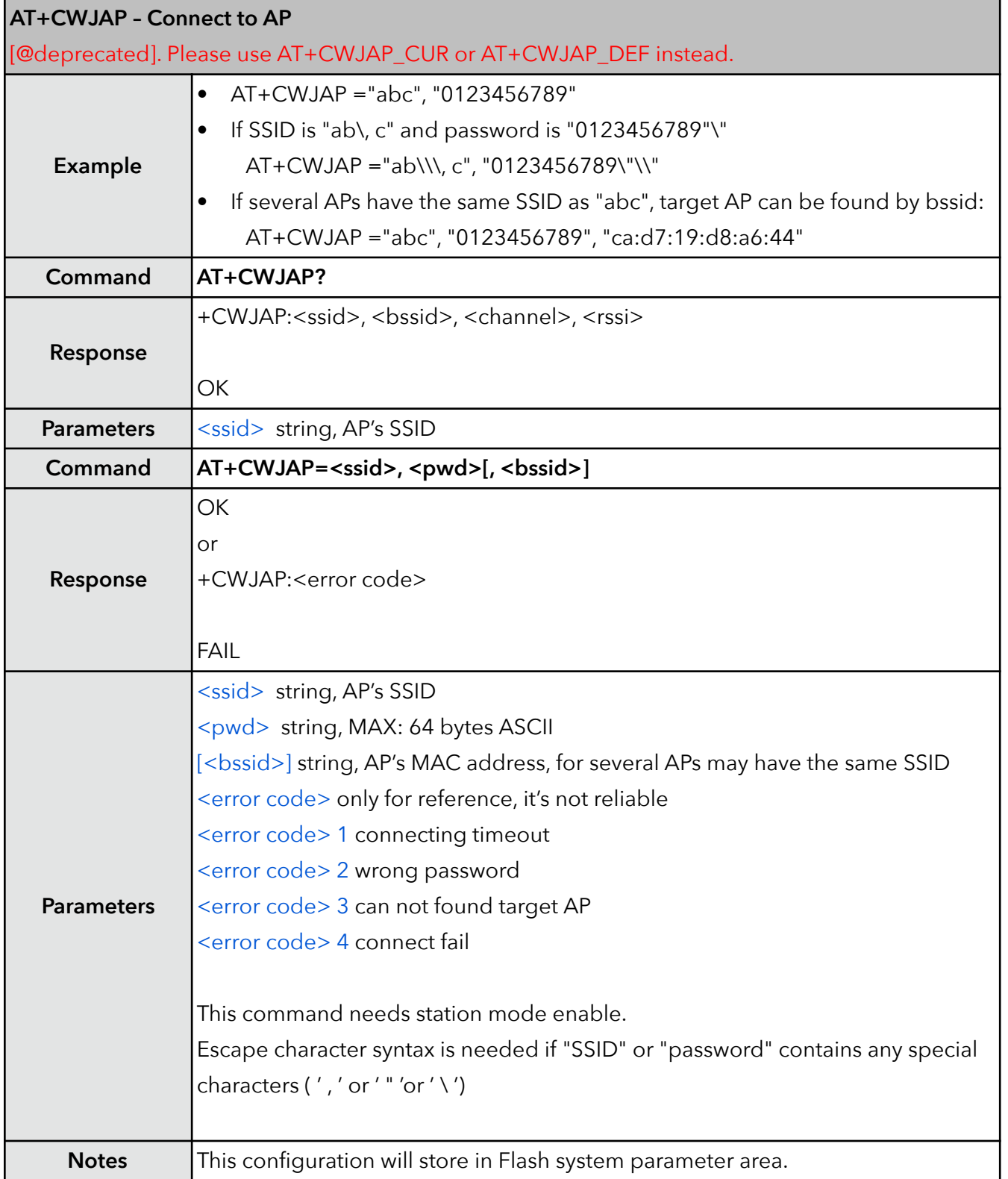

**Solution Systems**<br> **ESP8266** AT Instruction Set

#### **5. AT+CWJAP\_CUR – Connect to AP, for current**

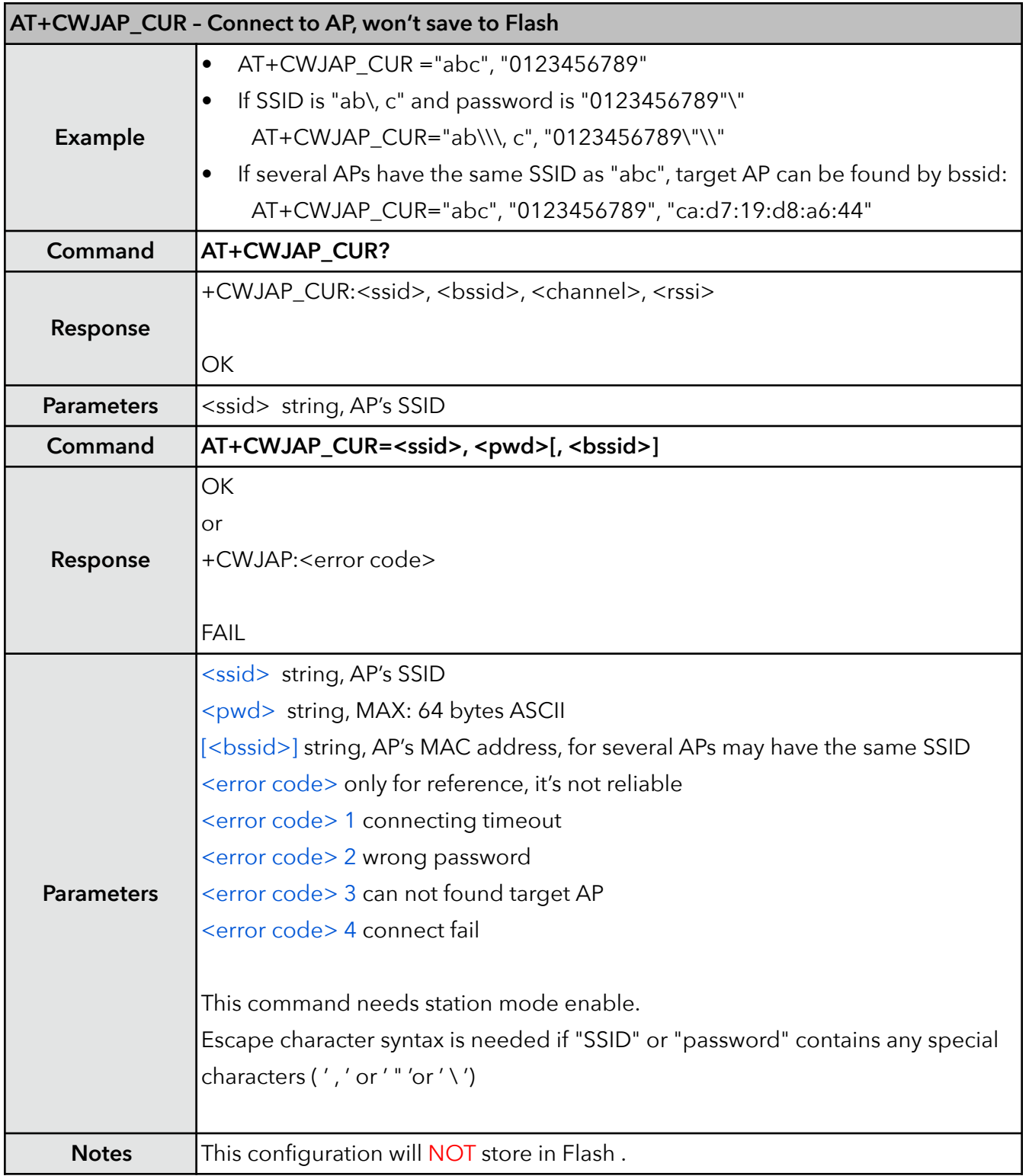

**Solution Systems**<br> **ESP8266** AT Instruction Set

#### **6. AT+CWJAP\_DEF – Connect to AP, save as default**

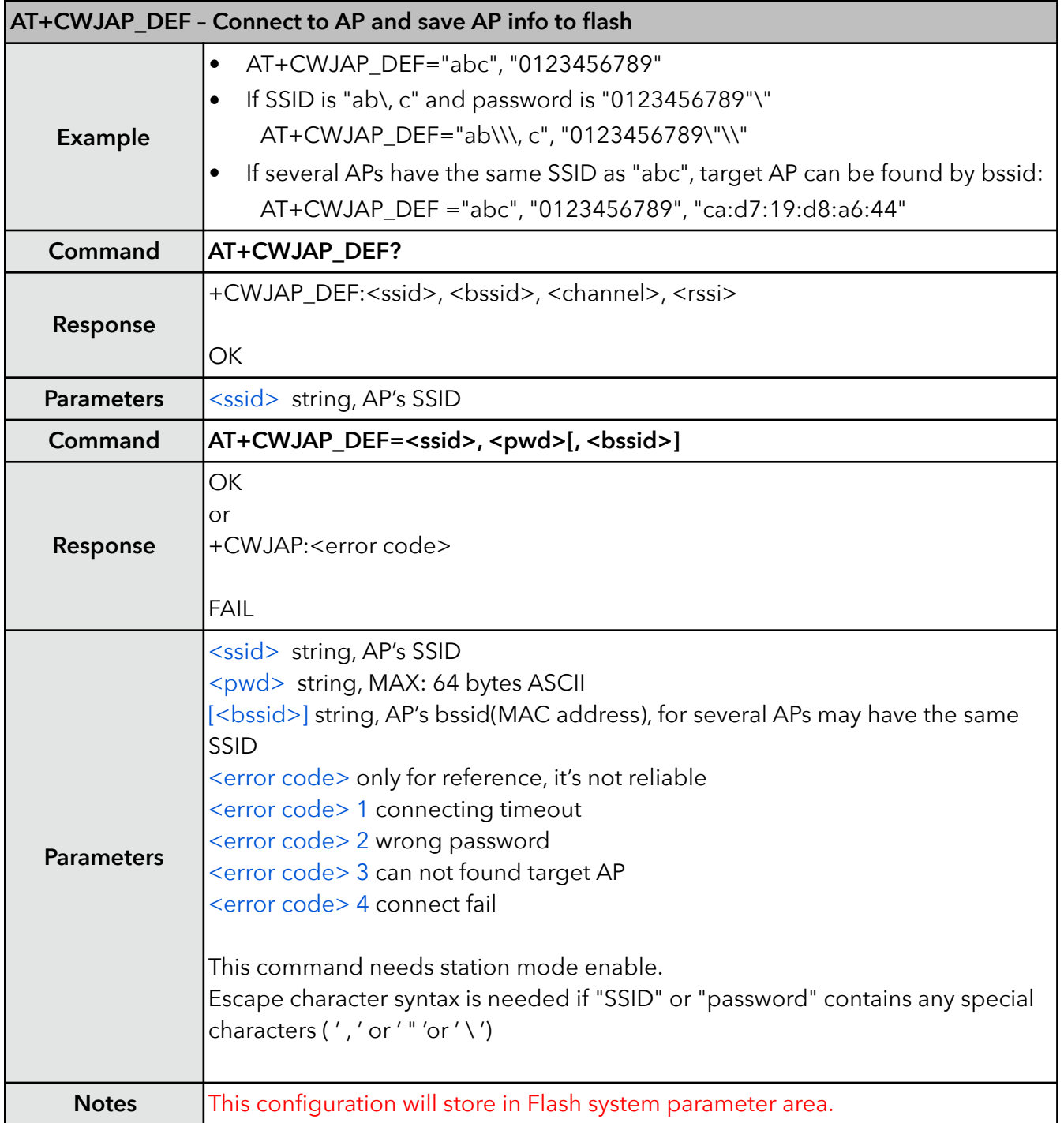

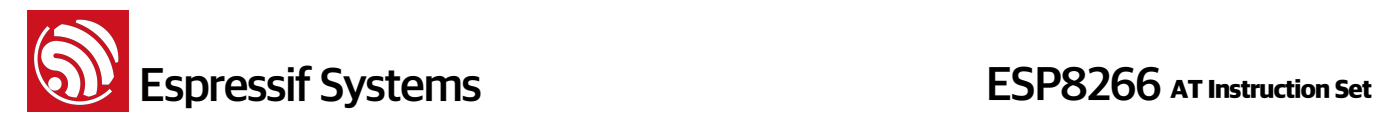

#### **7. AT+CWLAPOPT – Set configuration for command AT+CWLAP**

This command is to set the configuration for command AT+CWLAP, whether the result of AT+CWLAP will be ordered according to <rssi>, and which parameters will be shown in the result of AT+CWLAP.

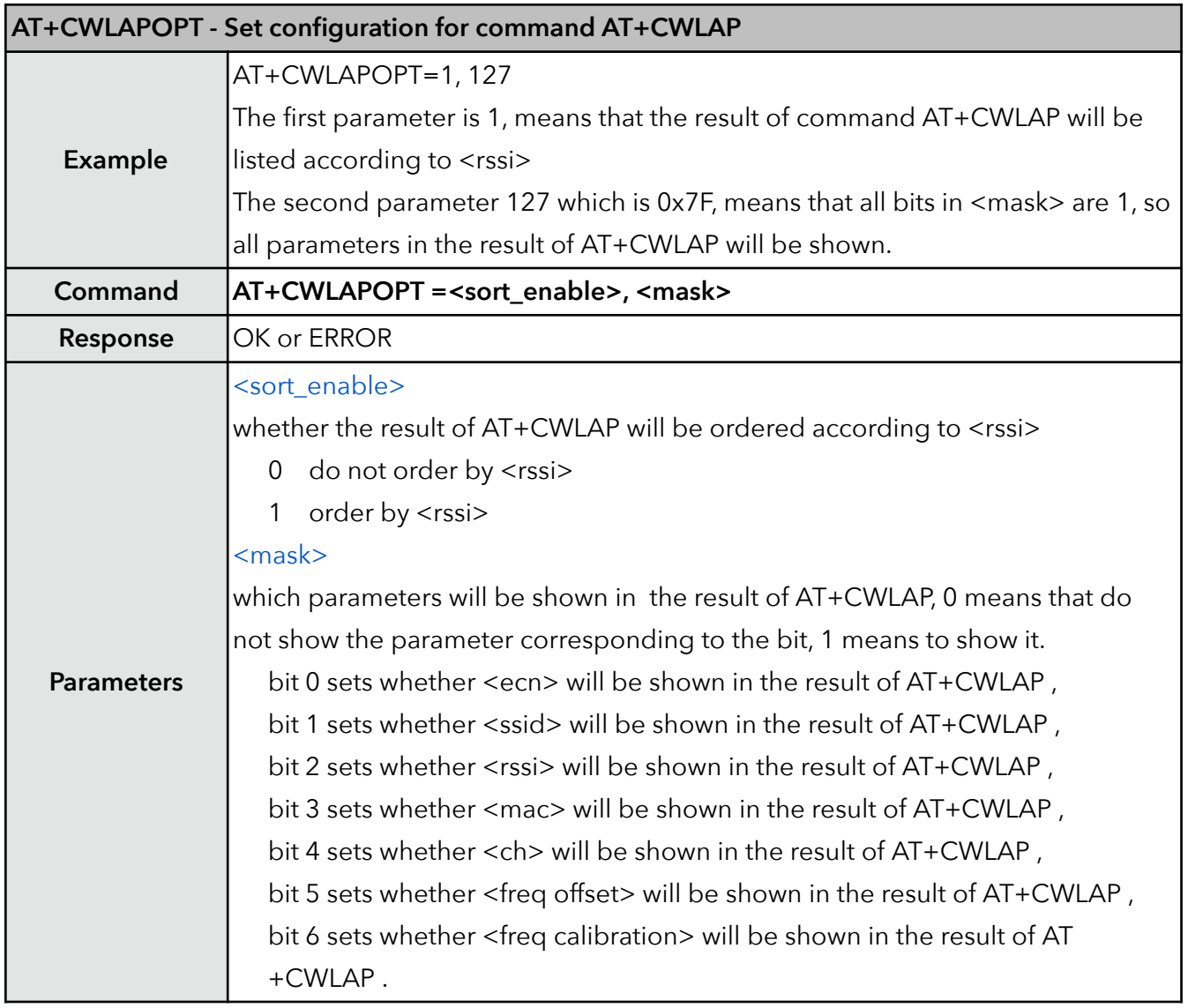

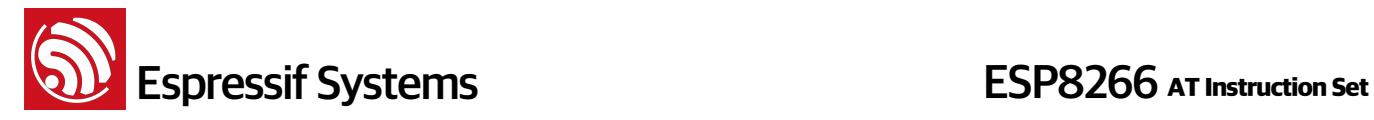

#### **8. AT+CWLAP – List available APs**

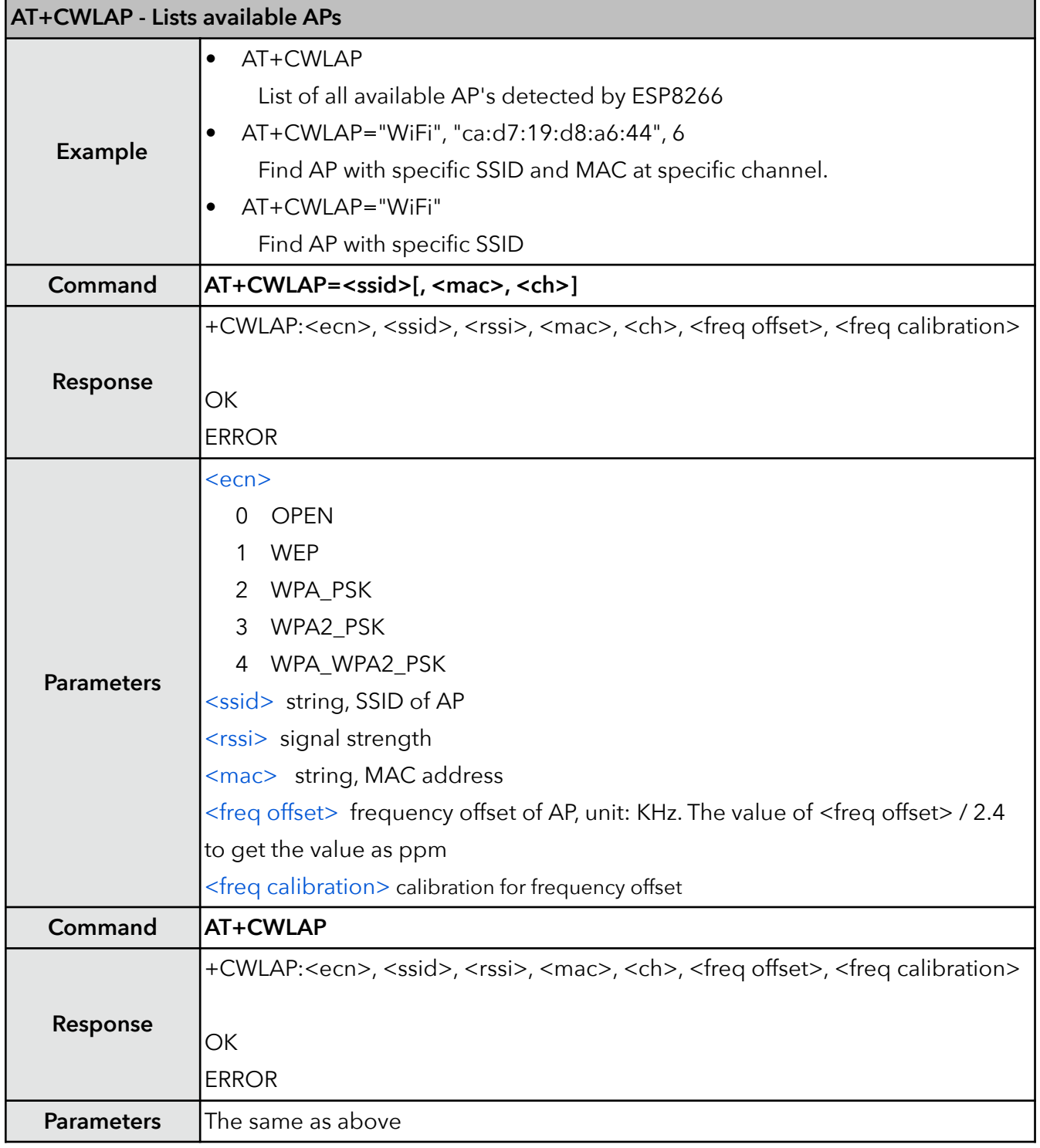

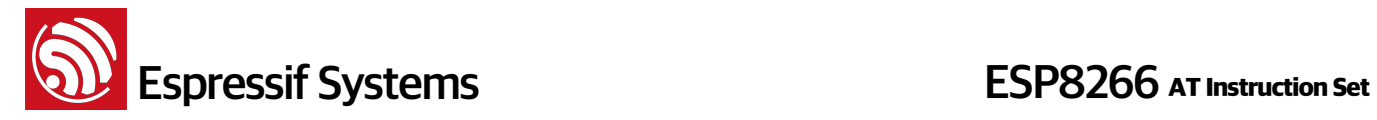

#### **9. AT+CWQAP – Disconnect from AP**

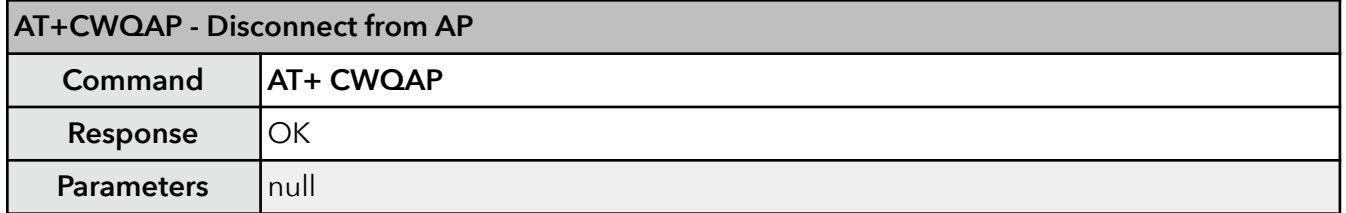

#### **10. AT+CWSAP – Configuration of softAP mode**

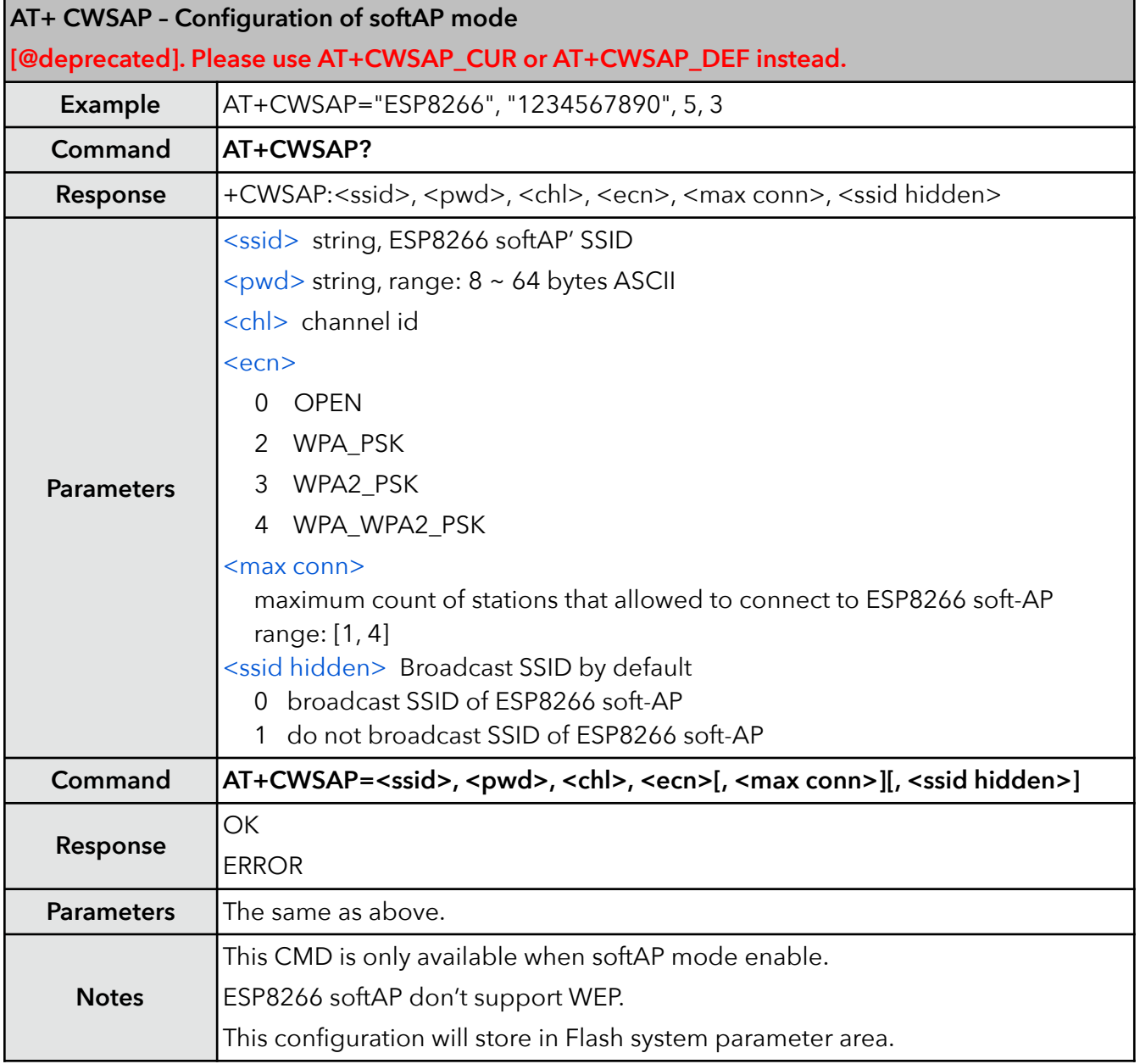

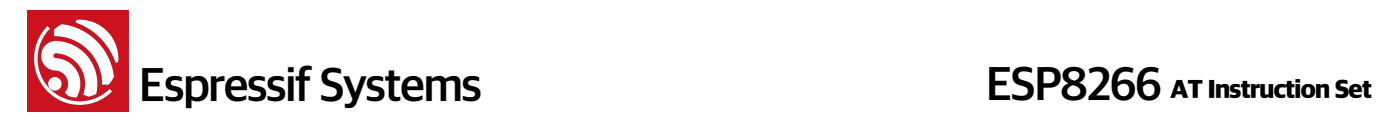

#### **11. AT+CWSAP\_CUR – Current config of softAP mode**

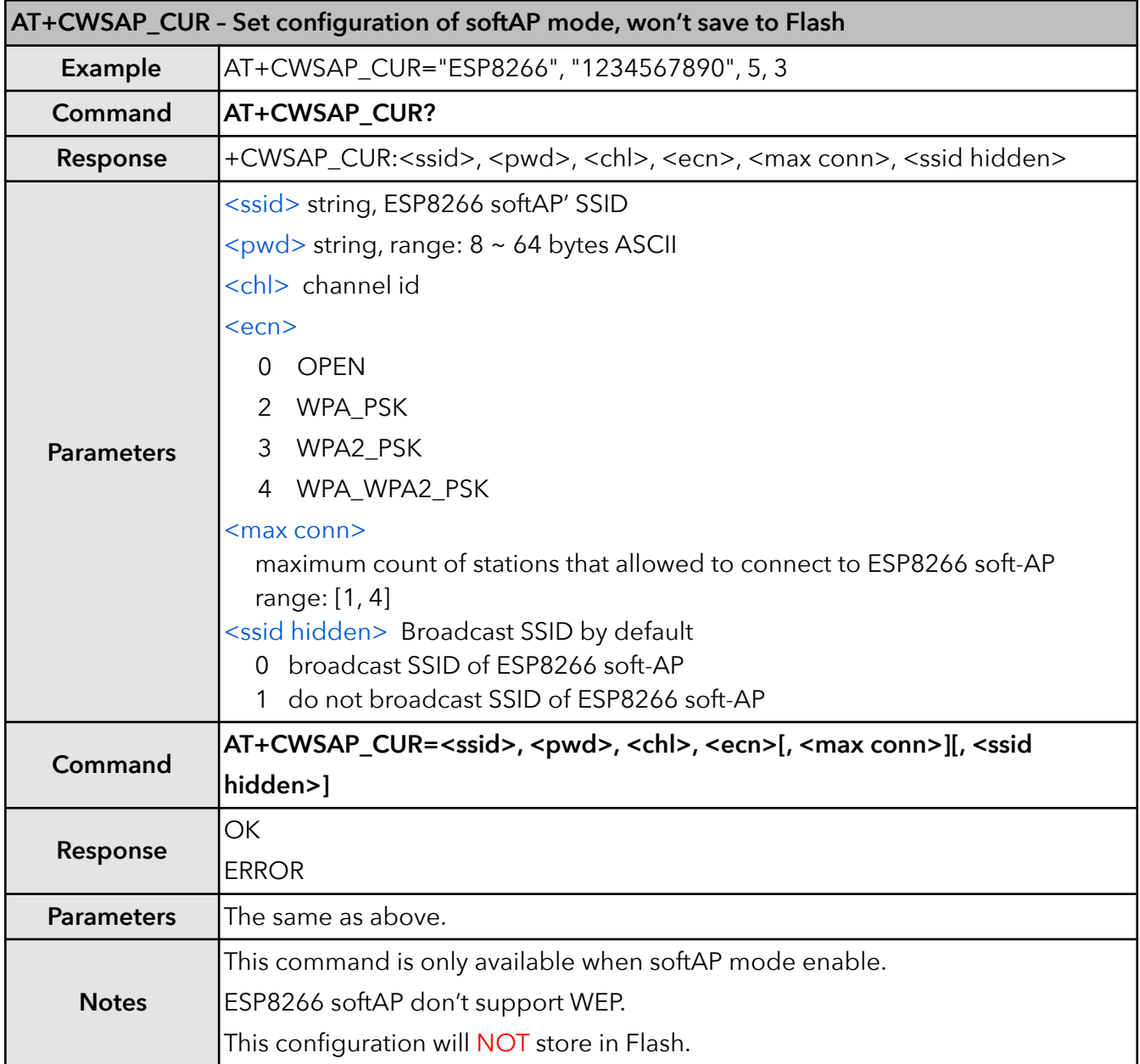

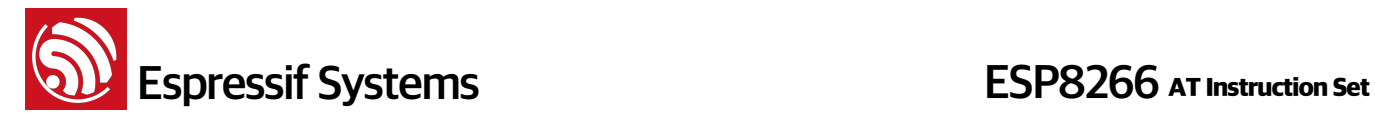

#### **12. AT+CWSAP\_DEF – Default config of softAP mode**

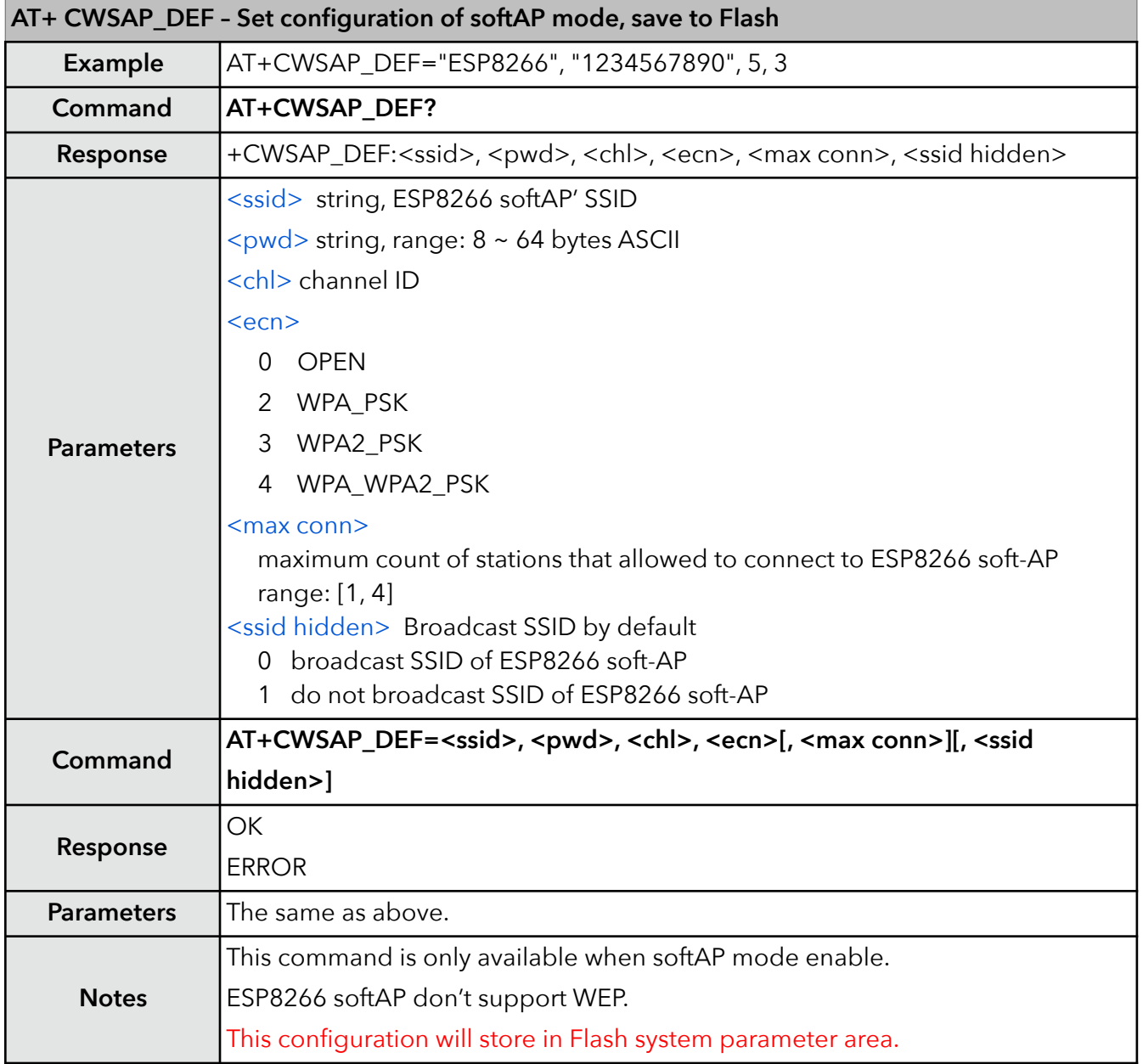

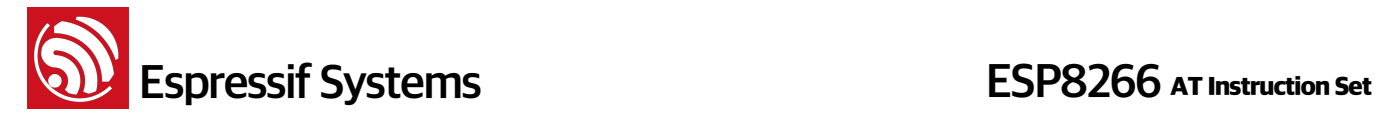

#### **13. AT+CWLIF – IP of stations**

This command is used to get the IP of stations that are connected to ESP8266 softAP.

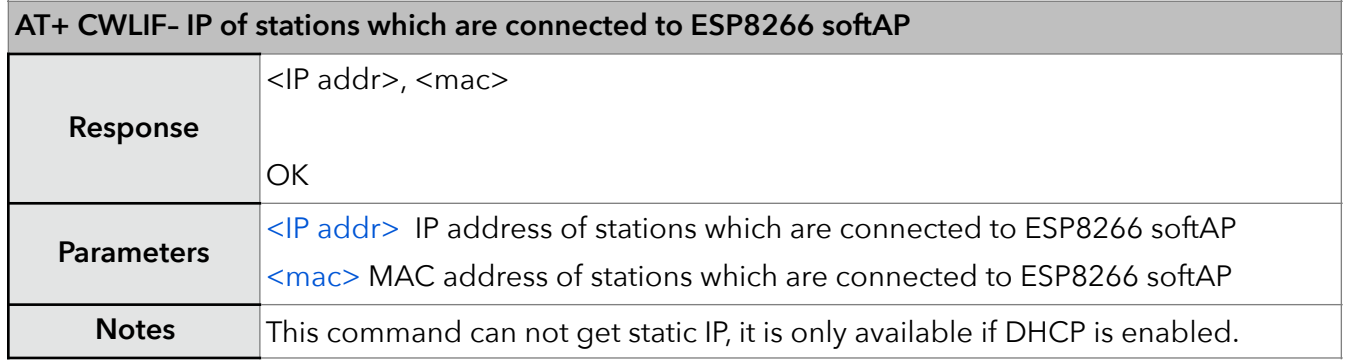

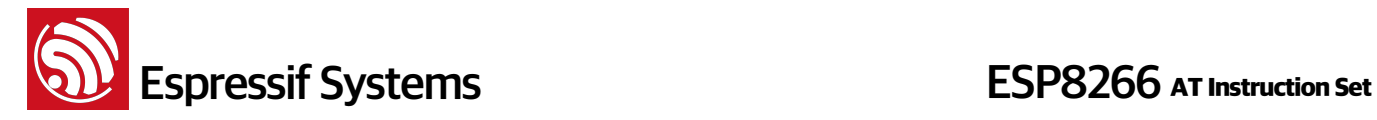

#### **14. AT+CWDHCP – Enable/Disable DHCP**

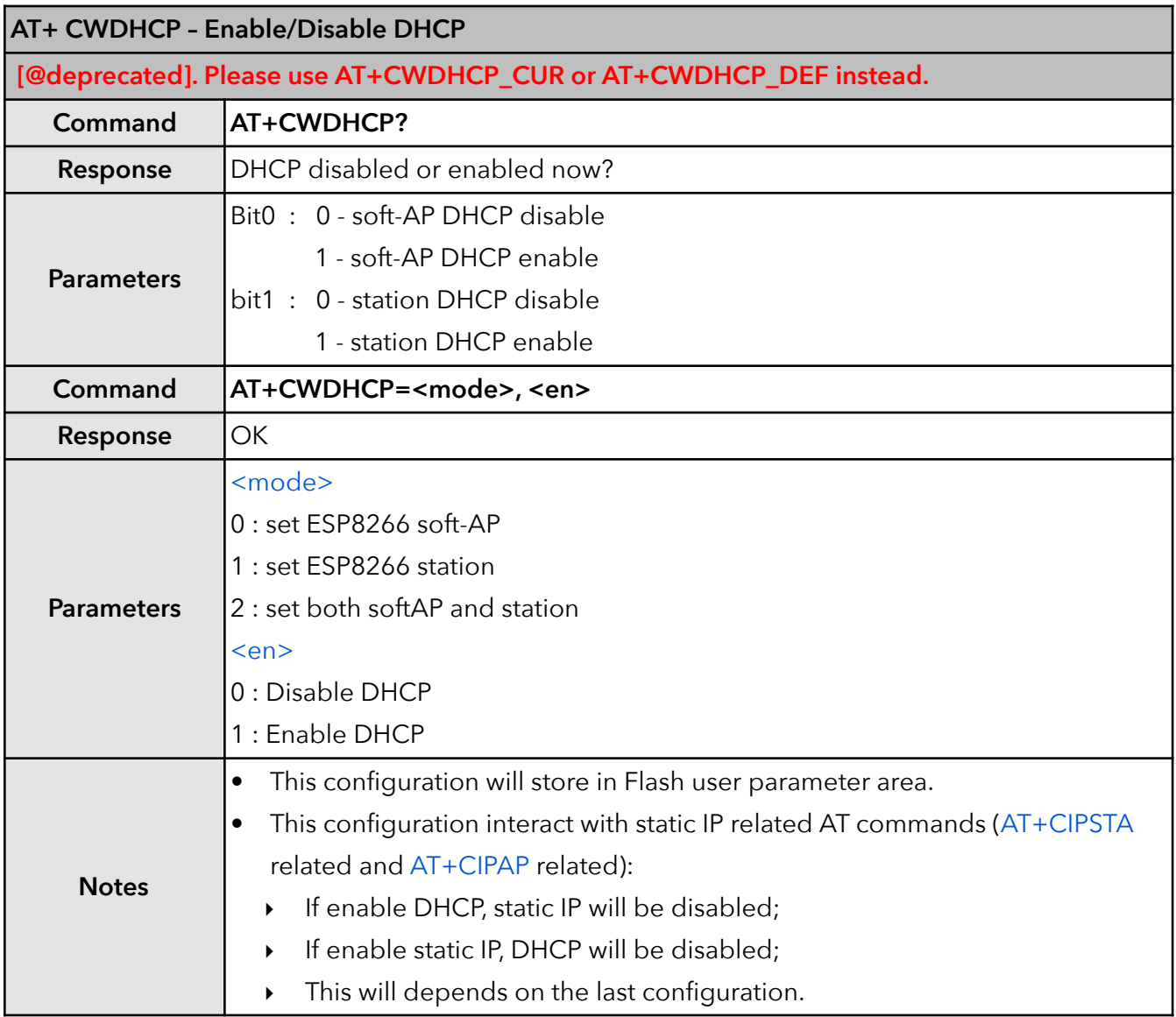

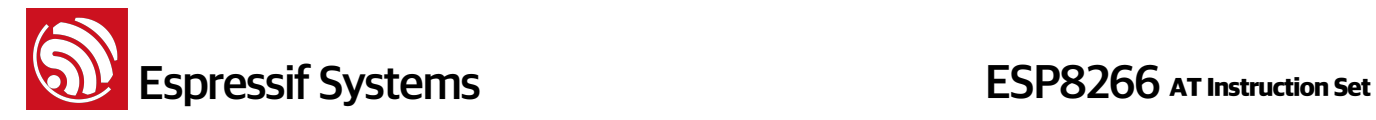

#### **15. AT+CWDHCP\_CUR – Enable/Disable DHCP**

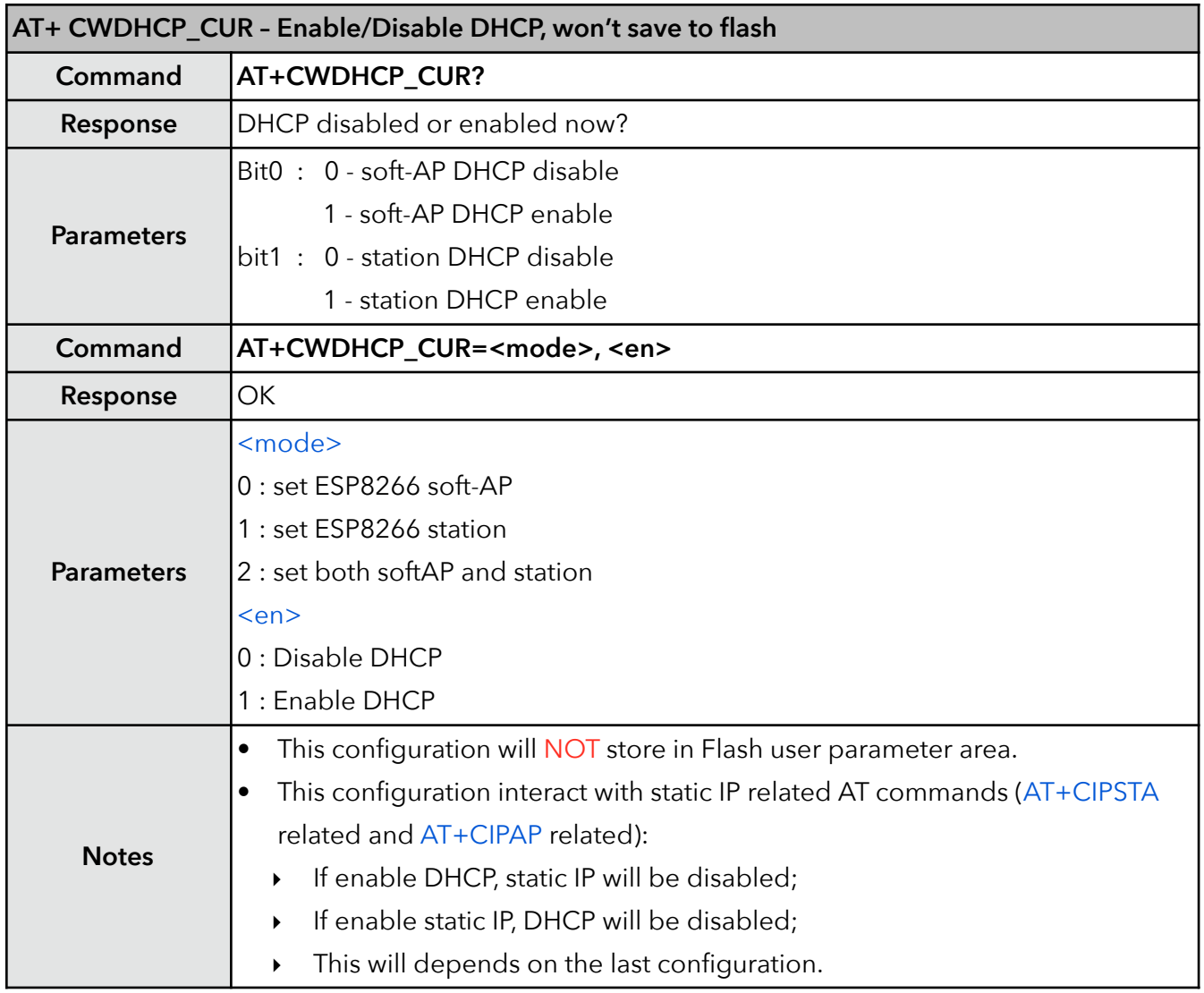

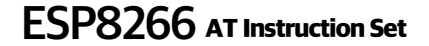

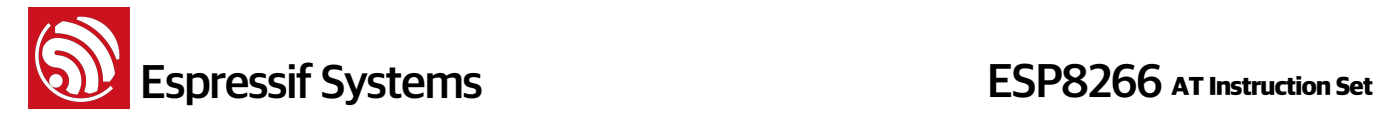

#### **16. AT+CWDHCP\_DEF – Enable/Disable DHCP and save to Flash**

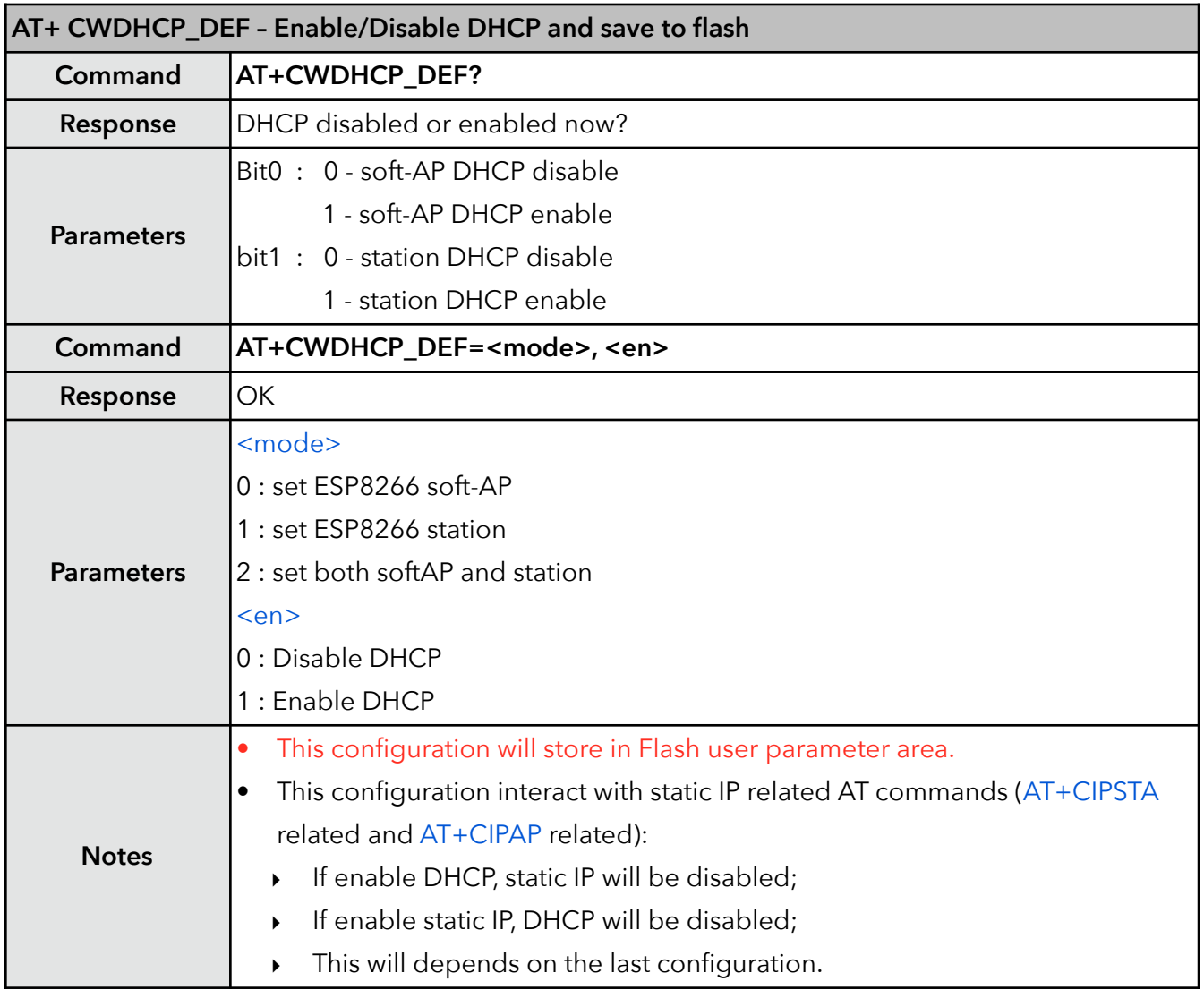

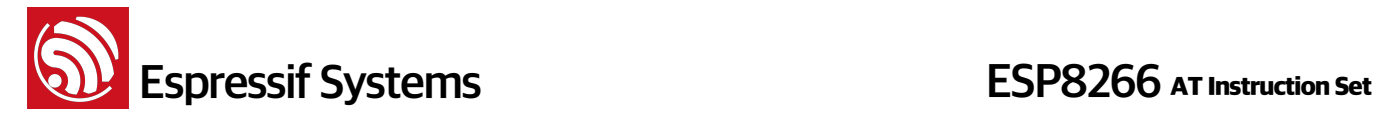

#### **17. AT+CWDHCPS\_CUR – Set the IP address allocated by ESP8266 soft-AP DHCP, cannot save to flash**

This AT command is enabled when ESP8266 runs as soft-AP, and when DHCP server is running normally. The IP address should be on the same network segment with the IP address of ESP8266 soft-AP. This configuration will not be stored in Flash.

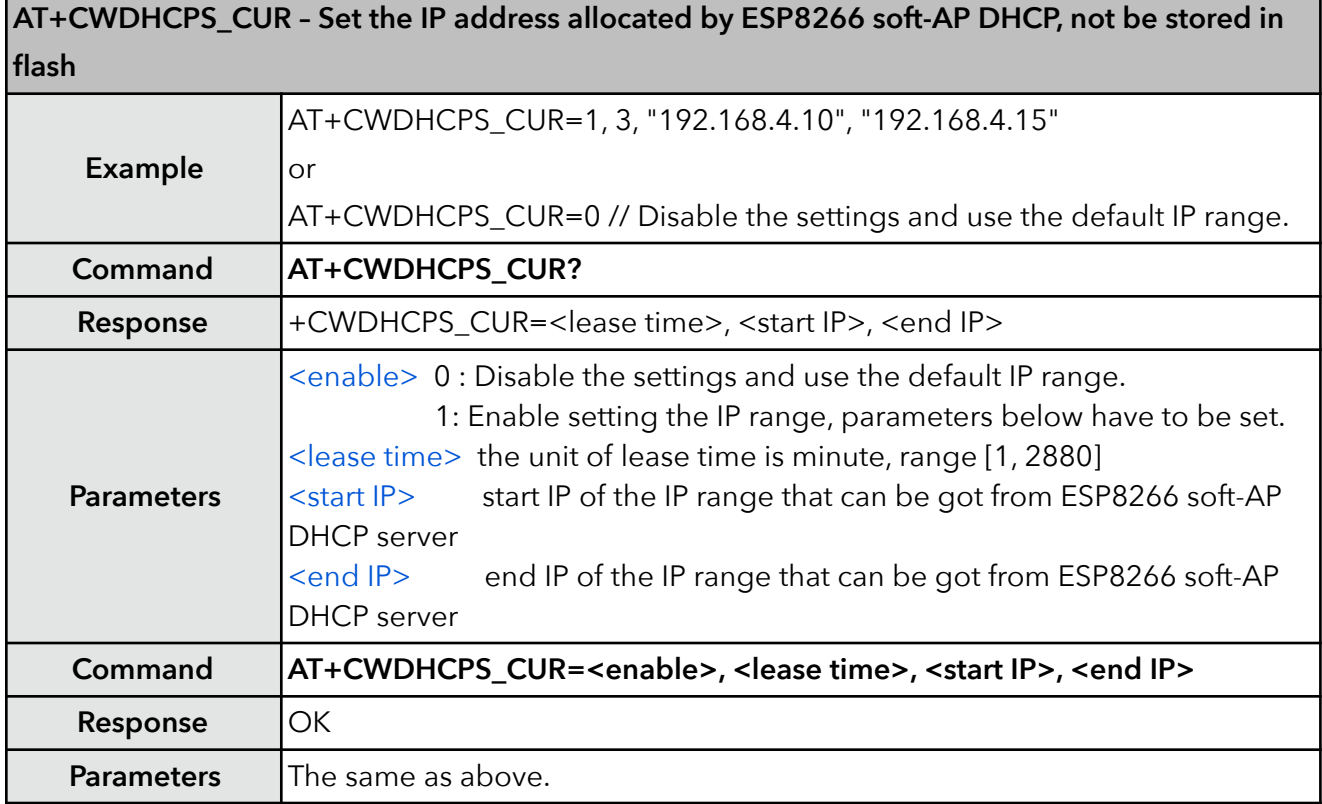

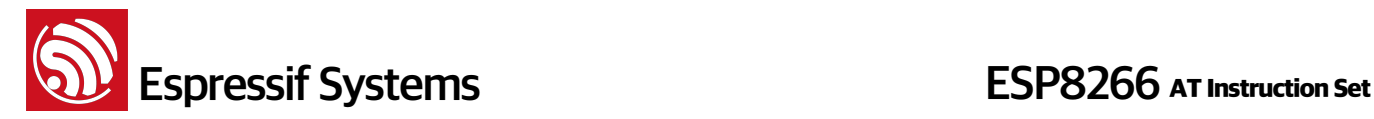

#### **18. AT+CWDHCPS\_DEF – Set the IP address allocated by ESP8266 soft-AP DHCP, save to flash**

This AT command is enabled when ESP8266 runs as soft-AP, and when DHCP server is running normally. The IP address should be on the same network segment with the IP address of ESP8266 soft-AP. This configuration will be stored in Flash user parameter area.

**AT+CWDHCPS\_DEF – Set the IP address allocated by ESP8266 soft-AP DHCP, can be stored in flash Example** AT+CWDHCPS\_DEF=1, 3, "192.168.4.10", "192.168.4.15" or AT+CWDHCPS\_DEF=0 // Disable the settings and use the default IP range. **Command AT+CWDHCPS\_DEF? Response**  $|+{\text{CWDHCPS\_DEF}} = \text{\\le}$  as time>, <start IP>, <end IP> **Parameters** <enable> 0 : Disable the settings and use the default IP range. 1: Enable setting the IP range, parameters below have to be set. <lease time> the unit of lease time is minute, range [1, 2880] <start IP> start IP of the IP range that can be got from ESP8266 soft-AP DHCP server <end IP> end IP of the IP range that can be got from ESP8266 soft-AP DHCP server **Command AT+CWDHCPS\_DEF=<enable>, <lease time>, <start IP>, <end IP> Response** OK **Parameters The same as above.** 

#### **19. AT+CWAUTOCONN – Auto connect to AP or not**

ESP8266 station will connect to AP automatically when power on by default.

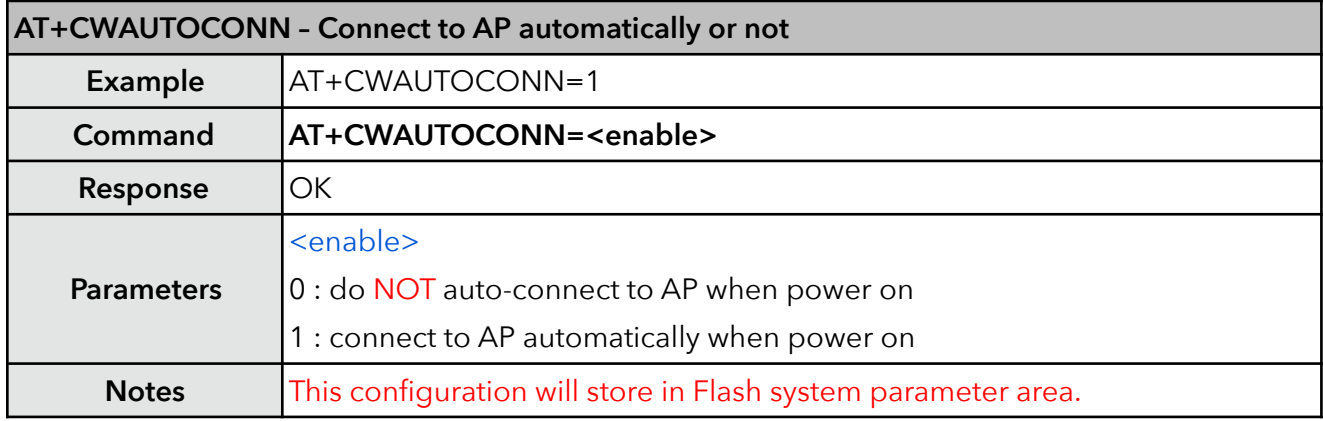

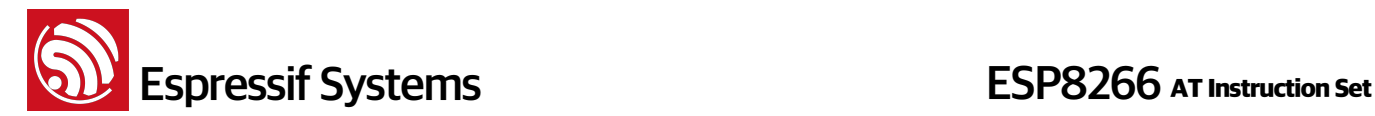

#### **20. AT+CIPSTAMAC – Set MAC address of station**

MAC addresses of ESP8266 soft-AP and station are different, please do NOT set them to be the same. And the bit 0 of the first byte of ESP8266 MAC address can not be 1, for example, MAC address can be "18:fe:35:98:d3:7b", but can not be "18:fe:35:98:d3:7b".

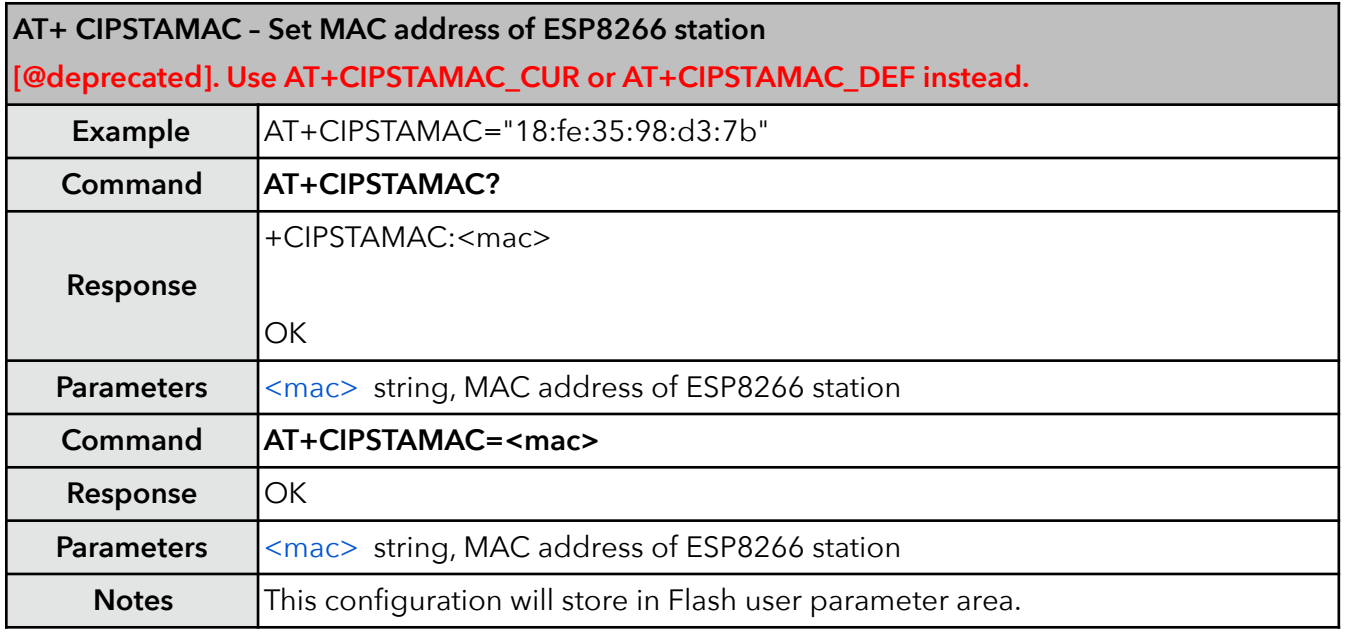

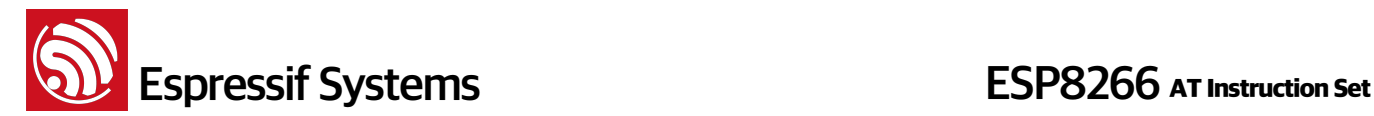

#### **21. AT+CIPSTAMAC\_CUR – Set MAC address of station**

MAC addresses of ESP8266 soft-AP and station are different, please do NOT set them to be the same. And the bit 0 of the first byte of ESP8266 MAC address can not be 1, for example, MAC address can be "18:fe:35:98:d3:7b", but can not be "18:fe:35:98:d3:7b".

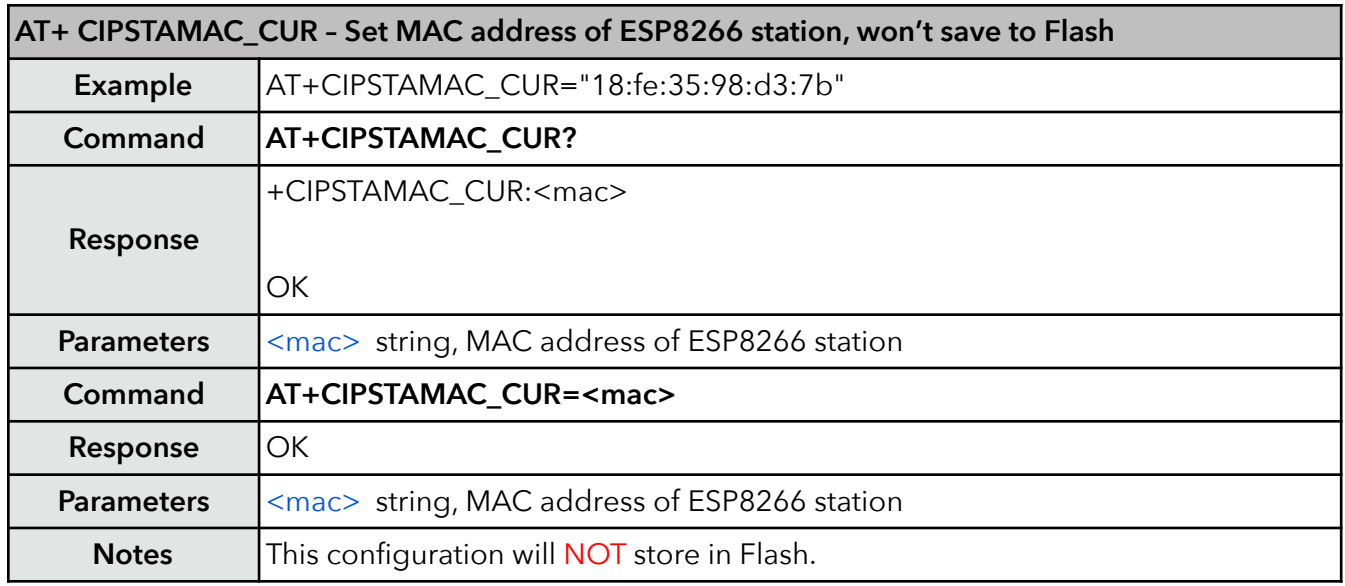

#### **22. AT+CIPSTAMAC\_DEF – Set MAC address of station, save as default**

MAC addresses of ESP8266 soft-AP and station are different, please do NOT set them to be the same. And the bit 0 of the first byte of ESP8266 MAC address can not be 1, for example, MAC address can be "18:fe:35:98:d3:7b", but can not be "18:fe:35:98:d3:7b".

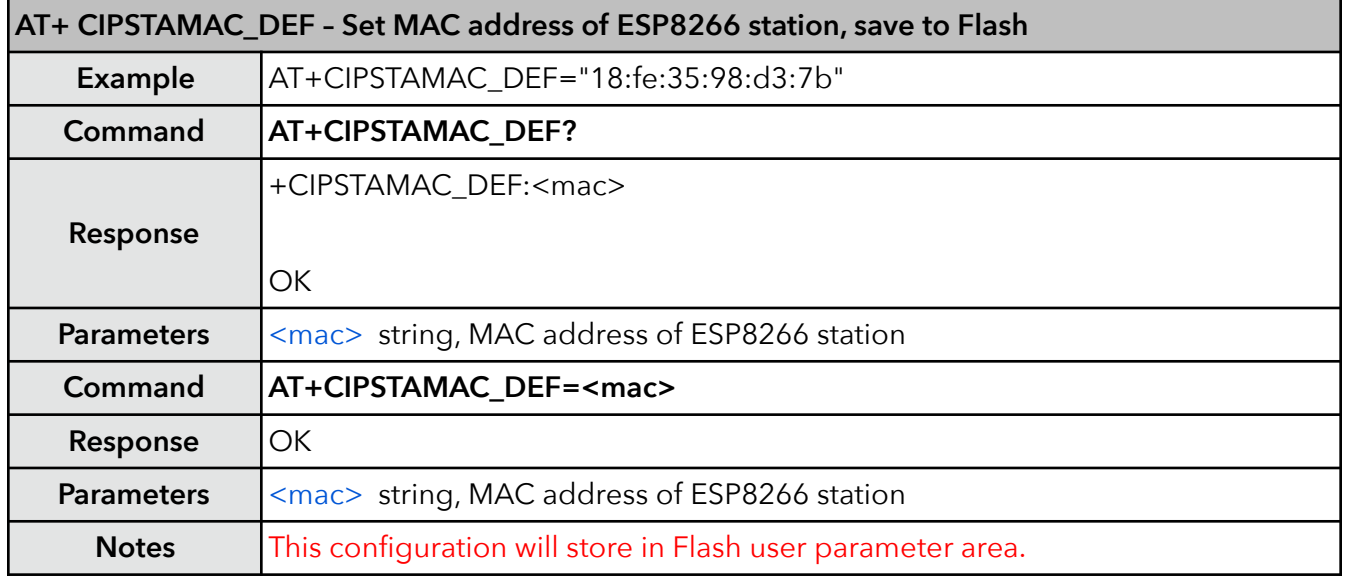

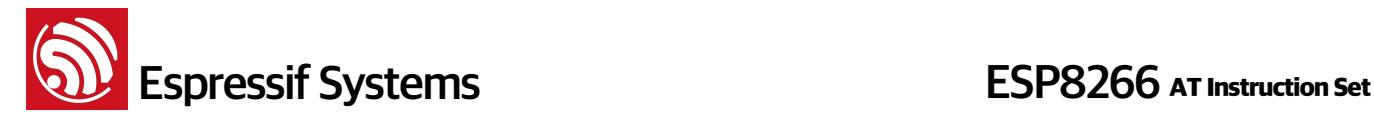

#### **23. AT+CIPAPMAC – Set MAC address of softAP**

MAC addresses of ESP8266 soft-AP and station are different, please do NOT set them to be the same. And the bit 0 of the first byte of ESP8266 MAC address can not be 1, for example, MAC address can be "1a:fe:36:97:d5:7b", but can not be "15:fe:36:97:d5:7b".

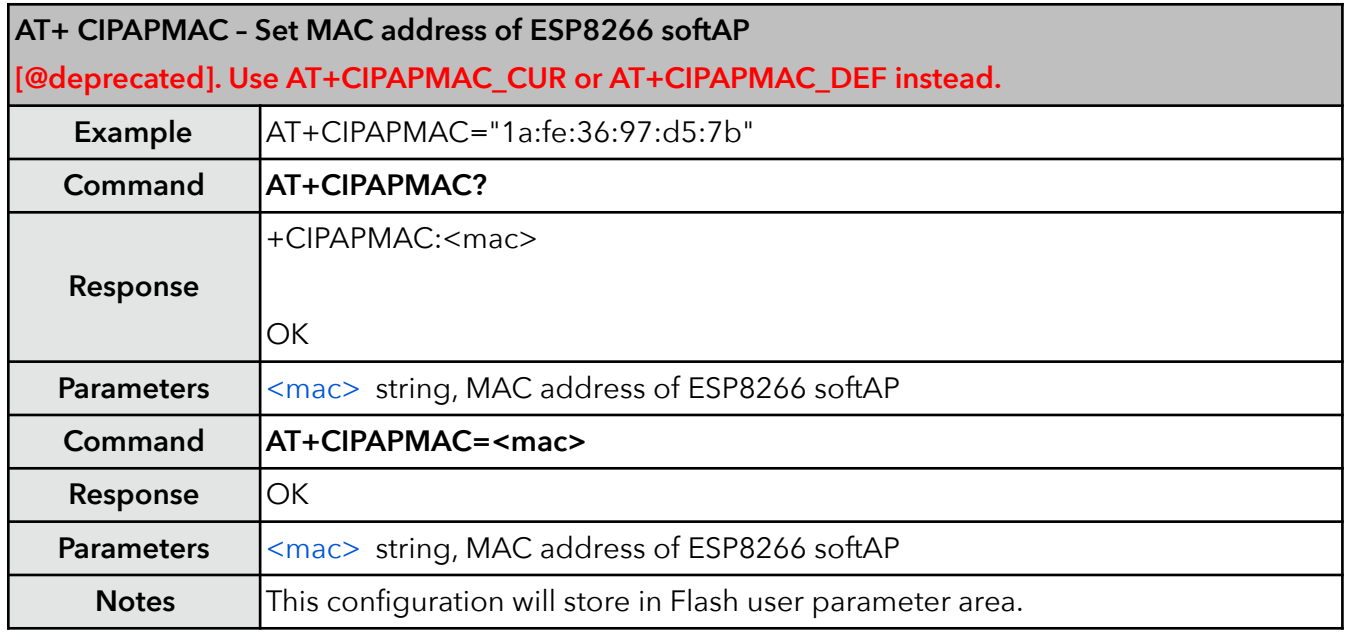

#### **24. AT+CIPAPMAC\_CUR – Set MAC address of softAP**

MAC addresses of ESP8266 soft-AP and station are different, please do NOT set them to be the same. And the bit 0 of the first byte of ESP8266 MAC address can not be 1, for example, MAC address can be "1a:fe:36:97:d5:7b", but can not be "15:fe:36:97:d5:7b".

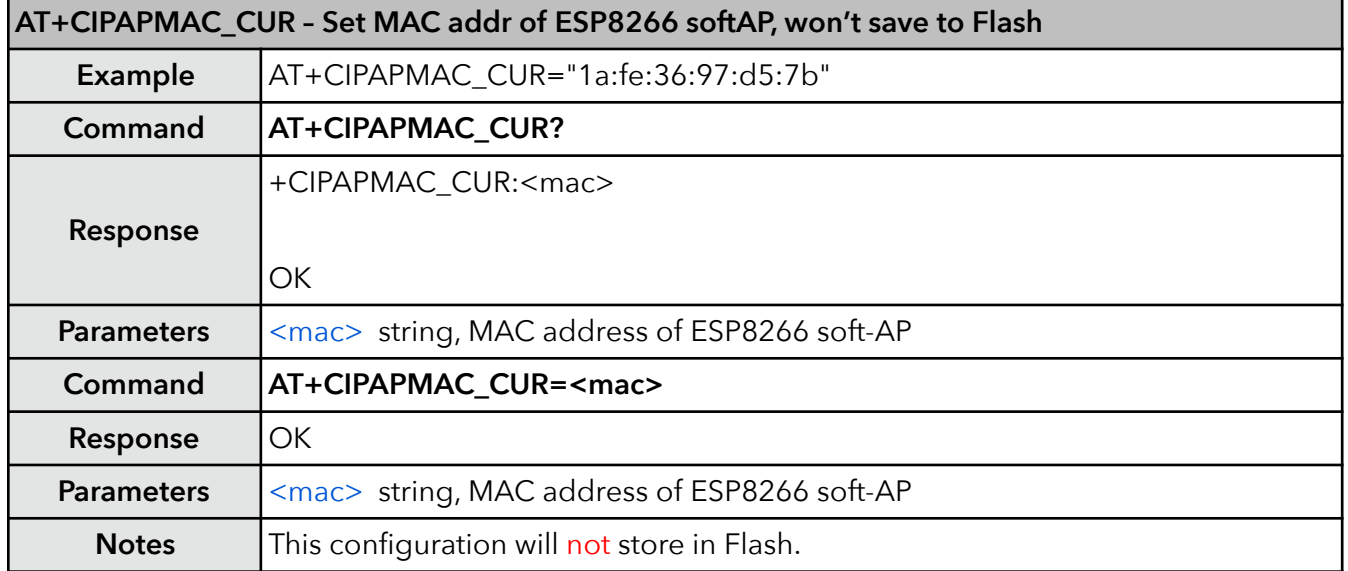

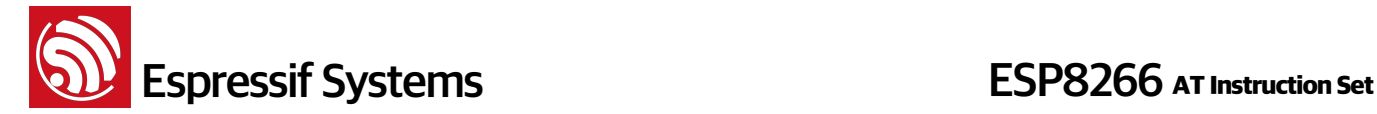

#### **25. AT+CIPAPMAC\_DEF – Set MAC address of softAP and save as default**

MAC addresses of ESP8266 soft-AP and station are different, please do NOT set them to be the same. And the bit 0 of the first byte of ESP8266 MAC address can not be 1, for example, MAC address can be "1a:fe:36:97:d5:7b", but can not be "15:fe:36:97:d5:7b".

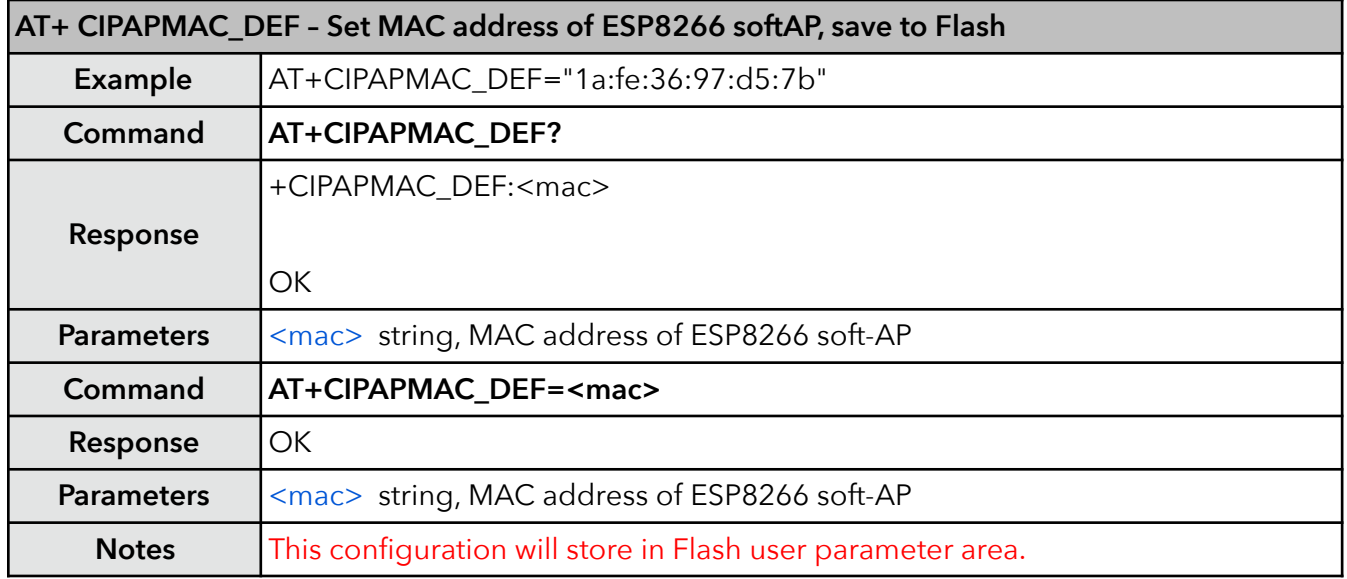

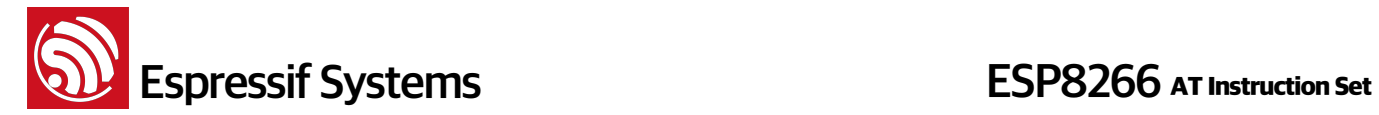

#### **26. AT+CIPSTA – Set IP address of station**

Only after ESP8266 station connected to AP, station IP can be got and inquiried. This configuration will store in Flash user parameter area.

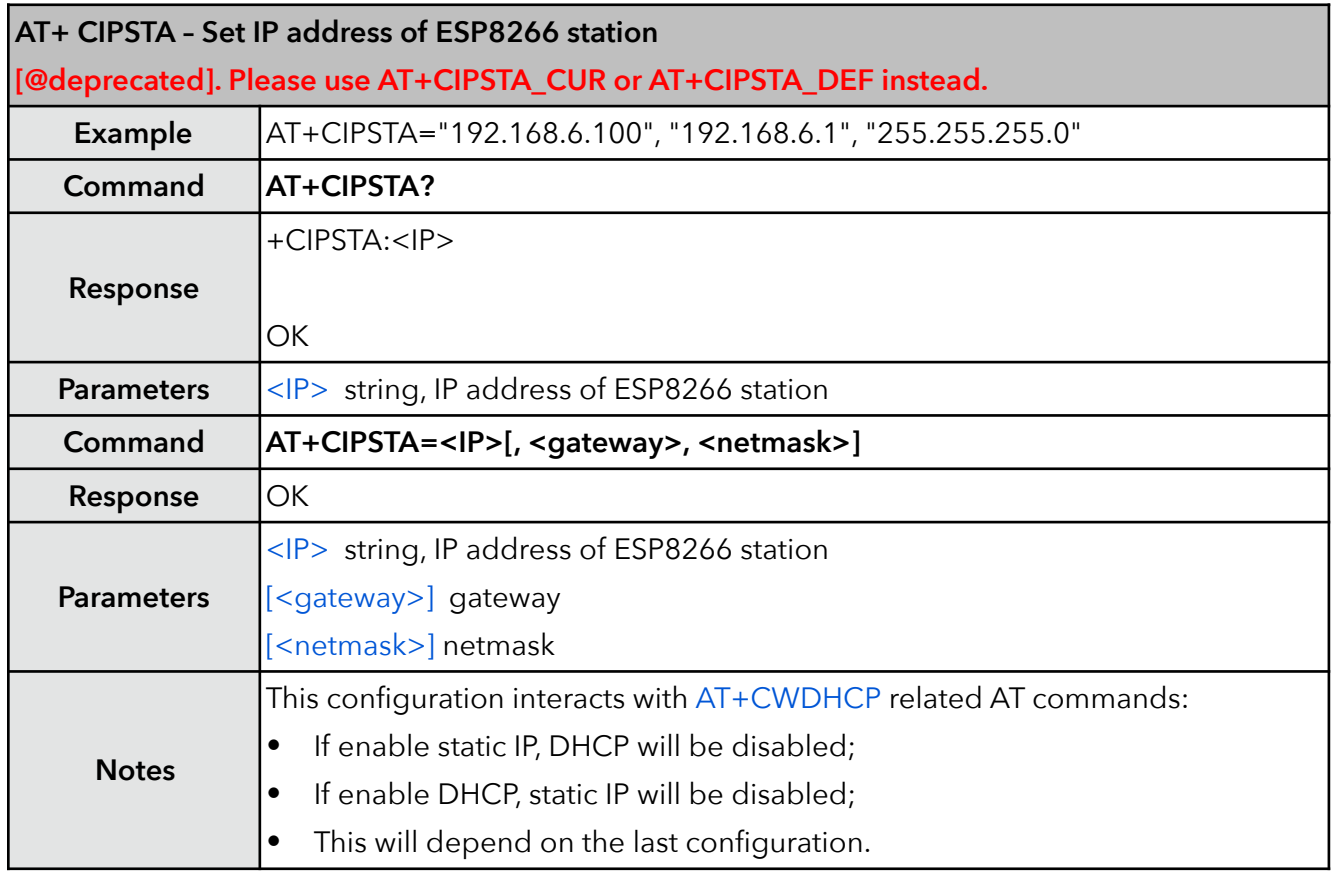

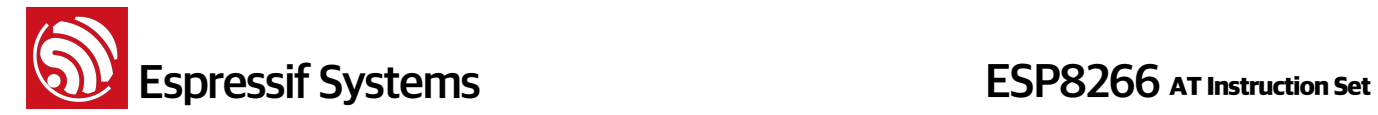

#### **27. AT+CIPSTA\_CUR – Set IP address of station**

Only after ESP8266 station connected to AP, station IP can be got and inquiried. This configuration will NOT store in Flash.

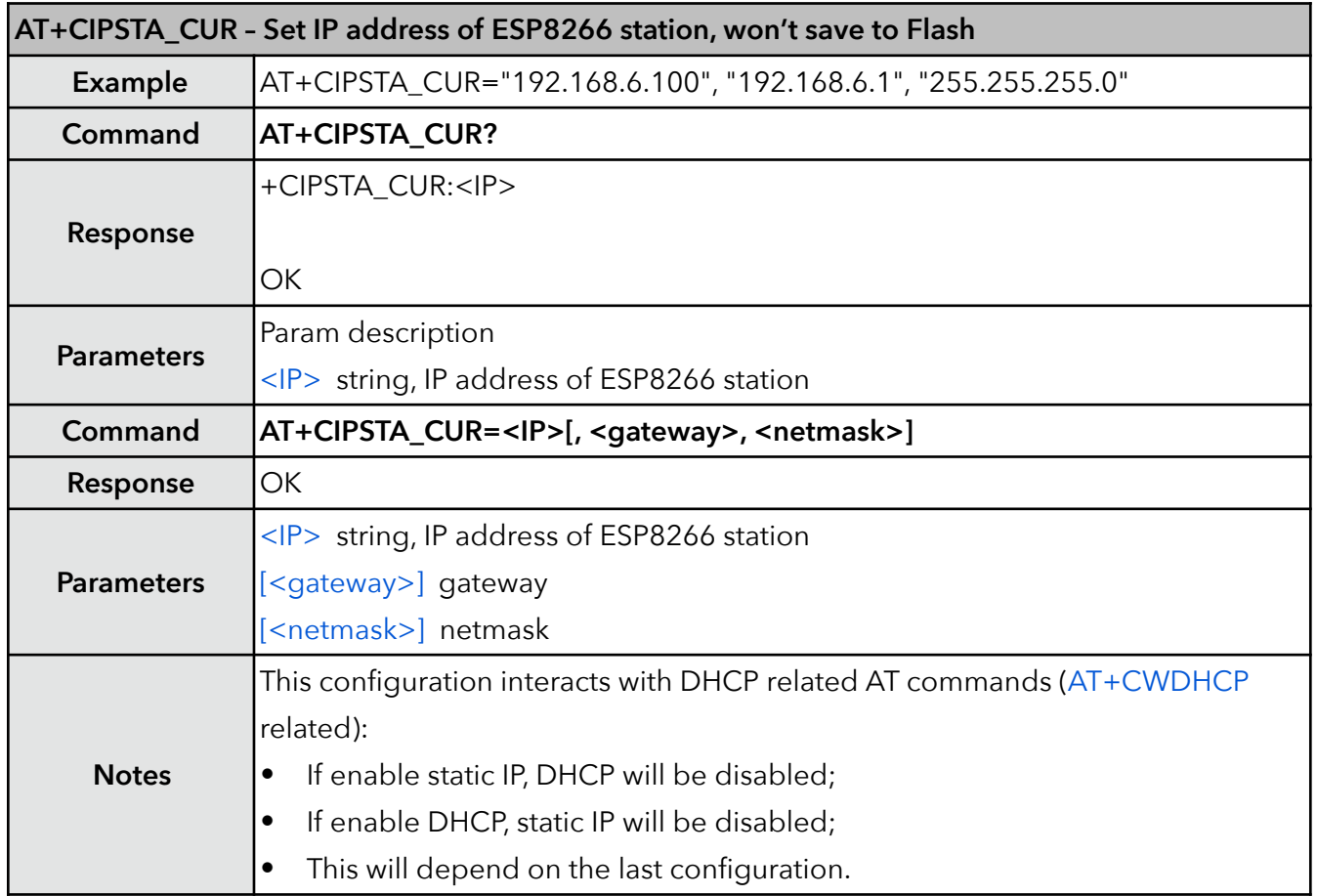

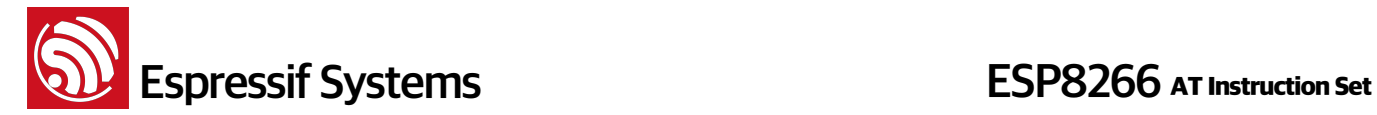

#### **28. AT+CIPSTA\_DEF – Set IP address of station and save as default**

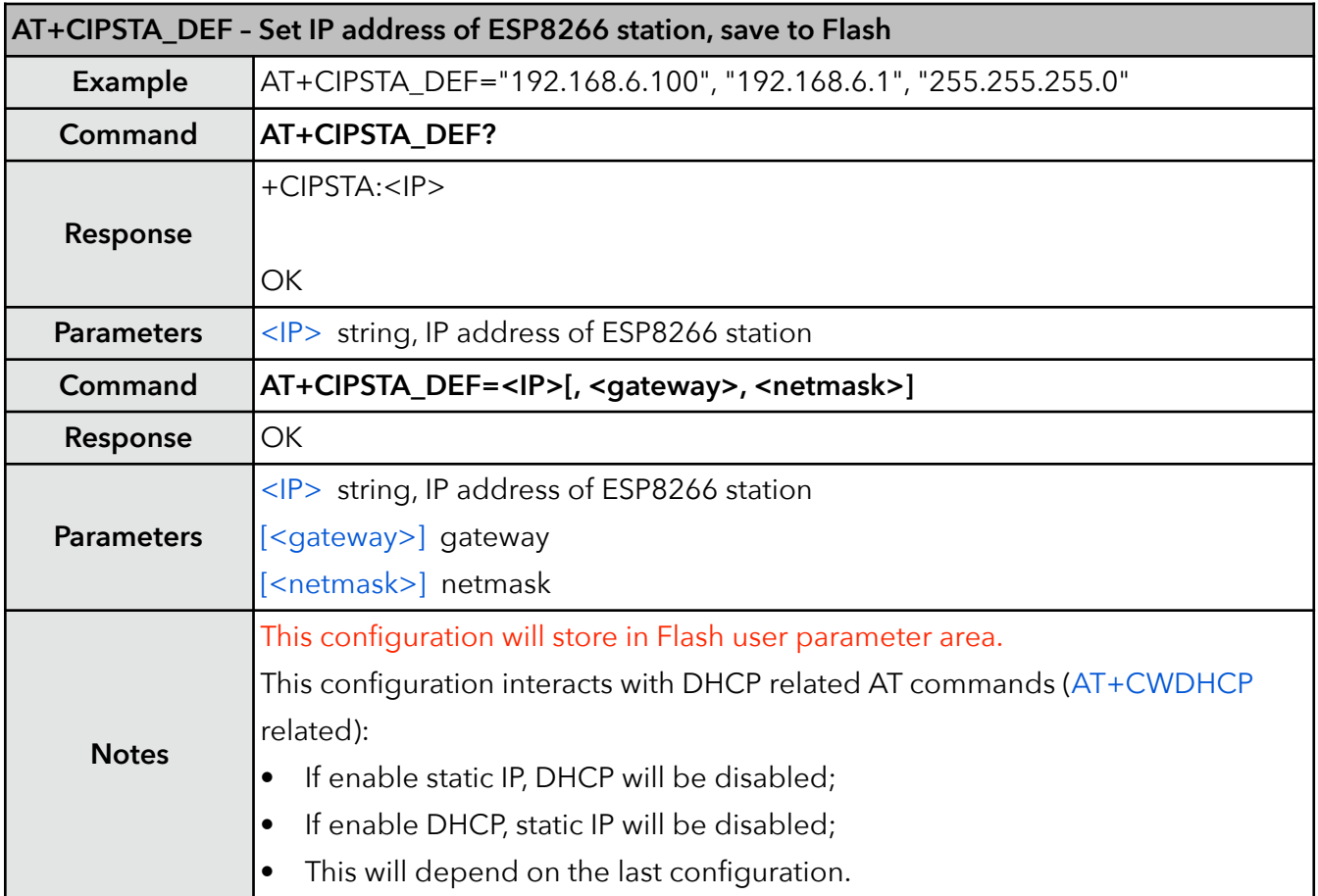

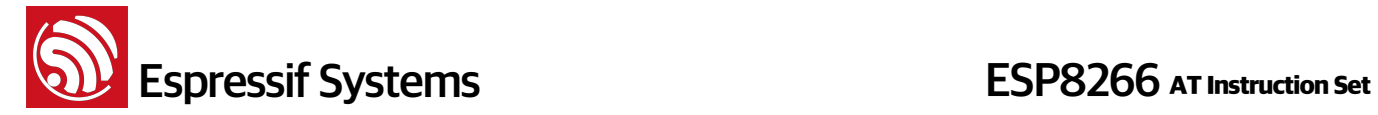

#### **29. AT+ CIPAP – Set IP address of softAP**

ESP8266 only support class C IP address. This configuration will store in Flash user parameter area.

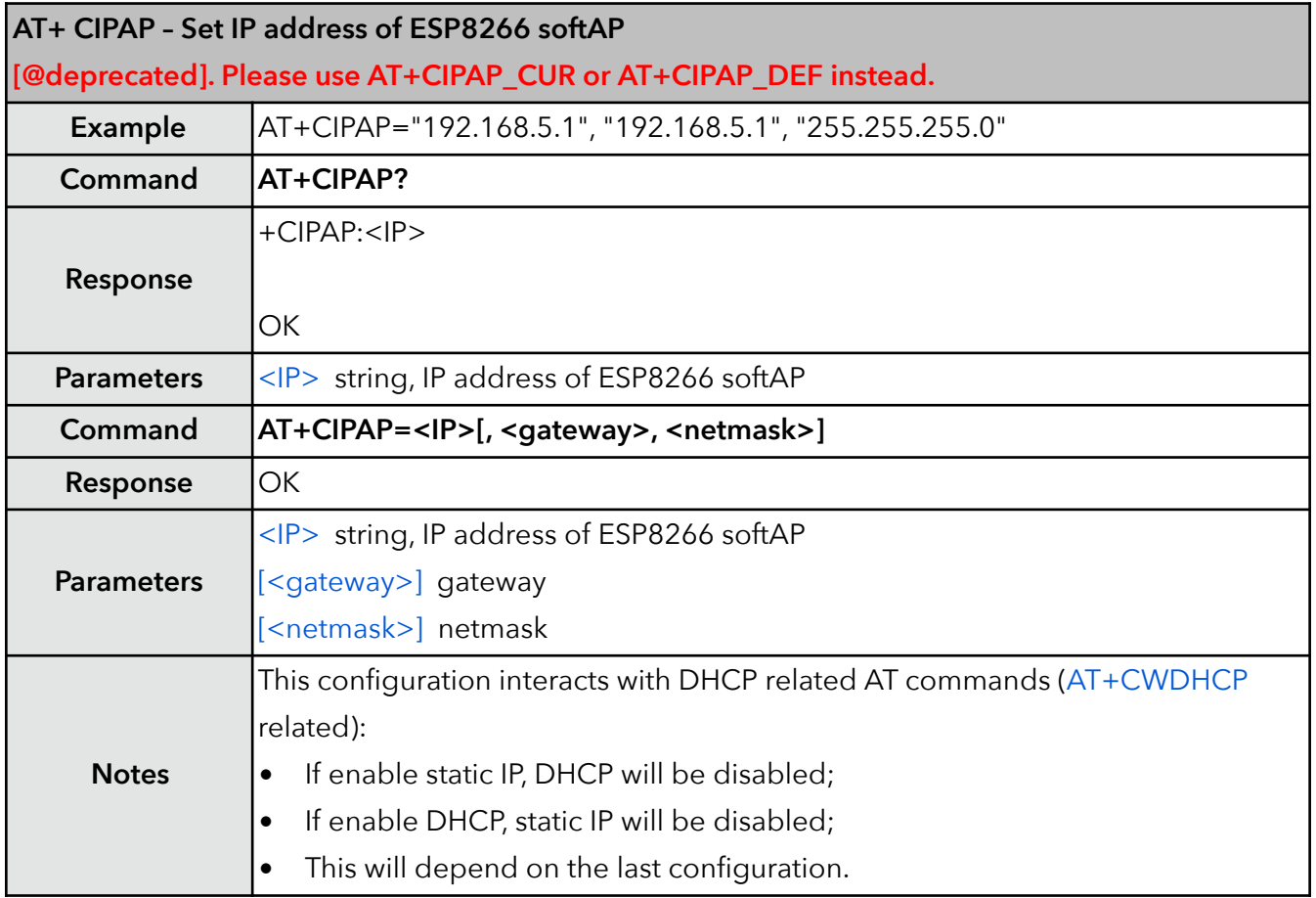

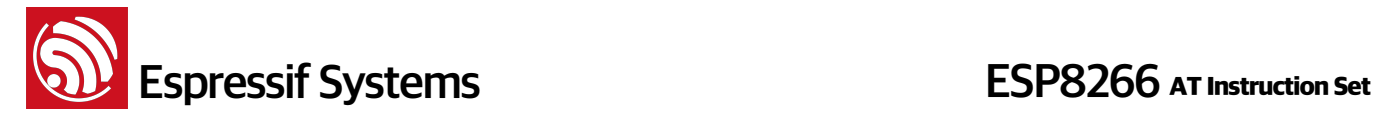

#### **30. AT+CIPAP\_CUR – Set IP address of softAP**

ESP8266 only support class C IP address. This configuration will NOT store in Flash.

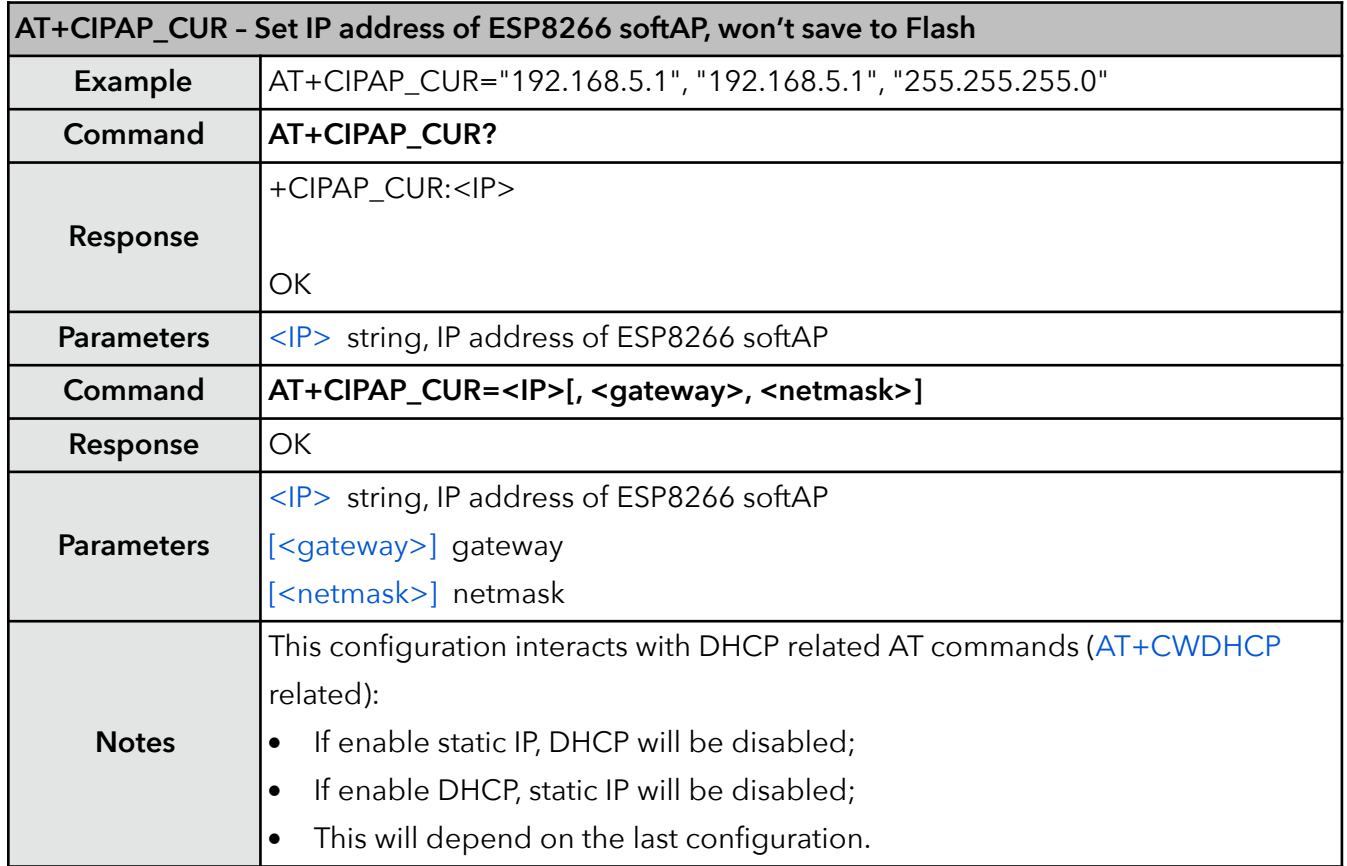

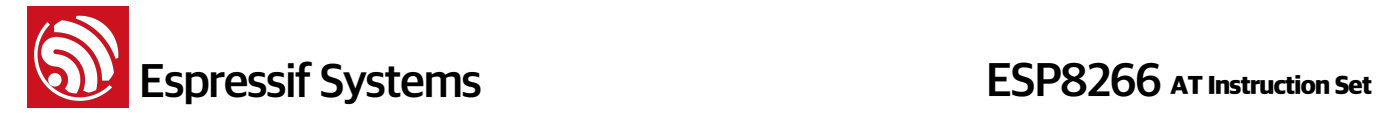

#### **31. AT+CIPAP\_DEF – Set IP address of softAP, save as default**

ESP8266 only support class C IP address.

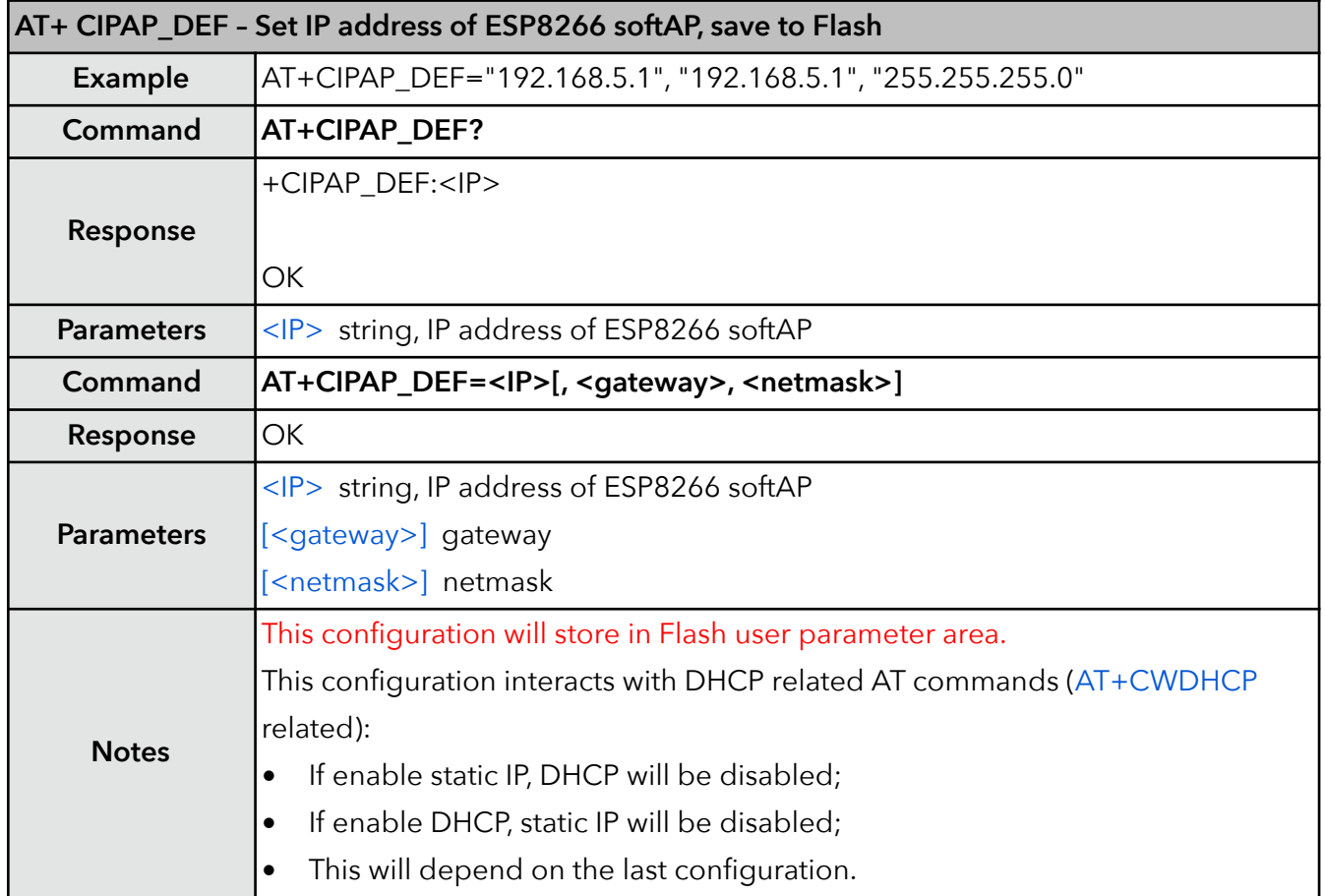

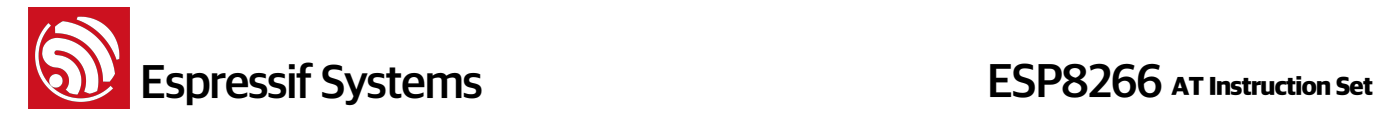

#### **32. AT+CWSTARTSMART – Start SmartConfig**

SmartConfig is only available in station mode. SmartConfig can get protocol type (AirKiss or ESP-TOUCH) automatically by command "AT+CWSTARTSMART". Or users can use command "AT +CWSTARTSMART=<type>" to set a specific protocol type.

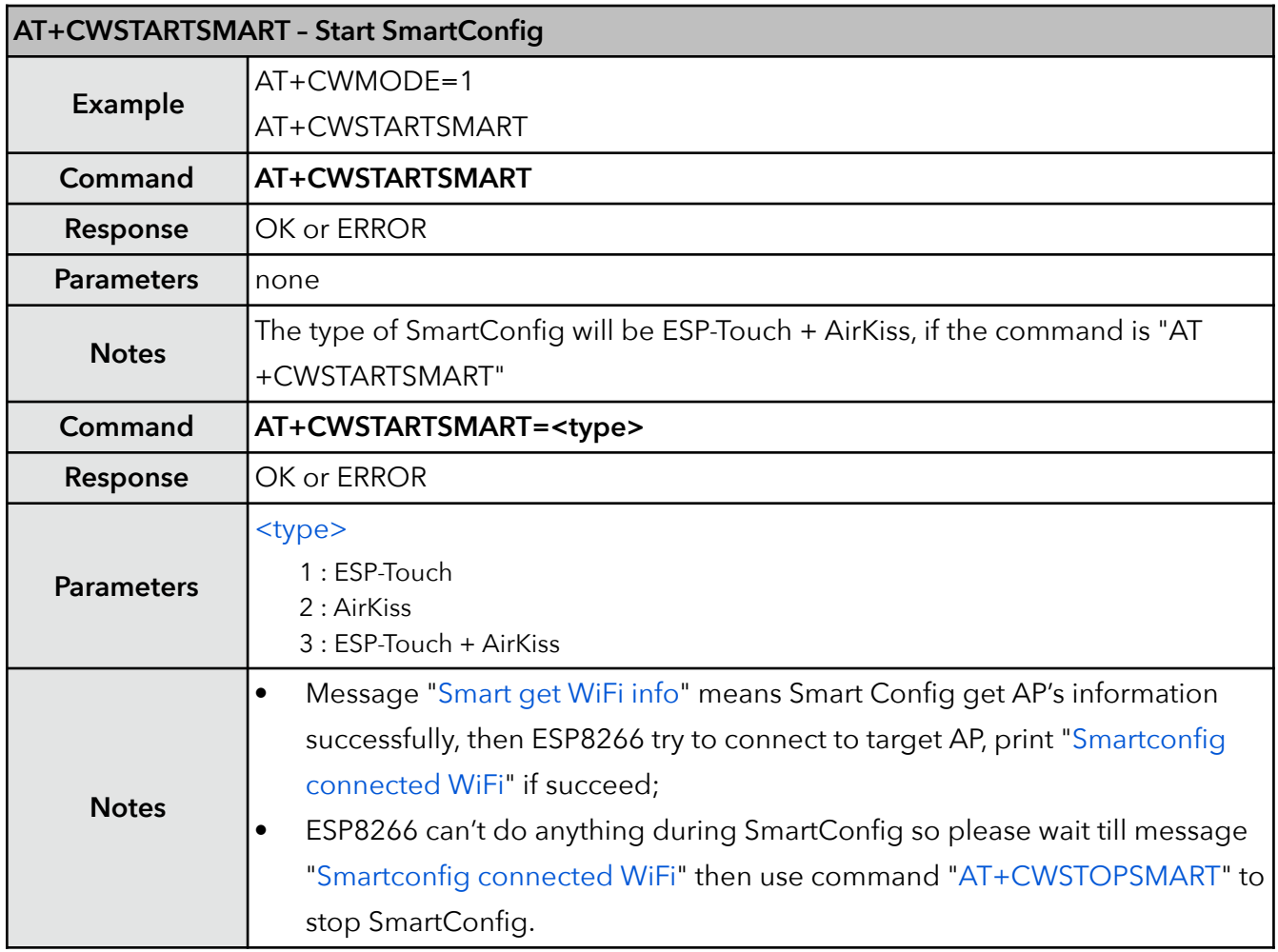

#### **33. AT+CWSTOPSMART – stop SmartConfig**

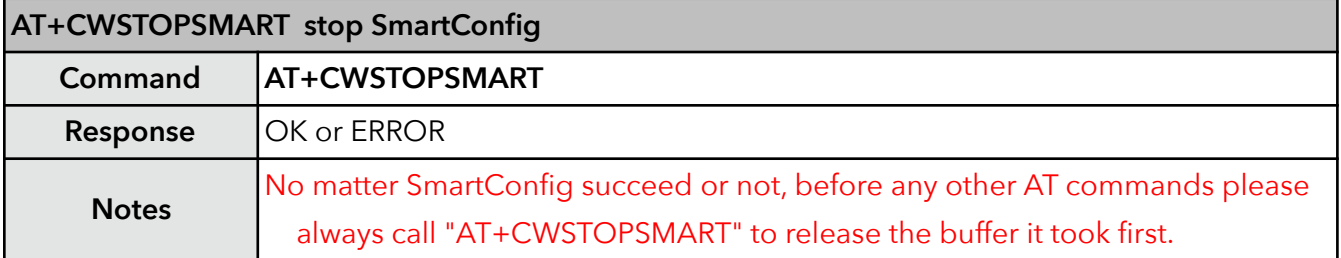

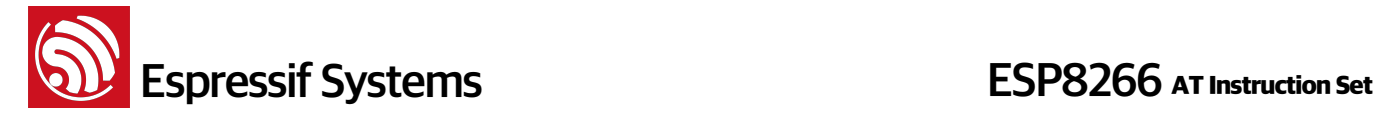

#### **34. AT+CWSTARTDISCOVER – Start the mode that ESP8266 can be found by WeChat**

The parameter of this command needs to be got from Espressif Cloud. After connected to an AP and got an IP address, ESP8266 can be found by WeChat which is in the same LAN. WeChat : http://iot.weixin.qq.com

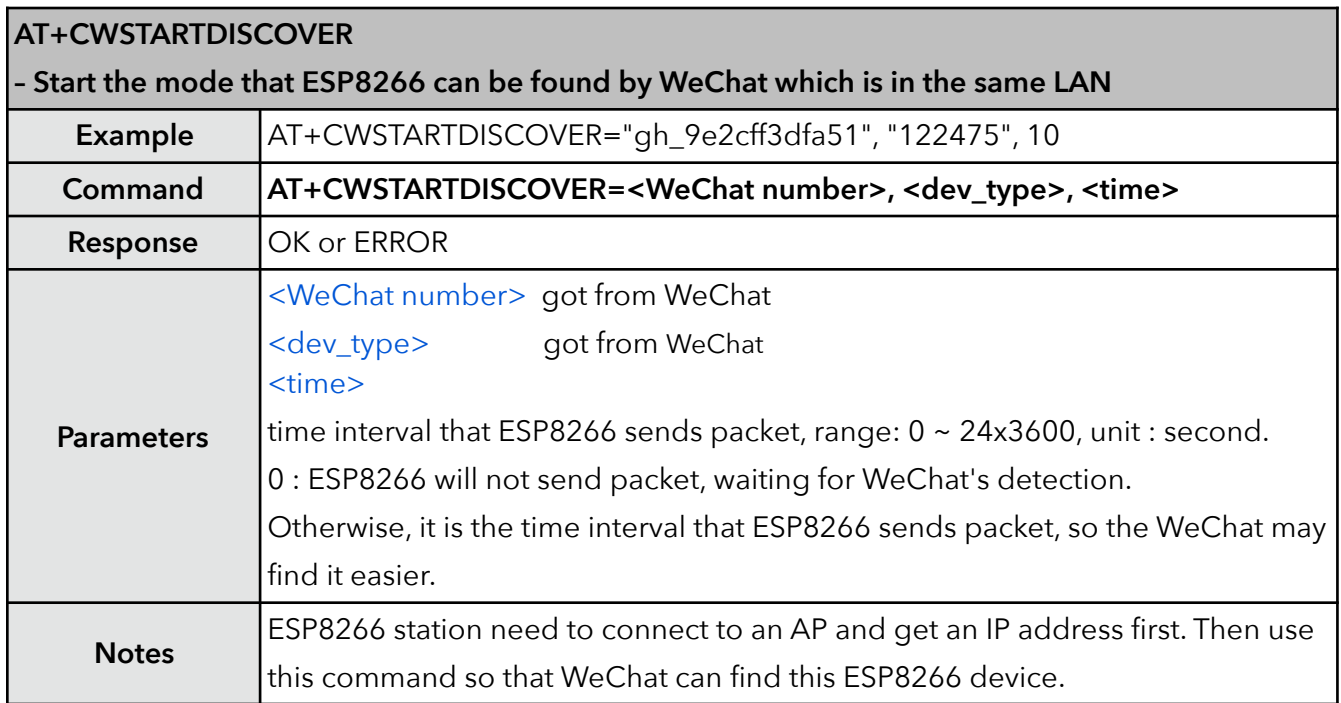

#### **35. AT+CWSTOPDISCOVER – Stop the mode that ESP8266 can be found by WeChat**

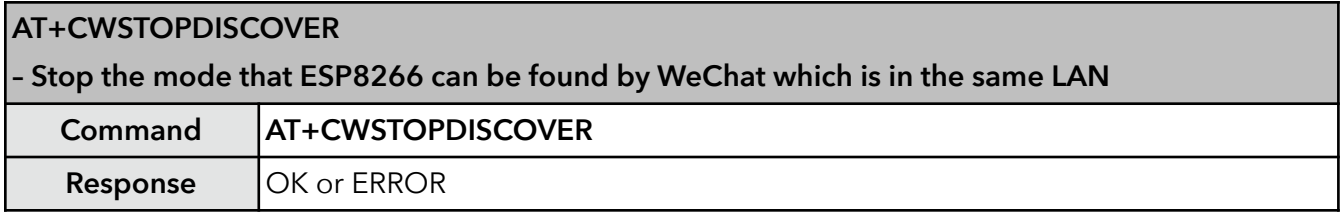

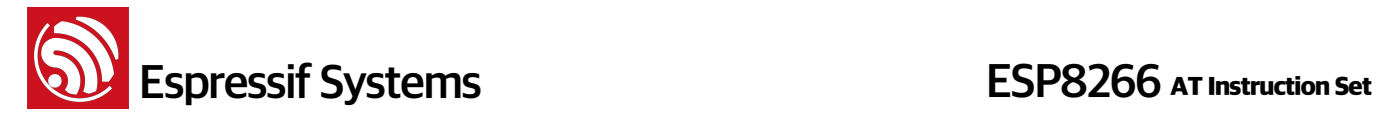

#### **36. AT+WPS – Set WPS function**

Notice that WPS function can only be used when ESP8266 station is enabled. And WPS function does not support WEP encryption.

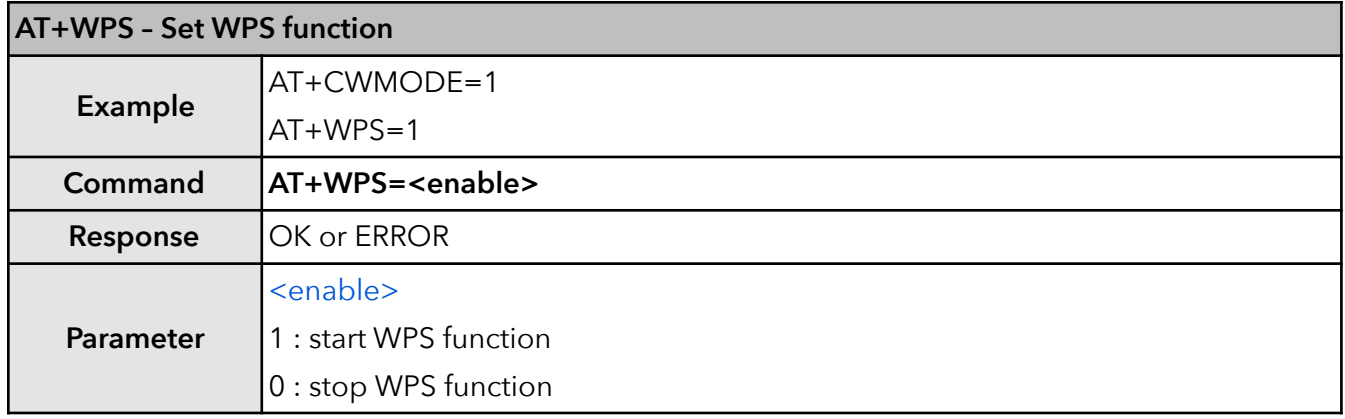

#### **37. AT+MDNS – Set MDNS function**

ESP8266 softAP mode can not support MDNS. Do not contain special characters (for example, "." character), or use a protocol name (for example, "http"), when defining "host\_name" and "server\_name" for MDNS.

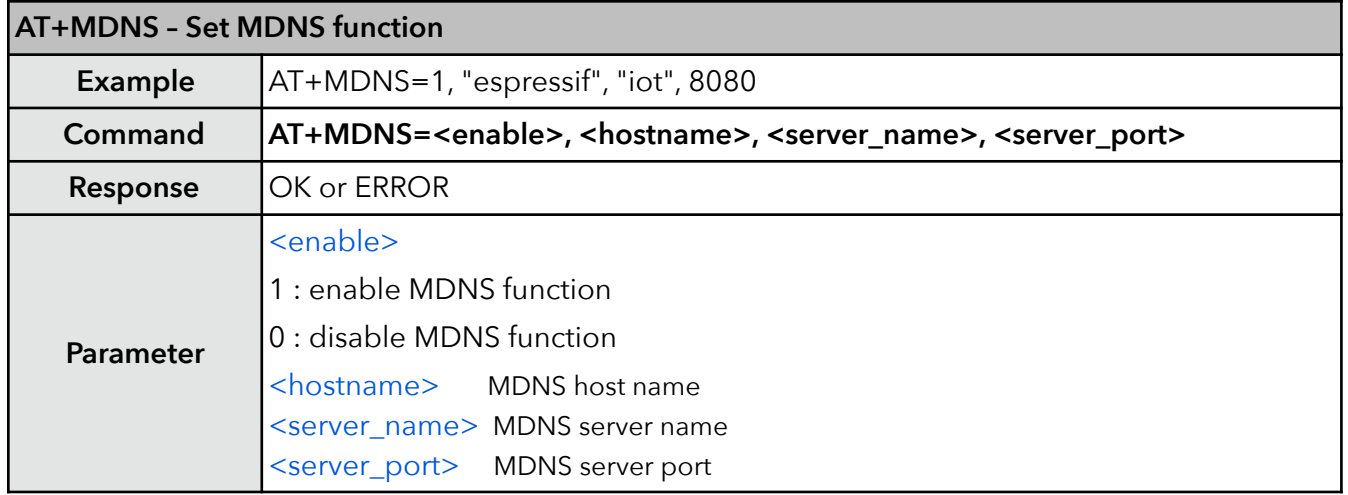

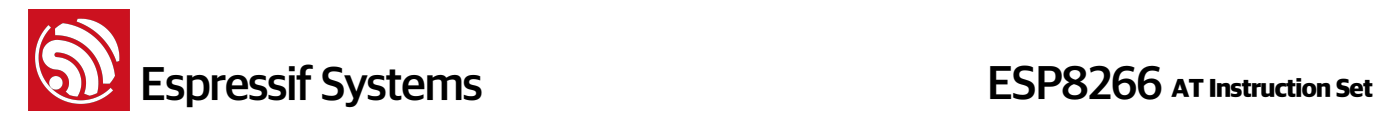

# **5. TCP/IP Related AT Commands**

### **5.1. Overview**

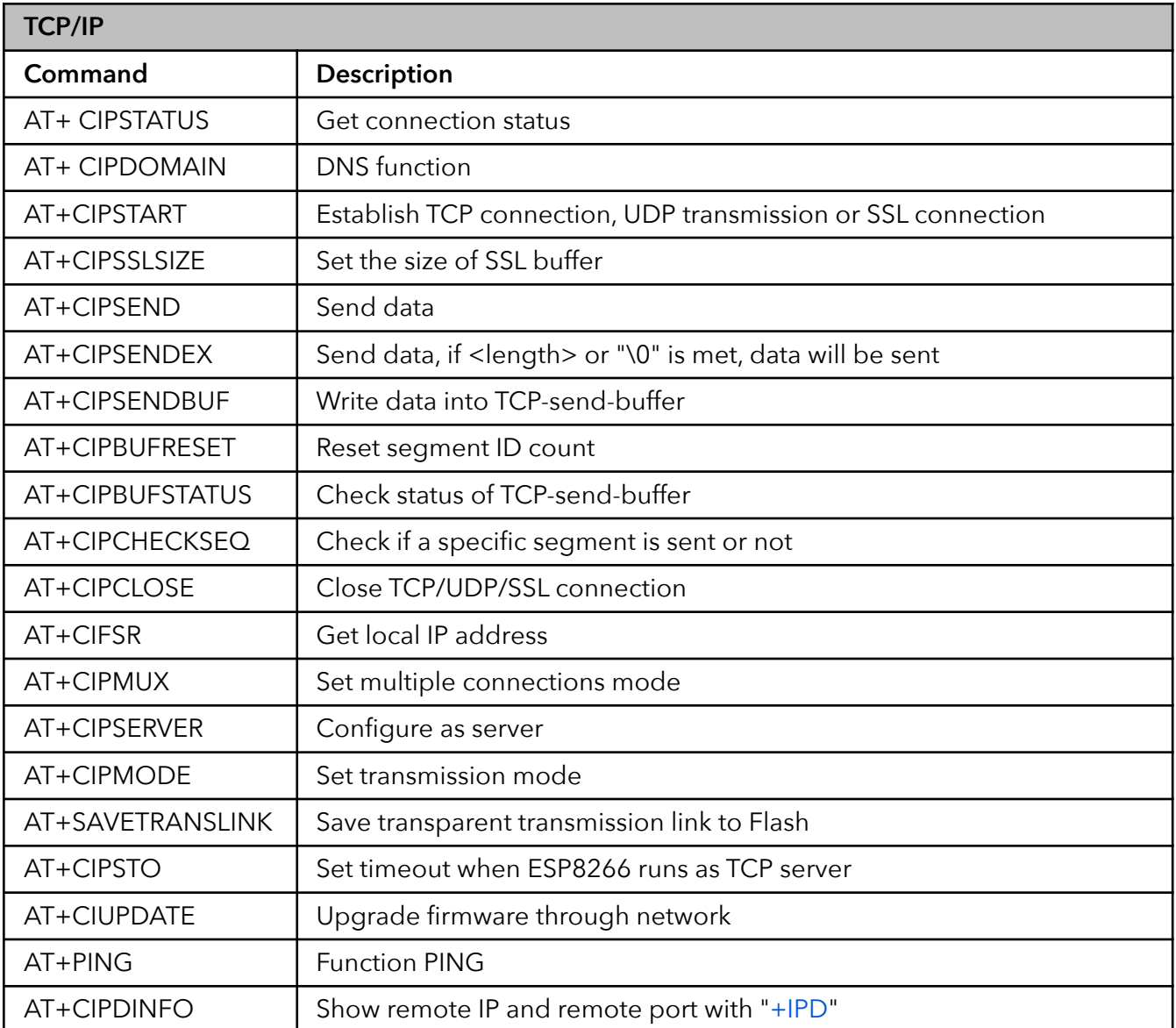

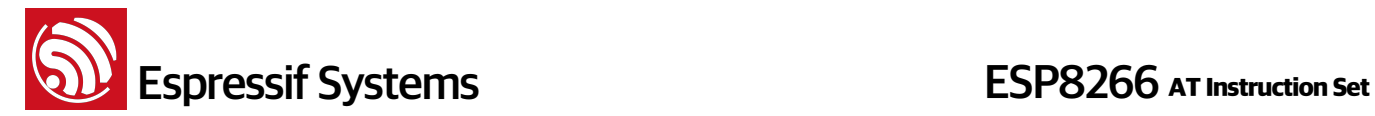

### **5.2. TCP/IP**

#### **1. AT+CIPSTATUS – Check network connection status**

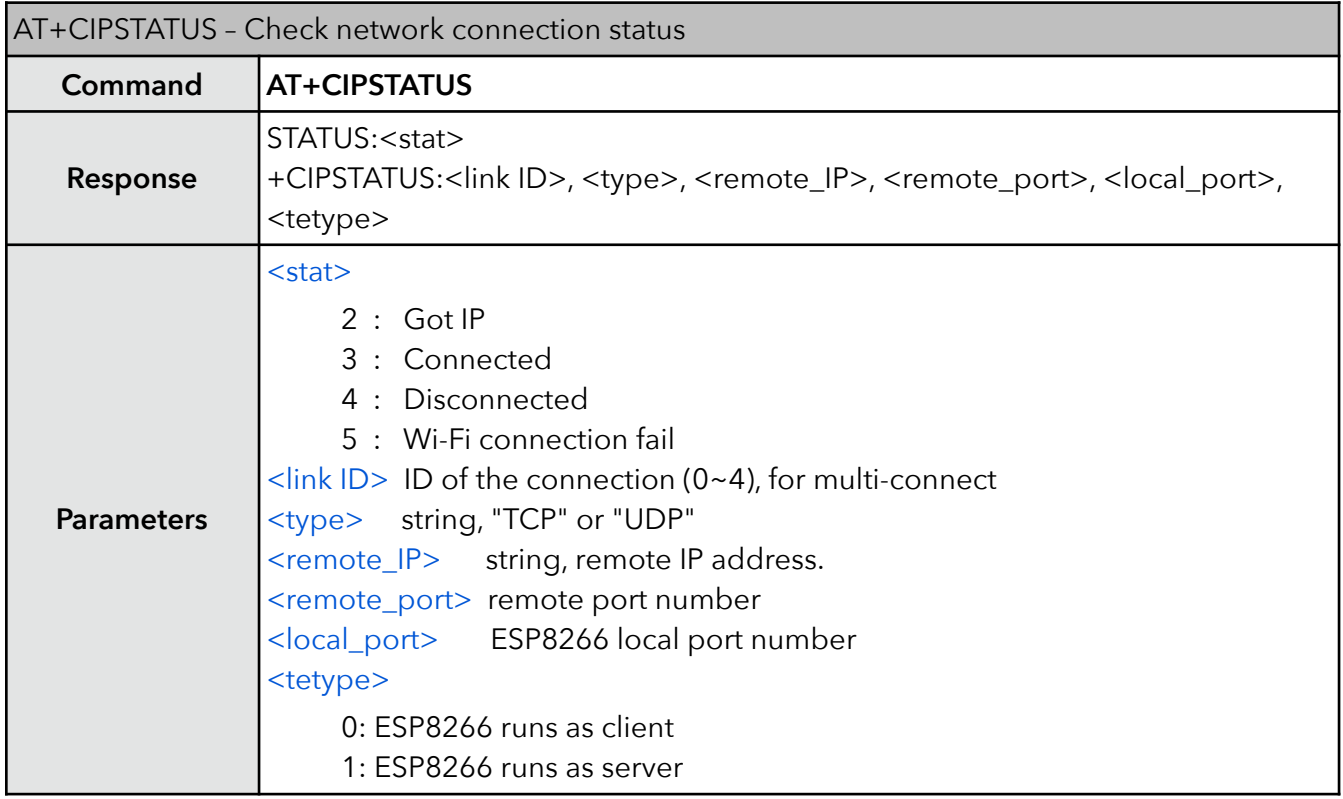

#### **2. AT+CIPDOMAIN – DNS function**

ESP8266 needs to connect to a router to access to the internet first, then it is able to call the DNS function.

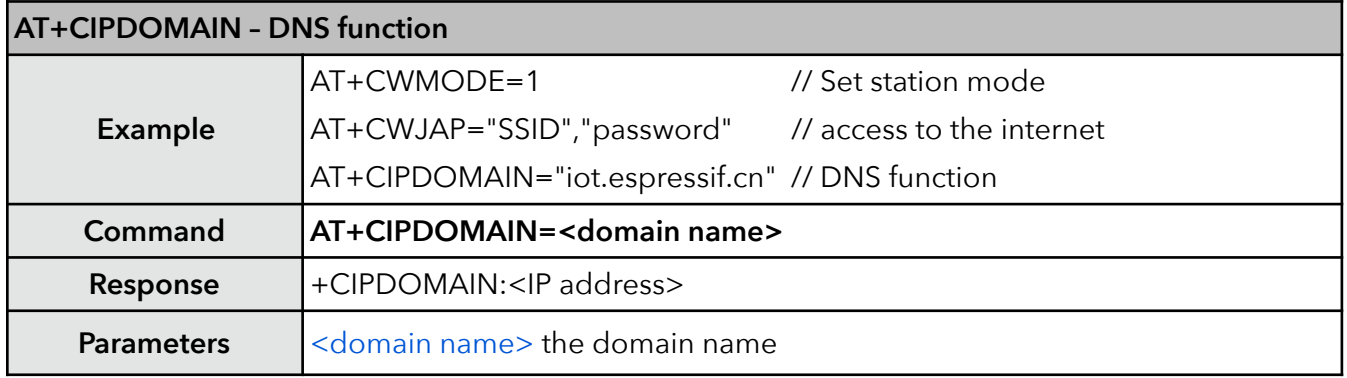

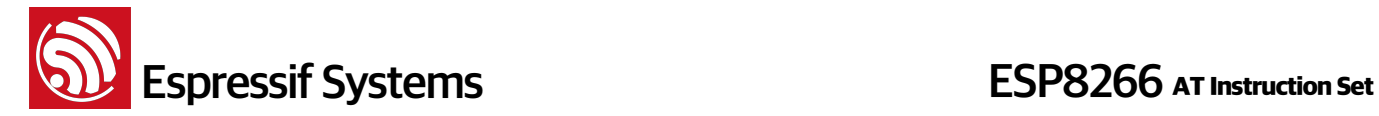

#### **3. AT+CIPSTART – Establish TCP connection, UDP transmission or SSL connection**

Refer to documentation "4B-ESP8266\_\_AT Command Examples" on how to use this command.

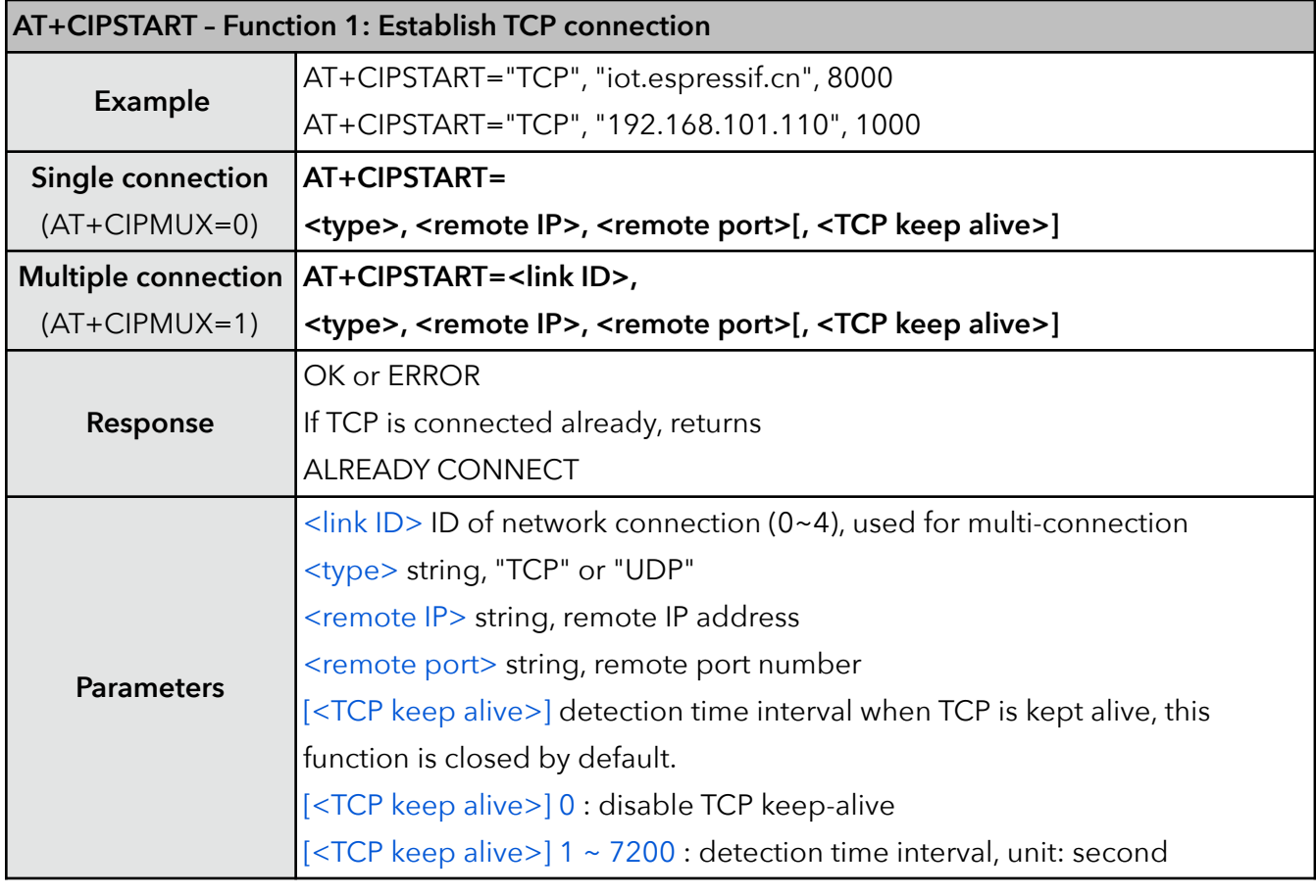

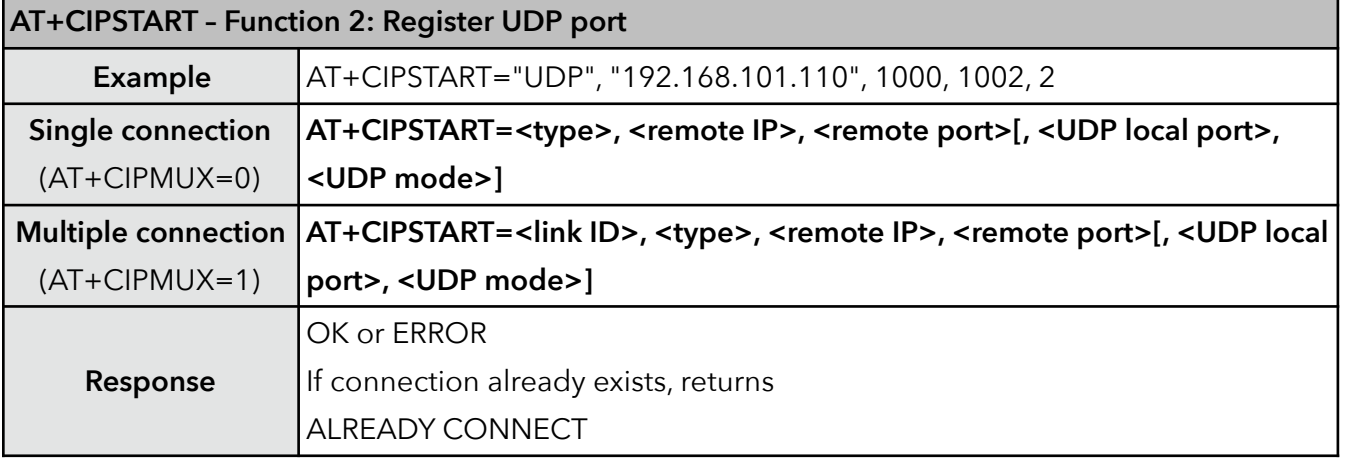

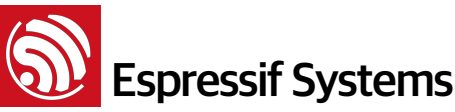

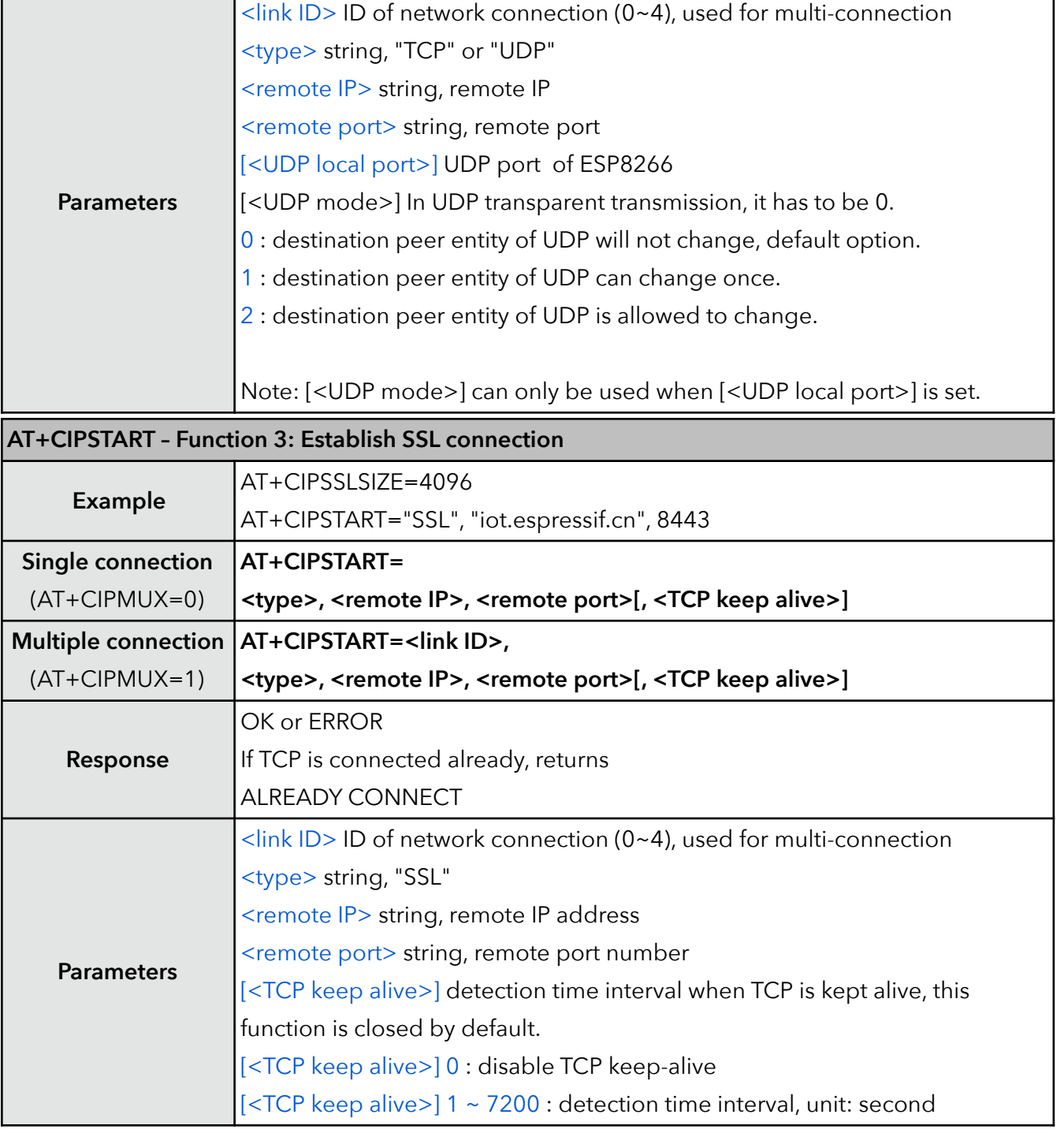

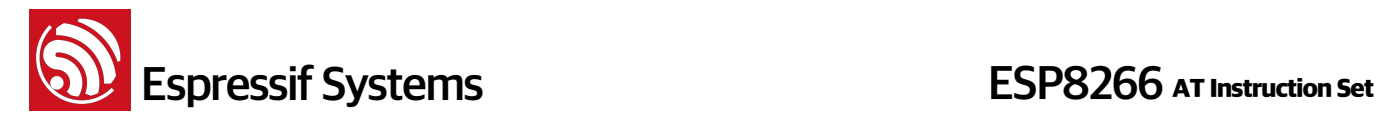

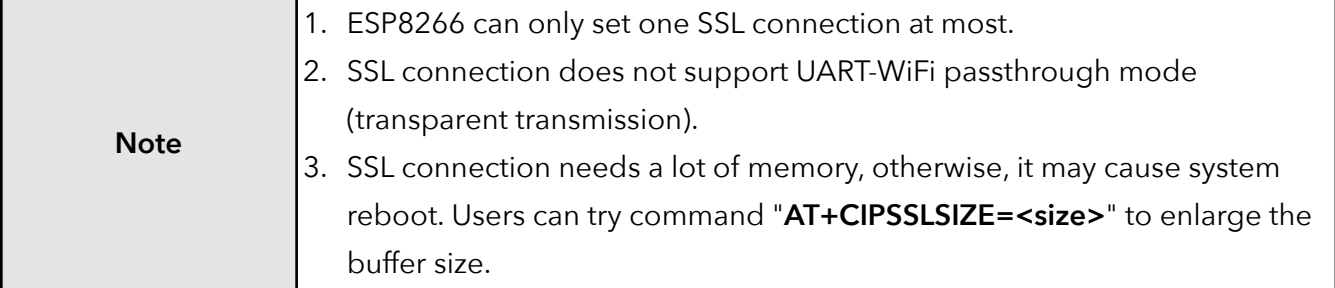

#### **4. AT+CIPSSLSIZE – Set the size of SSL buffer**

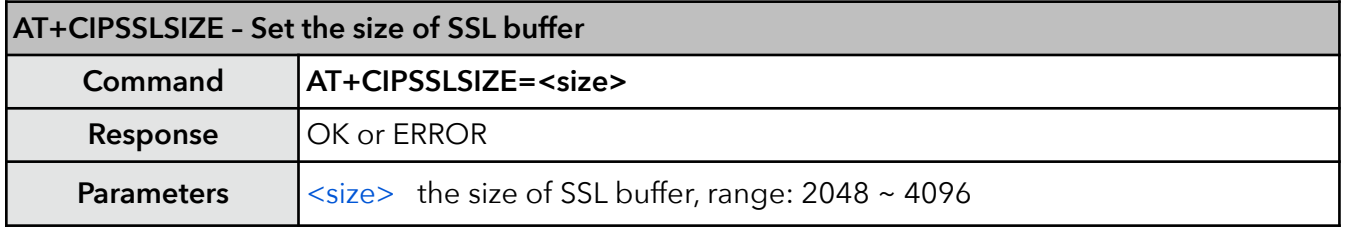

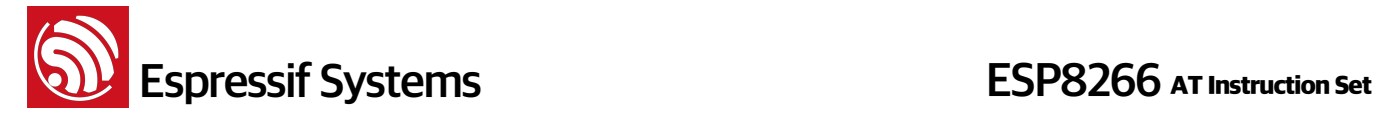

#### **5. AT+CIPSEND – Send data**

Please refer to documentation "4B-ESP8266\_AT Command Examples" for more examples.

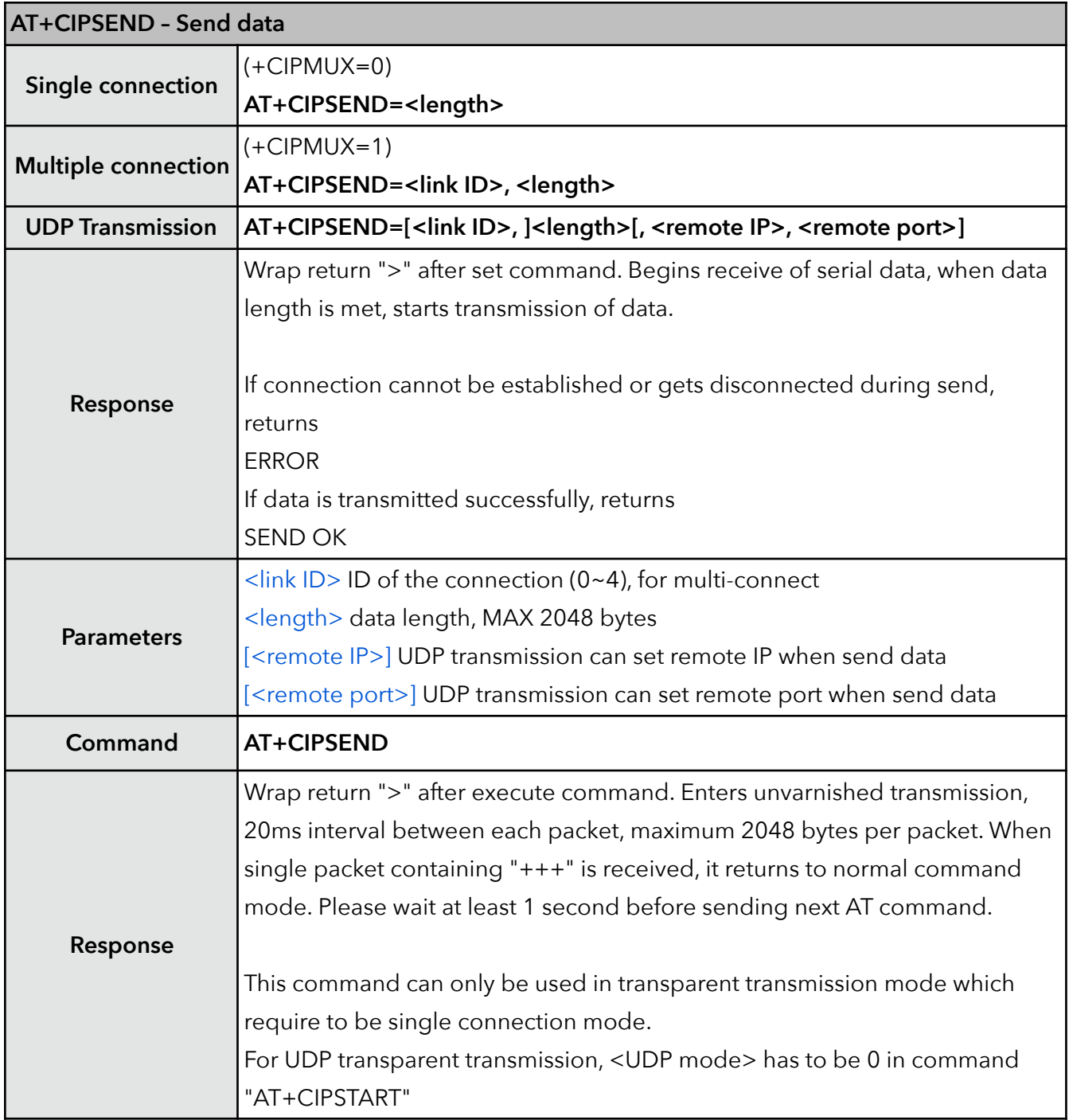

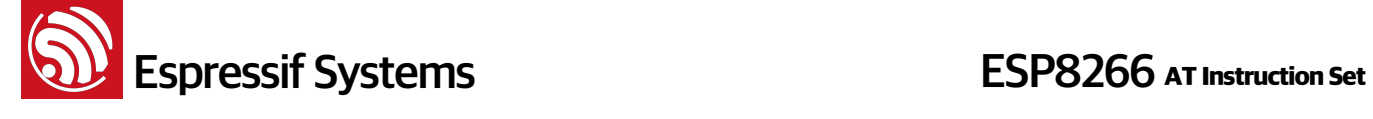

#### **6. AT+CIPSENDEX – Send data**

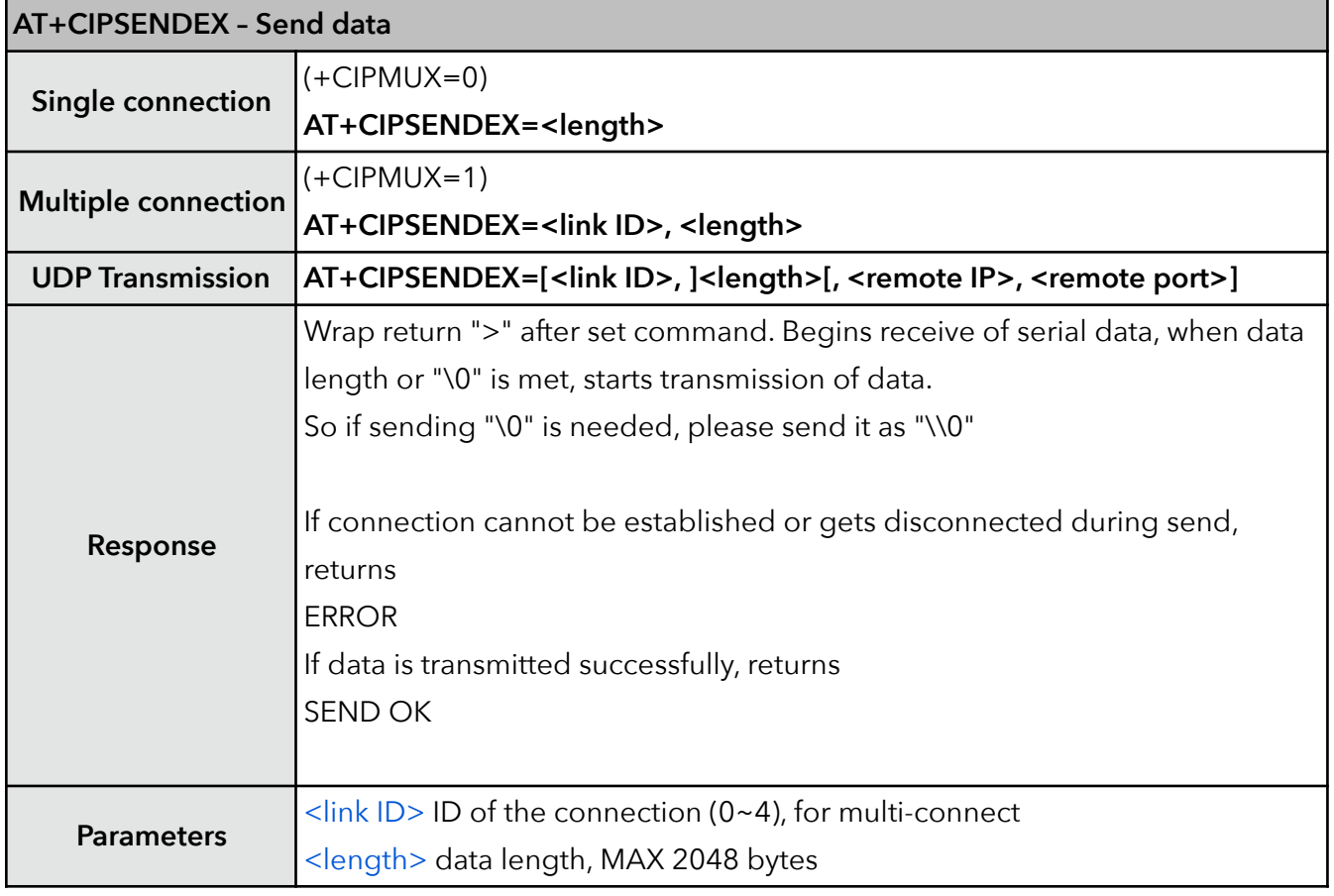

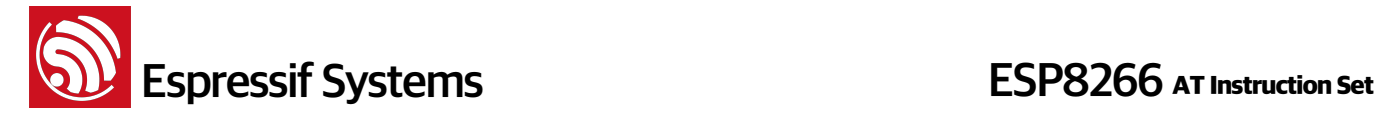

#### **7. AT+CIPSENDBUF – Write data into TCP-send-buffer**

This command only write data into TCP-send-buffer, so it can be called continually, needn't wait for "SEND OK"; if a TCP segment is sent successfully, it will return <segment ID>, SEND OK. Before data  $\alpha$  -length is met, input " $++$ " can switch back from data mode to command mode, and discard the data received before, cancel the "AT+CIPSENDBUF". This command can NOT be used on SSL connection.

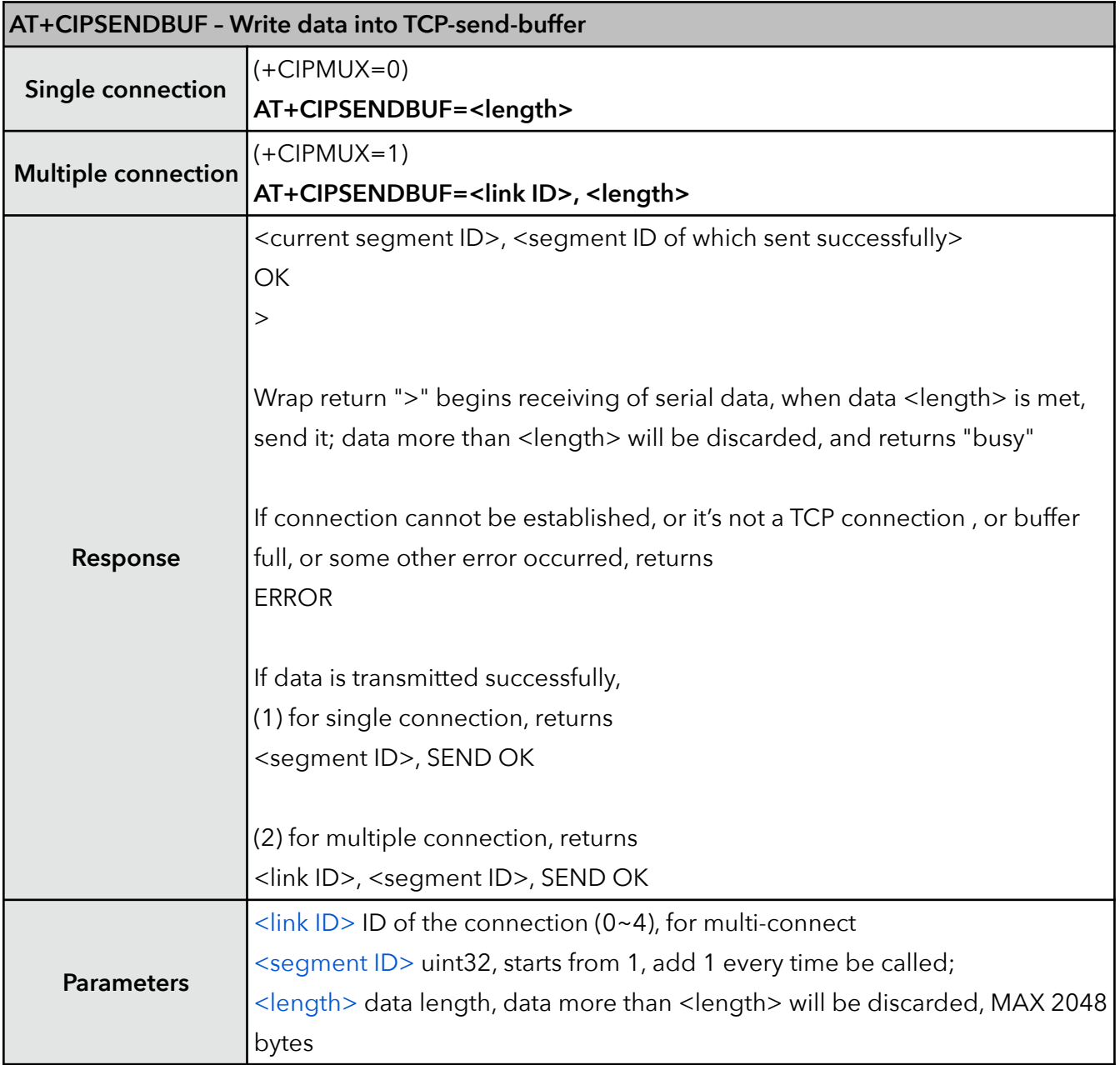

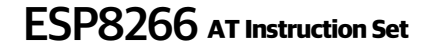

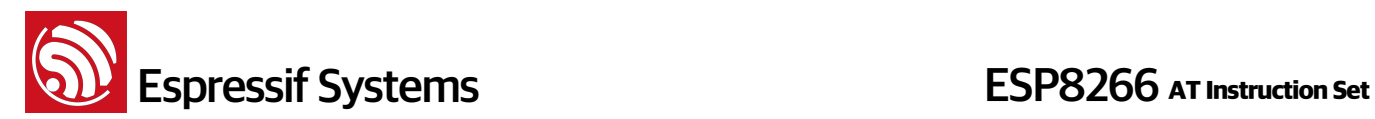

#### **8. AT+CIPBUFSTATUS – Check status of TCP-send-buffer**

Please do not user this command on SSL connection.

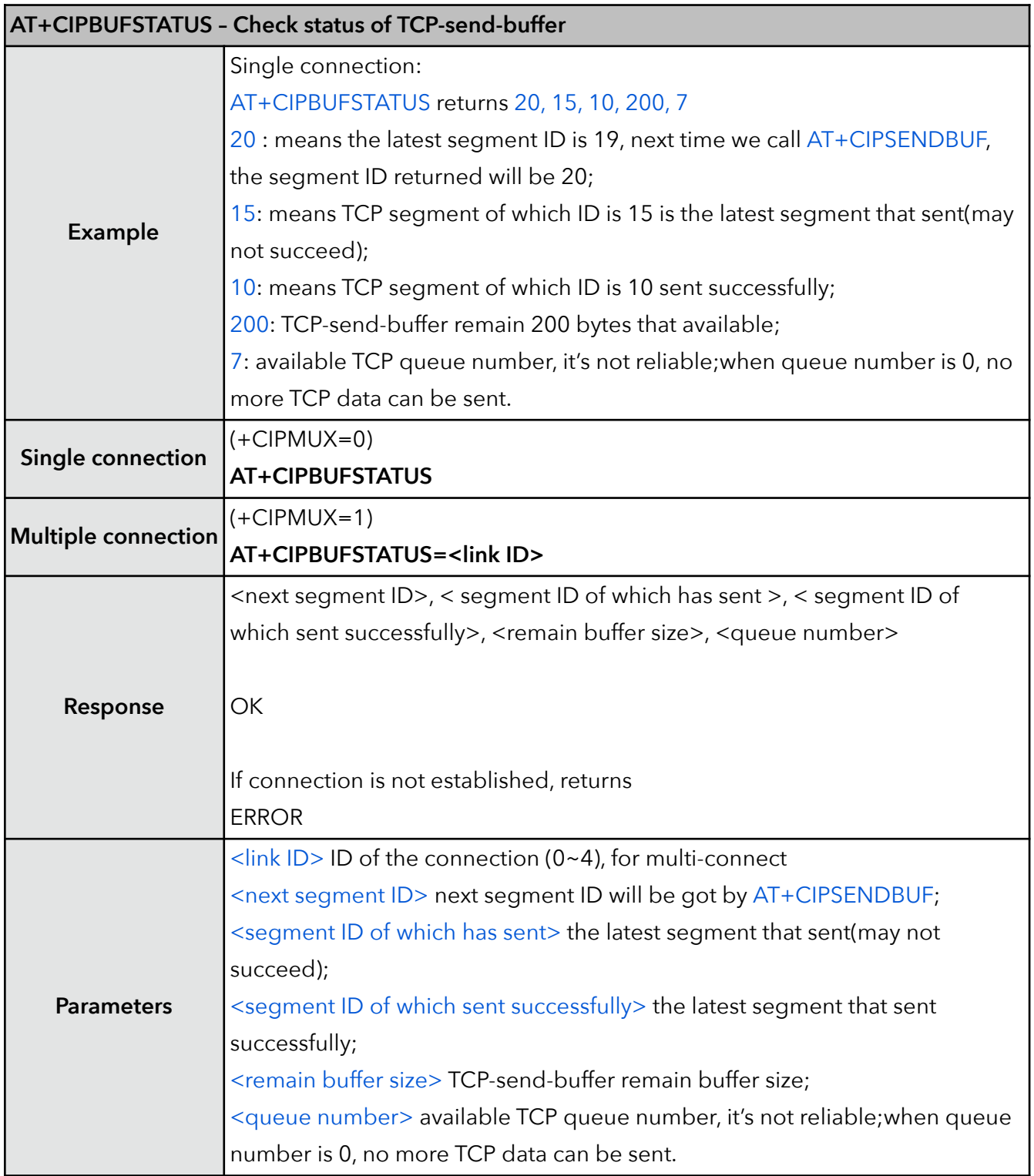

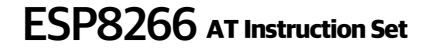

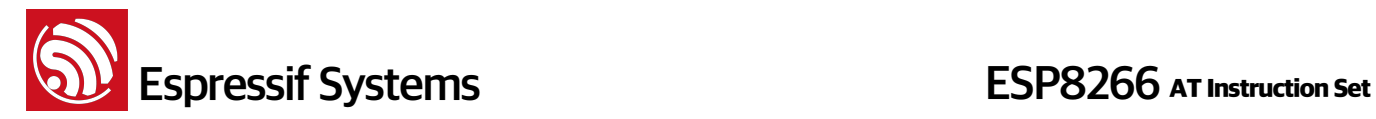

#### **9. AT+CIPCHECKSEQ – Check if specific segment sent successfully or not**

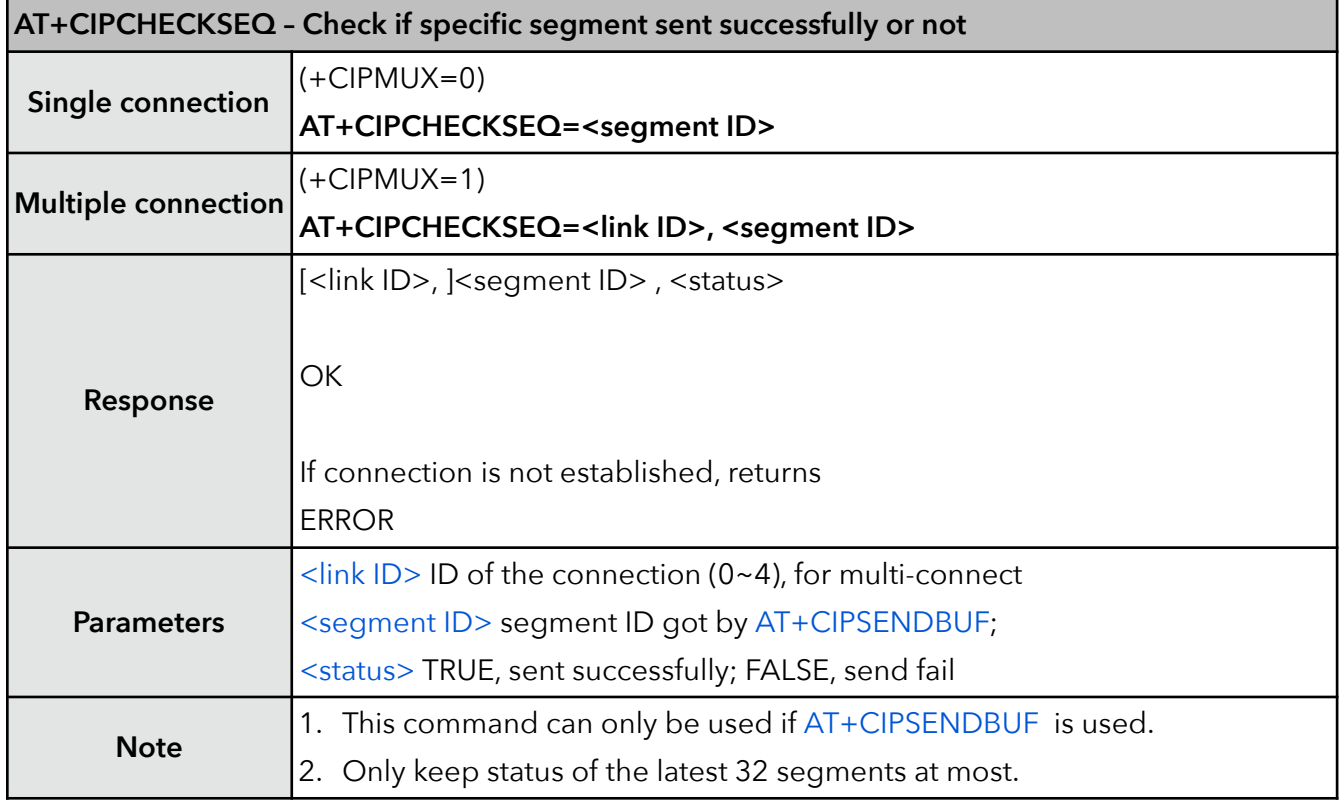

#### **10. AT+CIPBUFRESET – Reset segment ID count**

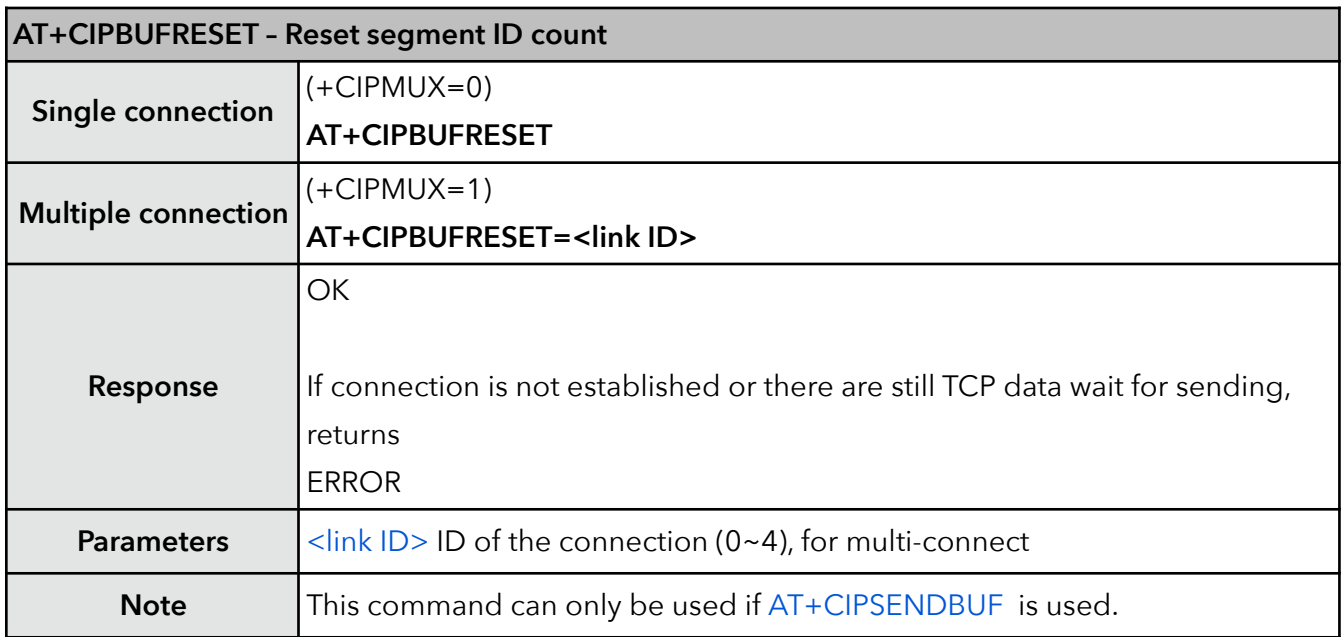

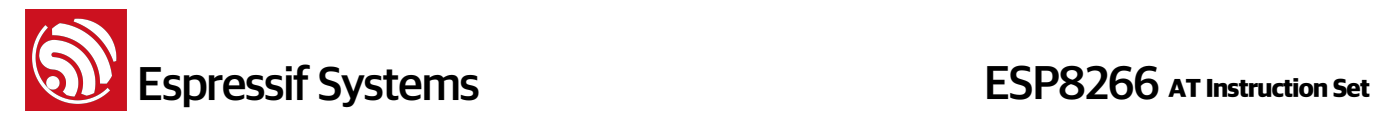

#### **11. AT+CIPCLOSE – Close TCP, UDP or SSL connection**

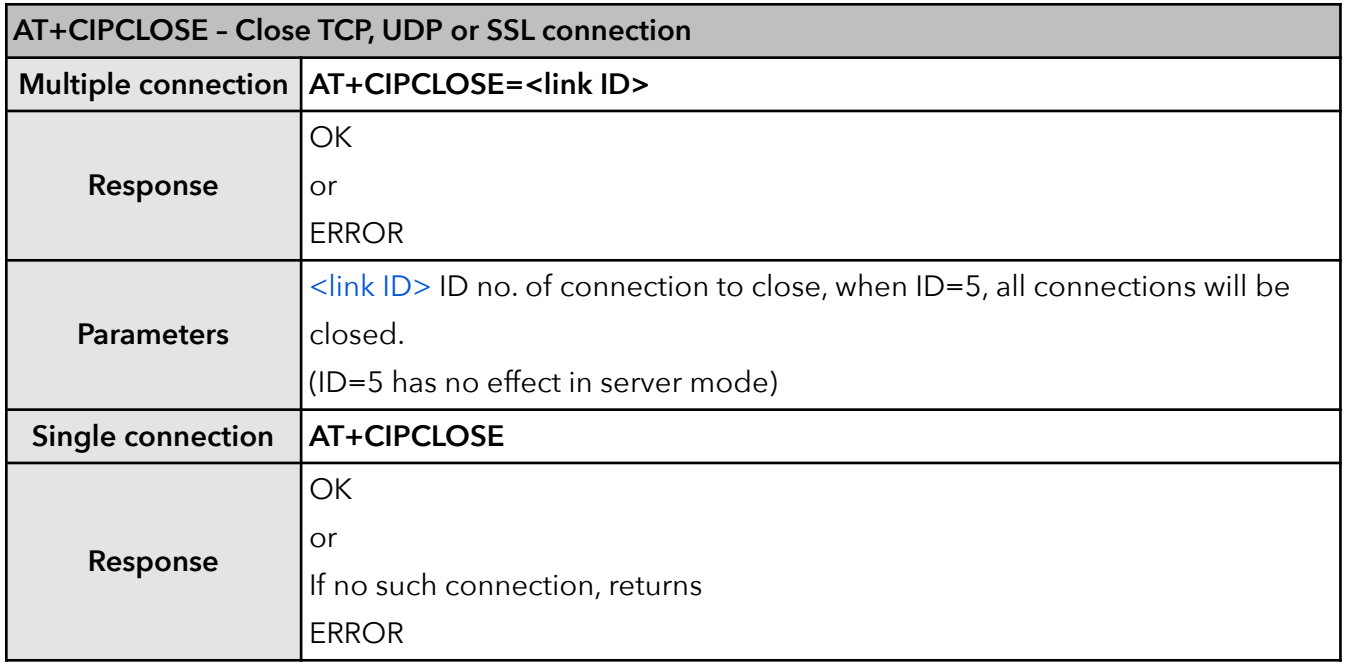

#### **12. AT+CIFSR – Get local IP address**

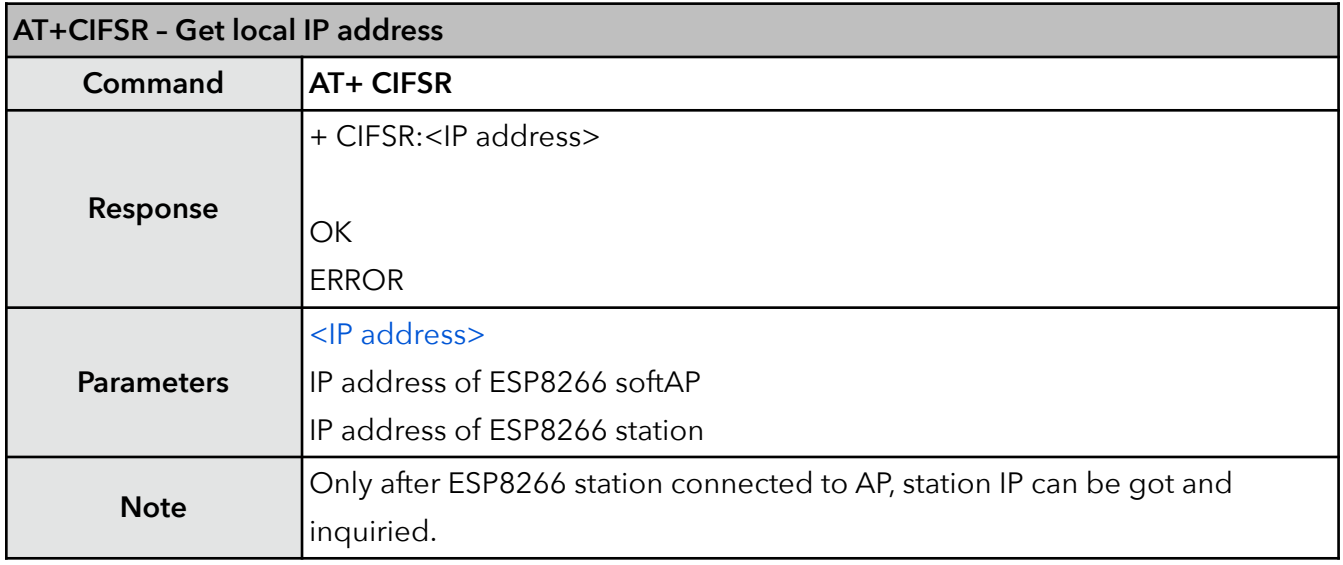

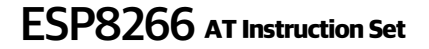

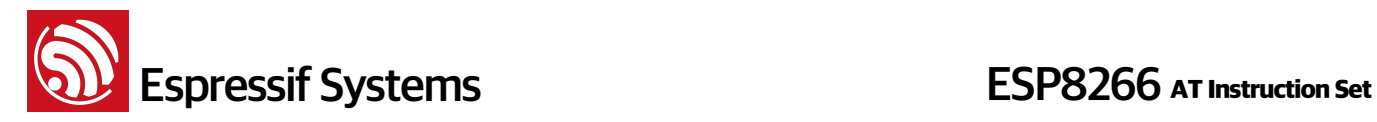

#### **13. AT+CIPMUX – Enable multiple connections**

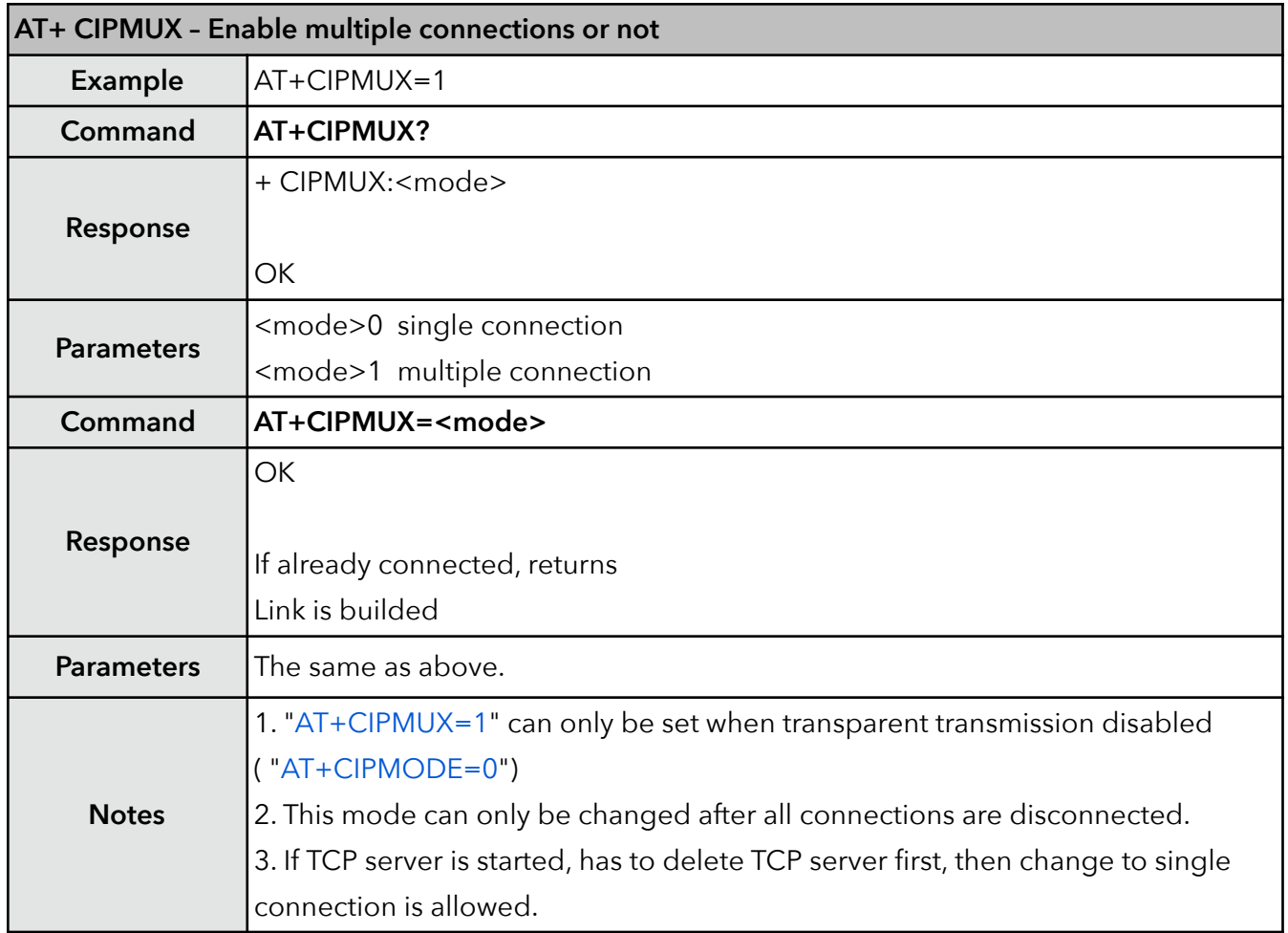

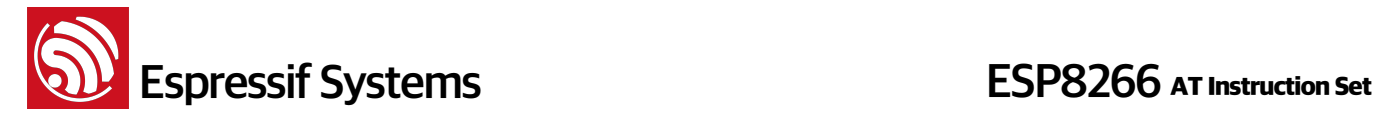

#### **14. AT+CIPSERVER – Configure as TCP server**

Server monitor will automatically be created when Server is created. When a client is connected to the server, it will take up one connection, be gave an id.

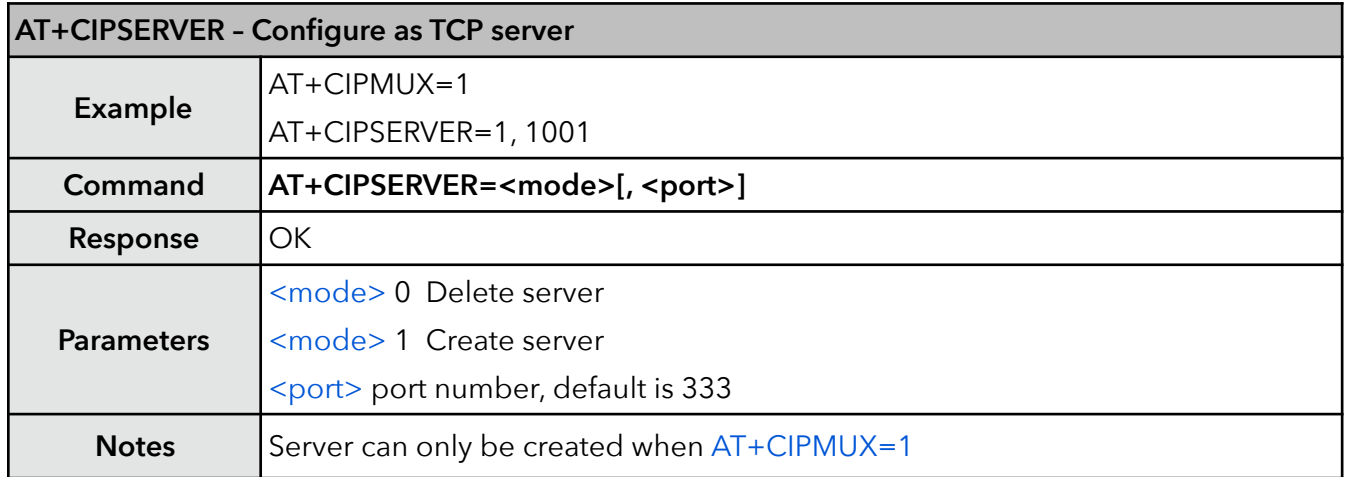

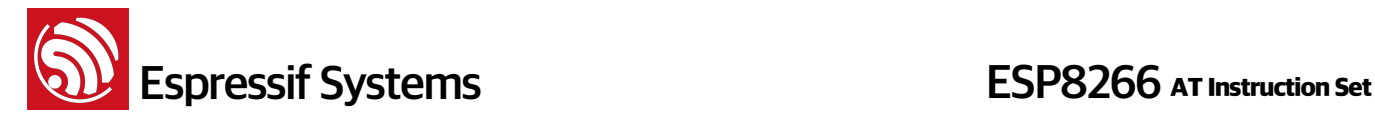

#### **15. AT+CIPMODE – Set transfer mode**

UART-WiFi passthrough mode (transparent transmission) can only be enabled in TCP single connection mode or UDP of which remote IP and port won't change (parameter <UDP mode> is 0 when using command "AT+CIPSTART" to create a UDP transmission) .

During UART-WiFi passthrough transmission, if it is TCP connection and the TCP connection breaks, ESP8266 will keep trying to reconnect until " $++$ " is inputed to quit from transmission. After " $++$ ", please wait at least 1 second before sending next AT command.

If it is a normal TCP transmission and TCP connection breaks, ESP8266 will prompt " [<link ID>, ] CLOSED" , and won't try to reconnect. Users can call "AT+CIPSTART" to create a connection again if it's needed.

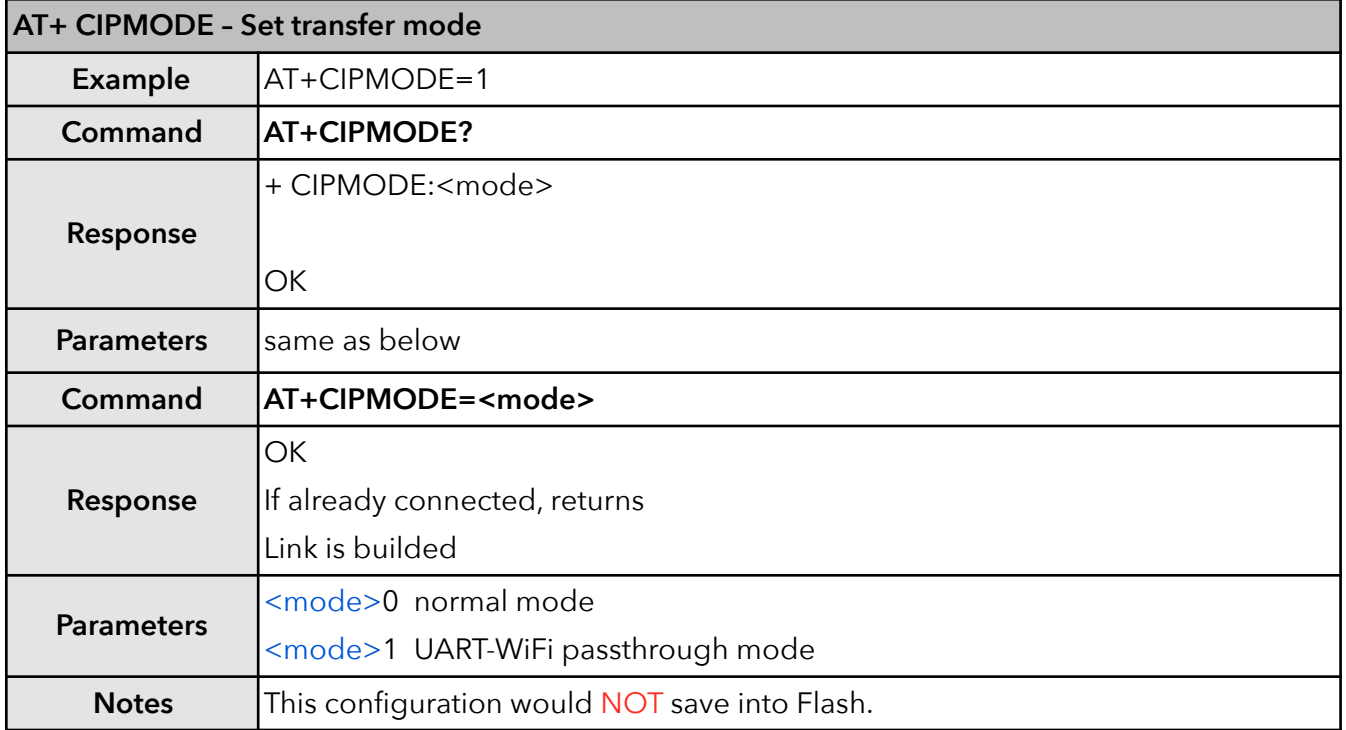

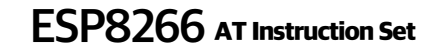

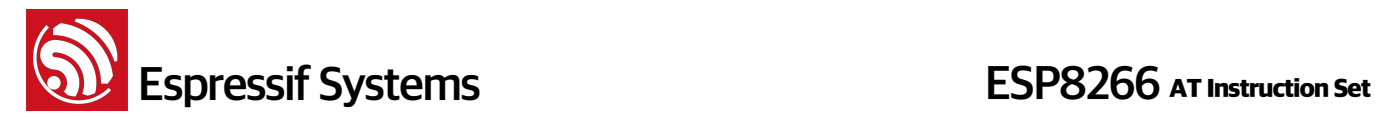

#### **16. AT+SAVETRANSLINK – Save transparent transmission link to Flash**

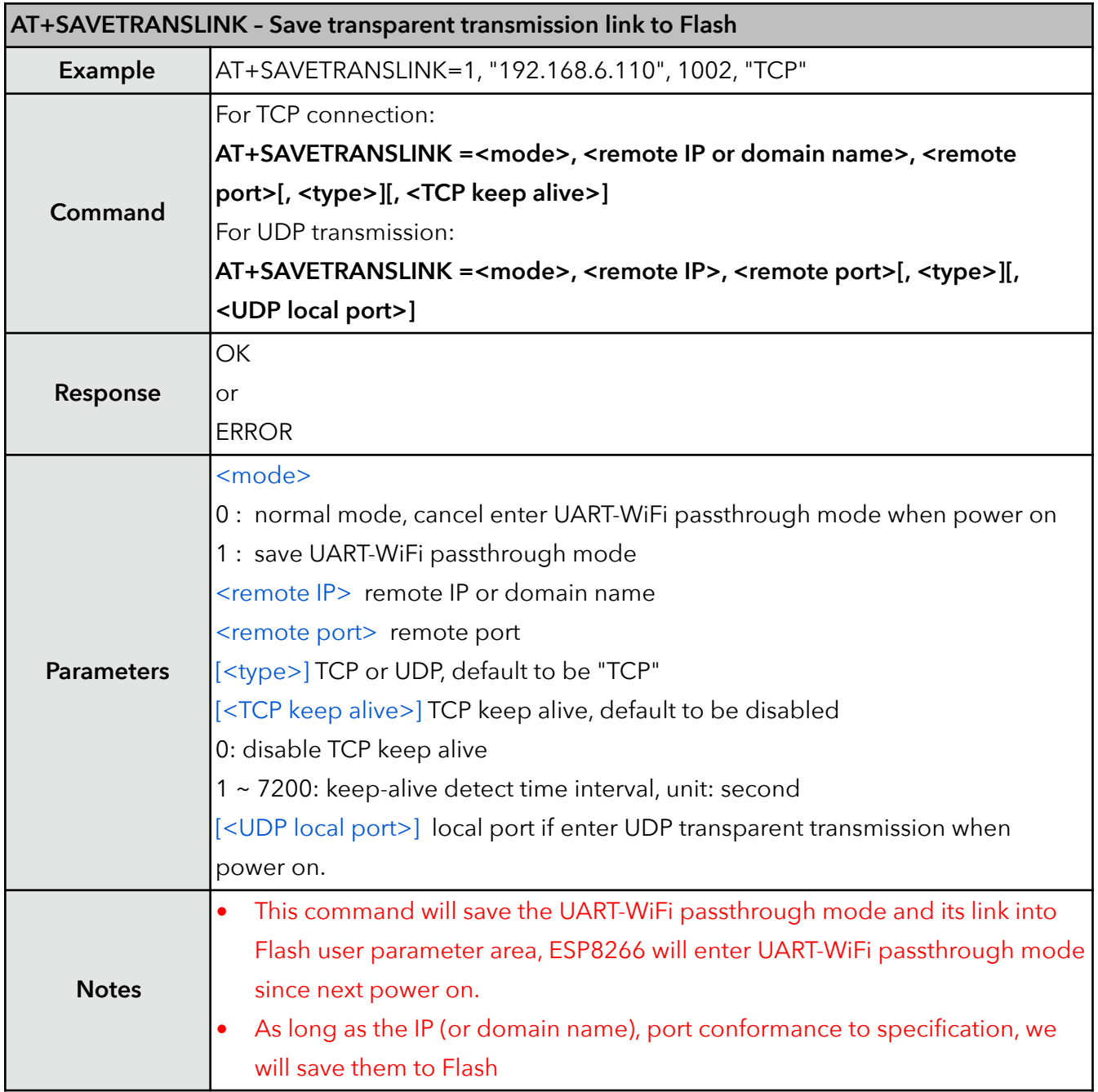

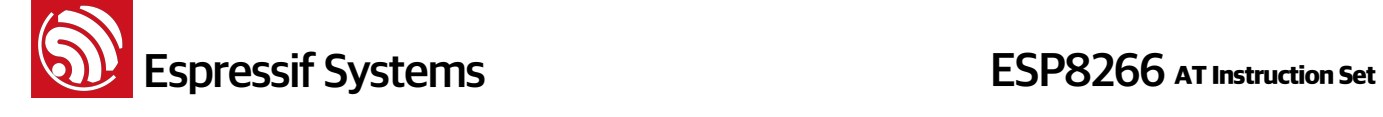

#### **17. AT+CIPSTO – Set TCP server timeout**

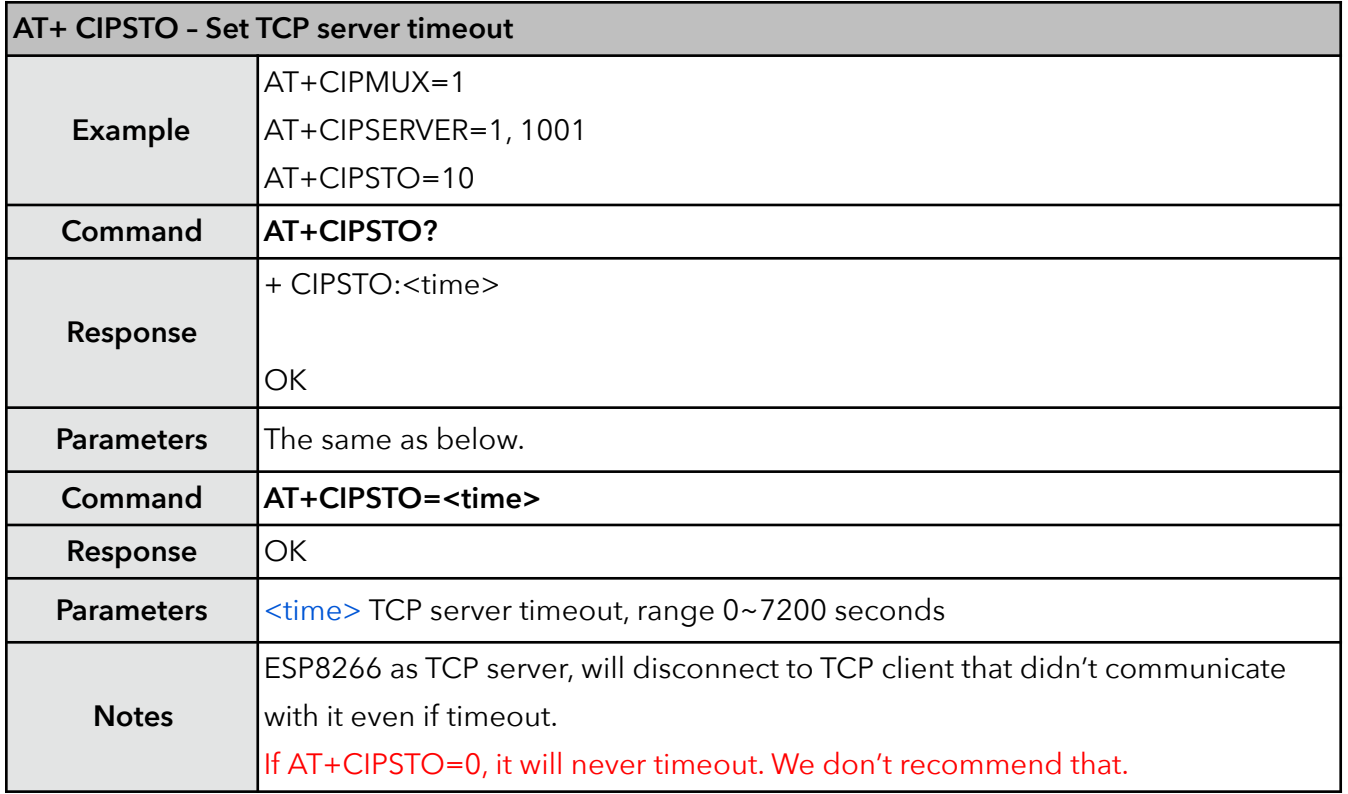

#### **18. AT+PING – Function Ping**

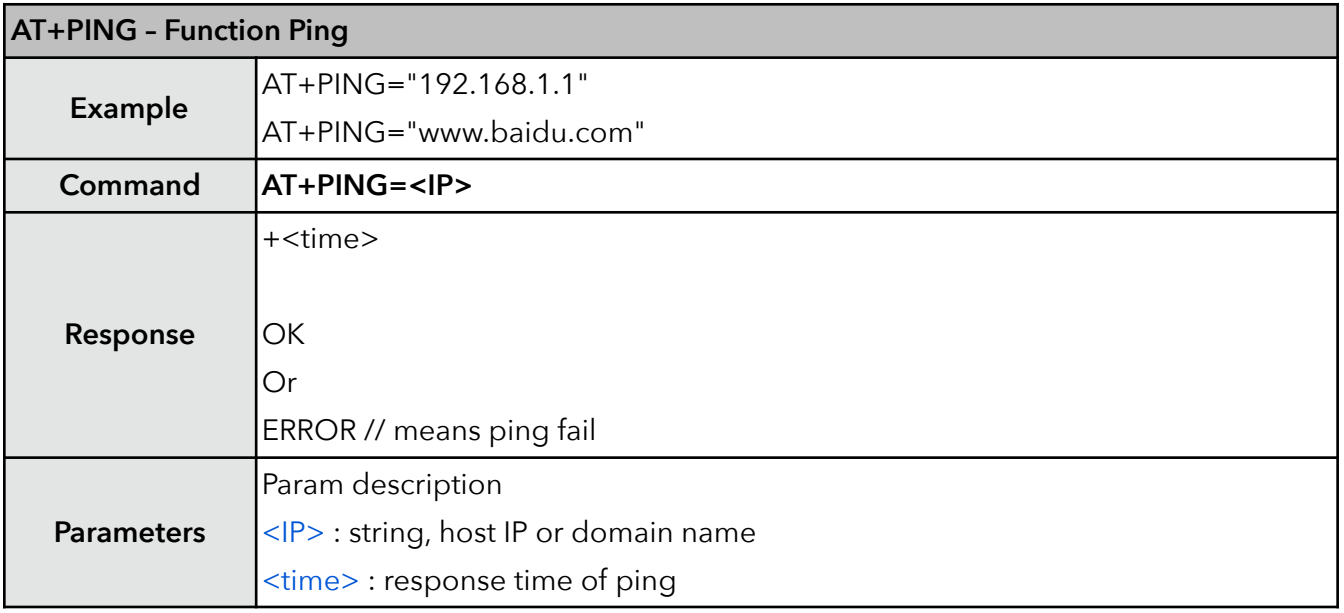

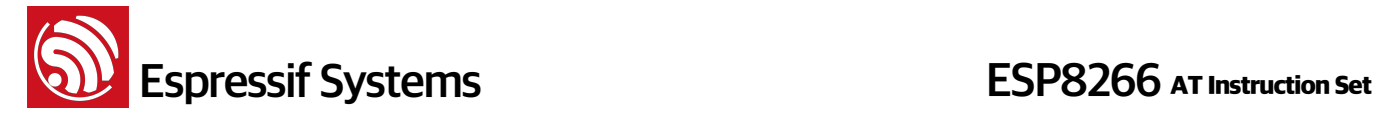

#### **19. AT+CIUPDATE – Update through network**

Firmware upgrade depends on network condition. It will return ERROR if upgrade fail, please wait a while.

- If using Espressif AT BIN (\ESP8266\_NONOS\_SDK\bin\at), "AT+CIUPDATE" will download new AT BIN from Espressif Cloud.
- If using user-compiled AT BIN, users need to make their own "AT+CIUPDATE" to upgrade, Espressif provide a demo in \ESP8266\_NONOS\_SDK\example\at. AT BINs on server have to be named as "user1.bin" and "user2.bin".
- It is suggested that users should call "AT+RESTORE" to restore the factory default settings after upgraded AT firmware.

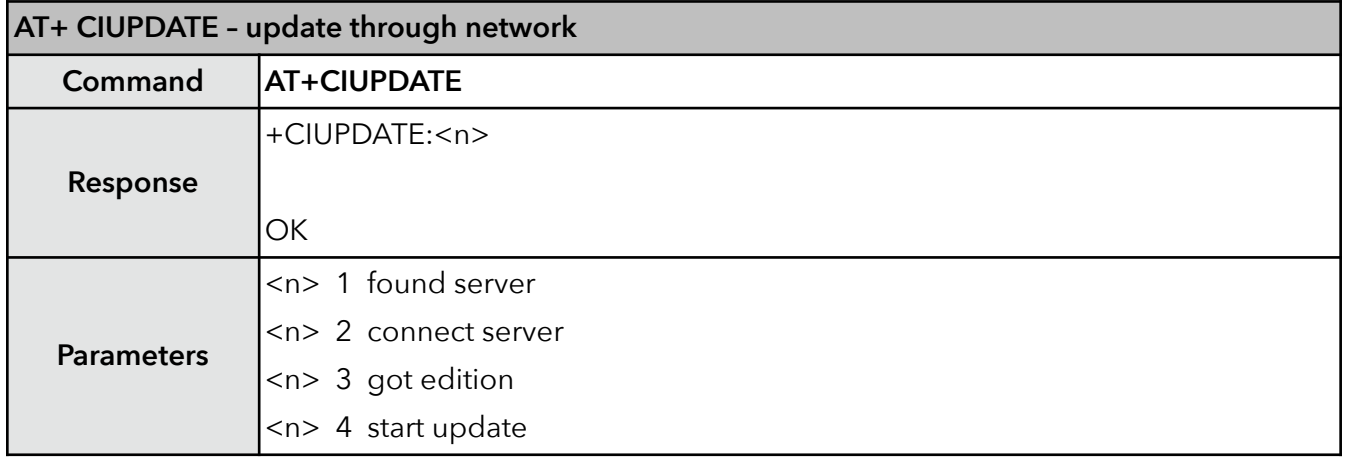

#### **20. AT+CIPDINFO – Show remote IP and port with "+IPD"**

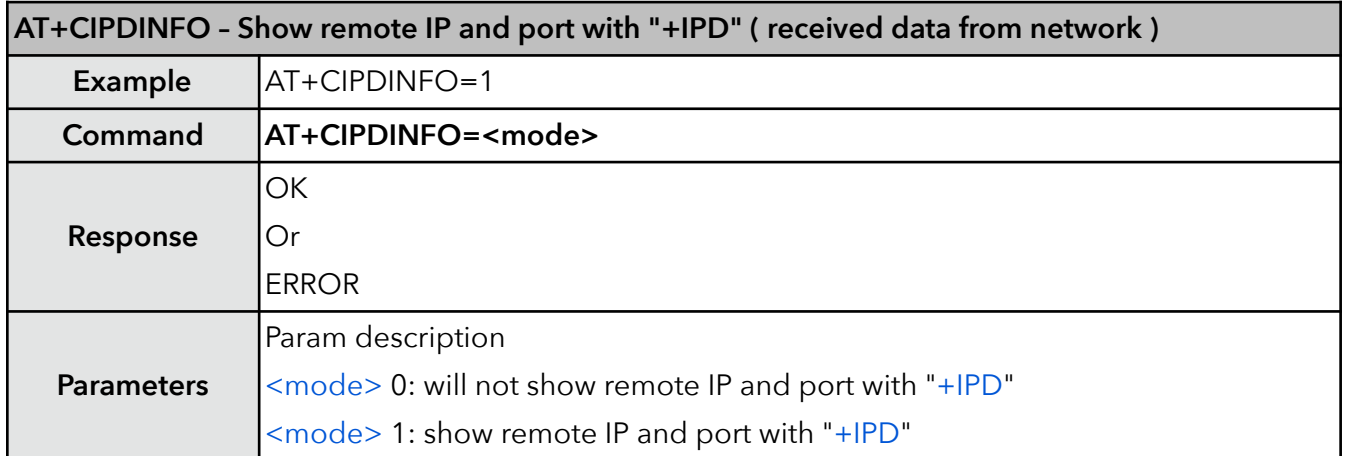

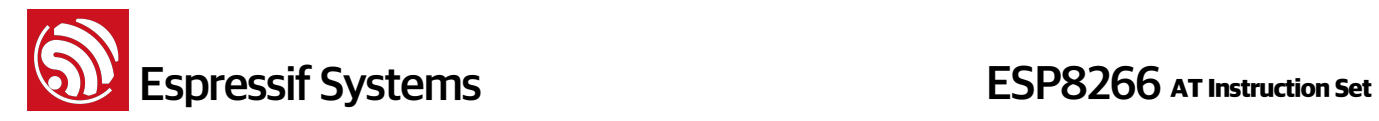

#### **21. +IPD – Receive network data**

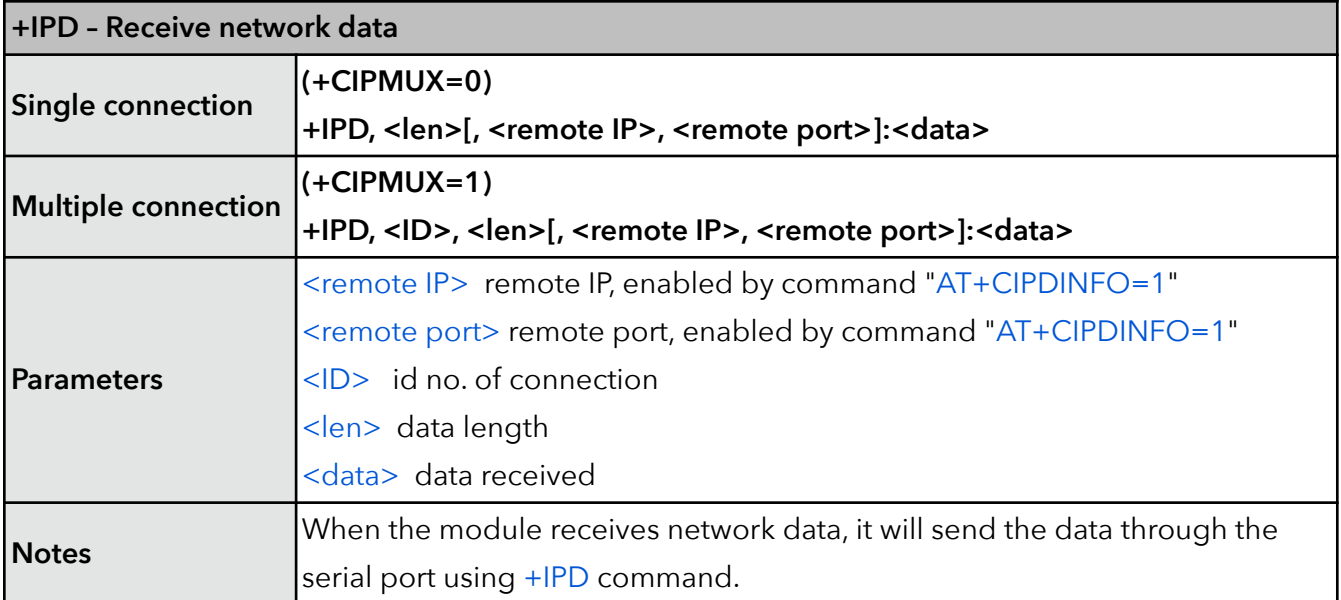

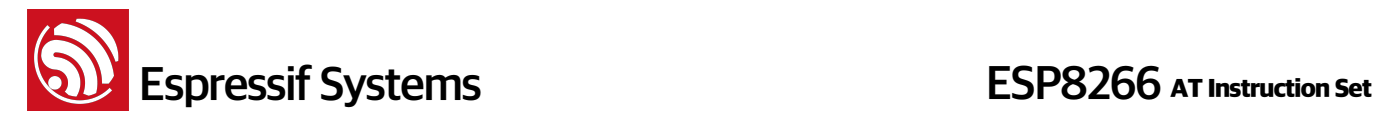

## **6. Appendix**

ESP8266 AT commands below will save configuration parameters into flash:

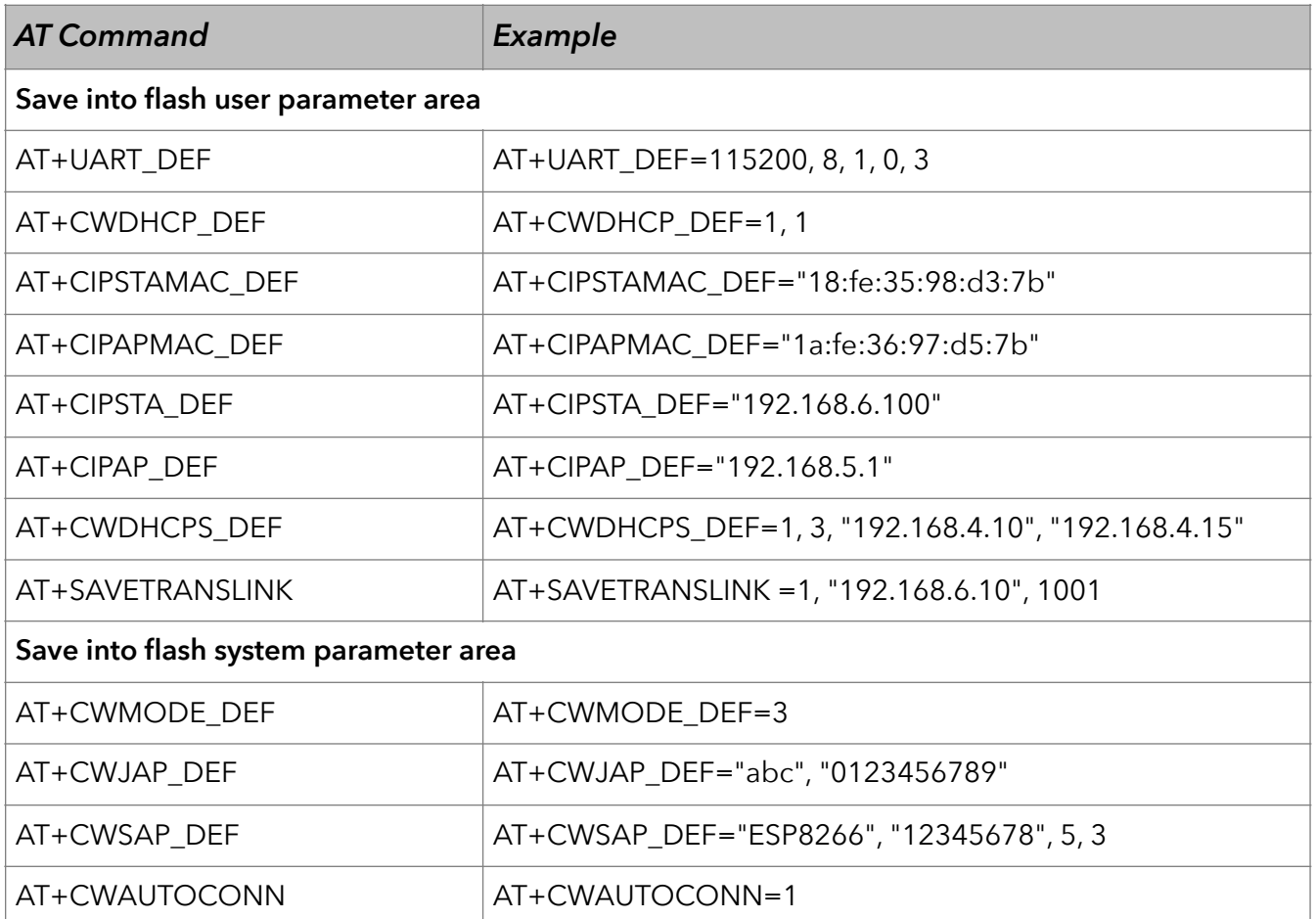

- Only if the configuration changes, we will write the new configuration into Flash.
- To 512KB+512KB Flash Map: user parameter area is 0x7C000 ~ 0x80000, 16KB;
- To 1024KB+1024KB Flash Map: user parameter area is 0xFC000 ~ 0x100000, 16KB;
- System parameter area is always the last 16KB of Flash.

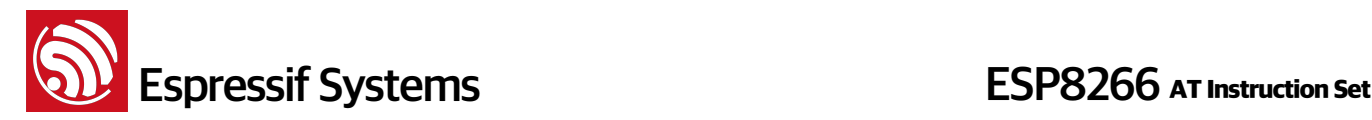

## **7. Q&A**

If you have any questions about AT Commands, please contact us [\(support-at@espressif.com](mailto:support-at@espressif.com)) with information as follows:

• **Version info of AT** : Using "AT+GMR" to get the version info.

Hardware Module info: example Ai-thinker ESP-01

• **Screenshot or steps of the test steps,** for example:

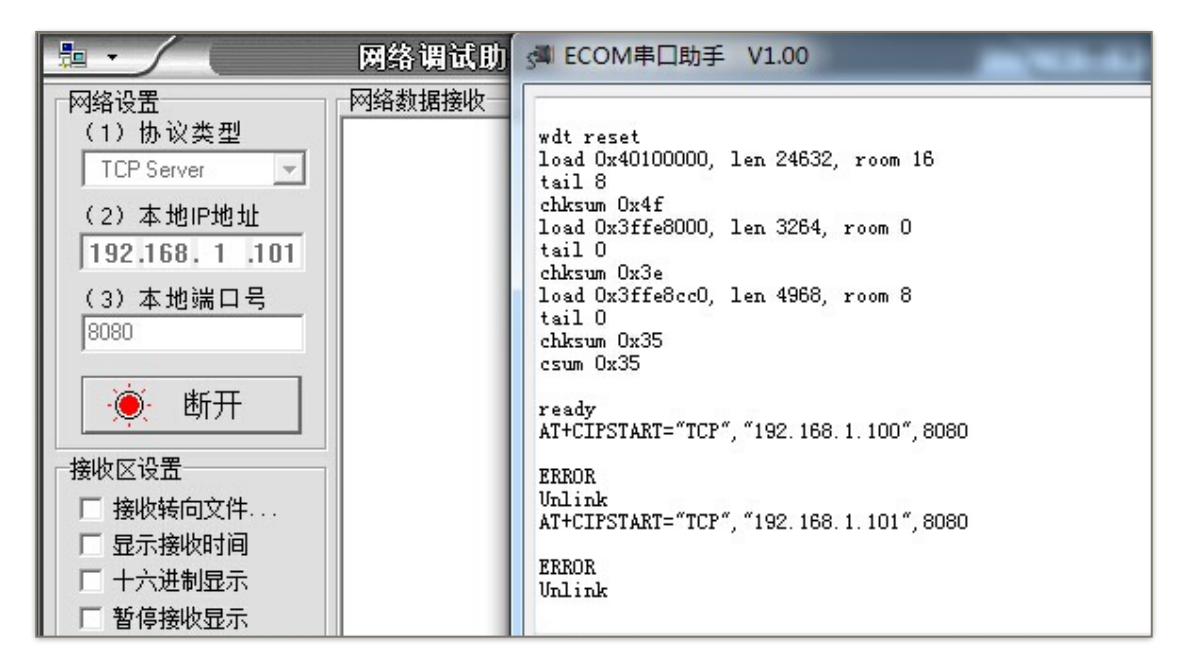

#### • **Log**:

ets Jan 8 2013, rst cause: 1, boot mode: (3, 3)

load 0x40100000, len 26336, room 16 tail 0 chksum 0xde load 0x3ffe8000, len 5672, room 8 tail 0 chksum 0x69 load 0x3ffe9630, len 8348, room 8 tail 4 chksum 0xcb csum 0xcb SDK version: 0.9.1 addr not ack when tx write cmd mode : sta(18: fe: 34: 97: d5: 7b) + softAP(1a: fe: 34: 97: d5: 7b)